## **ESCUELA SUPERIOR POLITECNICA DEL LITORAL**

## **Facultad de Ingeniería en Electricidad y Computación**

"Aplicación de visión por computador para el reconocimiento del

número de placa de vehículos usando modelos de aprendizaje

(OCR convencionales)"

## **INFORME DE MATERIA DE GRADUACION**

Previo a la Obtención del Título de:

# **INGENIERO EN CIENCIAS COMPUTACIONALES ESPECIALIZACION EN SISTEMAS DE INFORMACION**

Presentada por:

María Fernanda Frydson Talledo

Richard Armando Gutiérrez Pilay

GUAYAQUIL - ECUADOR

Año: 2011

## **AGRADECIMIENTO**

**Agradezco a Dios y a mi madre quienes han sido mi fuerza y sostén, a la ESPOL, a todos mis profesores, mis amigos y compañeros y a todas las personas que de algún modo colaboraron a la realización y culminación de este trabajo.**

**Ma. Fernanda Frydson**

## **AGRADECIMIENTO**

**Agradezco a Dios mi magnifico instructor, que brinda el aguante y las fuerzas para alcanzar mis metas.** 

**Muy agradecido también a mis padres por brindar su apoyo incondicional y soportar los momentos más difíciles a su lado; así como mis amigos que resultaron ser hermanos y brindar alegrías en mi vida.** 

**Richard Gutiérrez Pilay**

### **DEDICATORIA**

**Quiero dedicar este trabajo principalmente a Dios, quien me ha dado la templanza y fortaleza para poder culminar este trabajo.**

**A mi madre, que con su amor, comprensión y su apoyo constante, supo enseñarme desde pequeña a luchar para alcanzar mis metas, ha sido y será el motor para seguir adelante; mi triunfo es suyo.** 

**A mi hija Milena, quien ella es sin duda alguna lo mejor que nunca me ha pasado, es mi referencia para el presente y el futuro.** 

**Ma. Fernanda Frydson**

## **DEDICATORIA**

**Dedicado a mí Dios debido a que sin su amorosa guía no cumpliría mis metas, a mis padres por dar apoyo emocional y económico, así como a cada instructor y amigo que supo darme un valioso consejo.** 

**Richard Gutiérrez Pilay**

## **TRIBUNAL DE SUSTENTACION**

**Phd. Boris Vintimilla Burgos PROFESOR DE LA MATERIA DE GRADUACION**

**\_\_\_\_\_\_\_\_\_\_\_\_\_\_\_\_\_\_\_\_\_\_\_\_\_**

**\_\_\_\_\_\_\_\_\_\_\_\_\_\_\_\_\_\_\_\_\_\_\_\_\_ Phd. Sixto García Aguilar PROFESOR DELEGADO DEL DECANO**

## **DECLARACION EXPRESA**

"La responsabilidad del contenido de este Trabajo de Grado, me corresponden exclusivamente; y el patrimonio intelectual de la misma a la ESCUELA SUPERIOR POLITECNICA DEL LITORAL"

(Reglamento de Graduación de la ESPOL)

**\_\_\_\_\_\_\_\_\_\_\_\_\_\_\_\_\_\_\_\_\_\_\_ Fernanda Frydson Talledo**

**\_\_\_\_\_\_\_\_\_\_\_\_\_\_\_\_\_\_\_\_ Richard Gutiérrez Pilay**

#### **RESUMEN**

<span id="page-7-0"></span>En los últimos años la digitalización de la información (textos, imágenes, sonido, etc) ha devenido un punto de interés para la sociedad. En el caso concreto de los textos, existen y se generan continuamente grandes cantidades de información escrita, tipográfica o manuscrita en todo tipo de soportes. En este contexto, poder automatizar la introducción de caracteres evitando la entrada por teclado, implica un importante ahorro de recursos humanos y un aumento de la productividad, al mismo tiempo que se mantiene, o hasta se mejora, la calidad de muchos servicios.

El reconocimiento automático de matrículas (Automatic number plate recognition o ANPR) es una aplicación de la visión por computador que utiliza reconocimiento óptico de caracteres en imágenes para leer las matrículas de los vehículos. A diferencia de otras aplicaciones de visión por computador del entorno industrial, esta aplicación cuenta con la dificultad añadida de tener que trabajar con un entorno NO CONTROLADO, como lo es la iluminación que varía a cada hora del día, la inclinación y el estado de conservación de la placa, entre otras; por lo que a menudo se tiende a utilizar iluminación infrarroja para hacer posible que la cámara fotográfica capture tomas en cualquier momento del día y otras técnicas que posibiliten el reconocimiento de la matrícula vehicular, entre ellos el reconocimiento óptico de caracteres.

El reconocimiento óptico de caracteres (Optic Character Recognition OCR) realiza una simulación de la habilidad humana para el reconocimiento automático de patrones entre los diferentes caracteres alfanuméricos existentes mediante la creación y uso de modelos físicos y matemáticos.

El presente trabajo ha sido desarrollado como un proyecto de graduación, que comprende el análisis y desarrollo de una solución para el reconocimiento óptico de caracteres a partir de una imagen que previamente ha sido sometida a un proceso de binarización, segmentación, entre otras técnicas; con la finalidad de que pueda contribuir al reconocimiento automático del número de placa en un vehículo.

El proyecto ha sido dividido en dos etapas que son: la etapa de aprendizaje supervisado o entrenamiento, que consiste en la extracción de características de un carácter para que sean almacenadas en una librería de modelos, con la que finalmente, en la etapa de reconocimiento, se realice una verificación de los caracteres coincidentes siguiendo algún modelo matemático o estadístico y dependiendo del porcentaje de coincidencias se escogerá el carácter resultante del análisis.

## **INDICE GENERAL**

<span id="page-9-0"></span>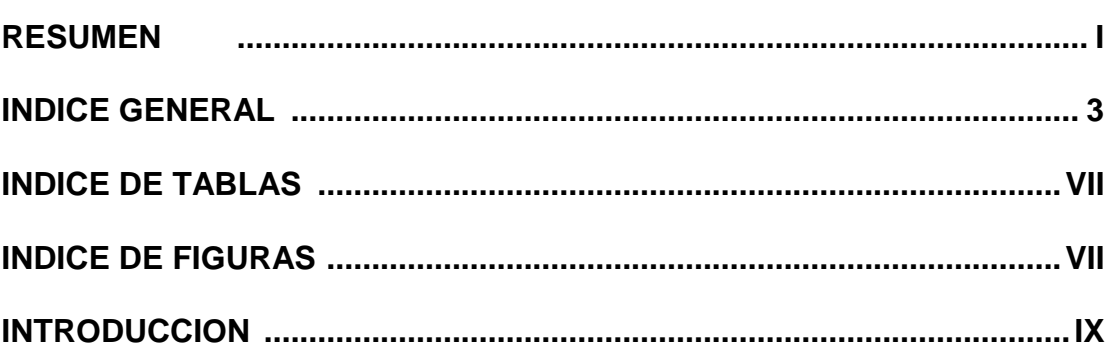

### **CAPITULO 1**

## Revisión Bibliográfica

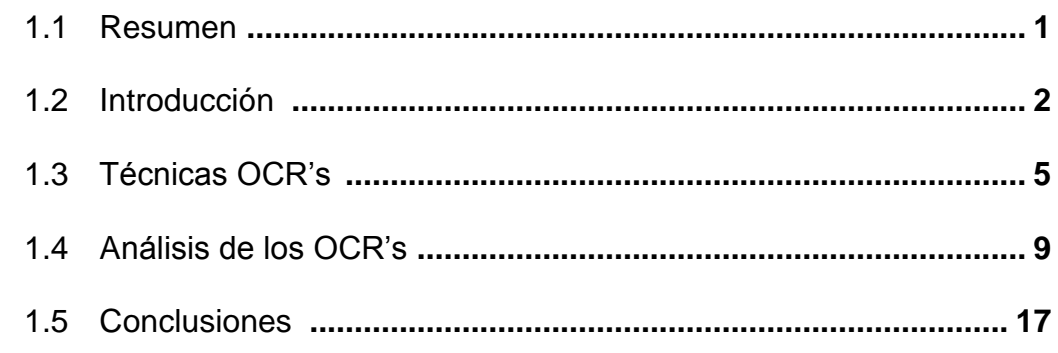

## **CAPITULO 2**

### Placas Vehiculares en el Ecuador

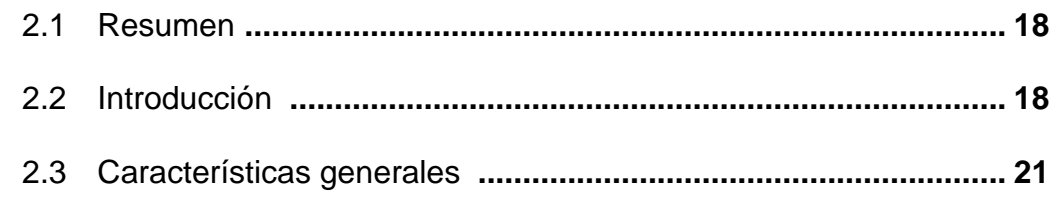

### **CAPITULO 3**

### **Tesseract**

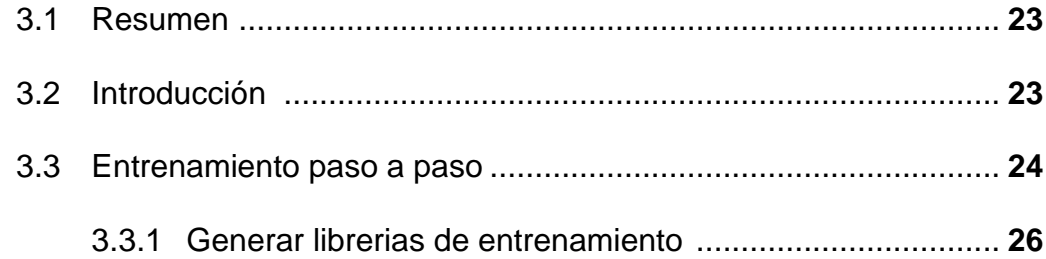

### **CAPITULO 4**

### **Entrenamiento y corrección de errores**

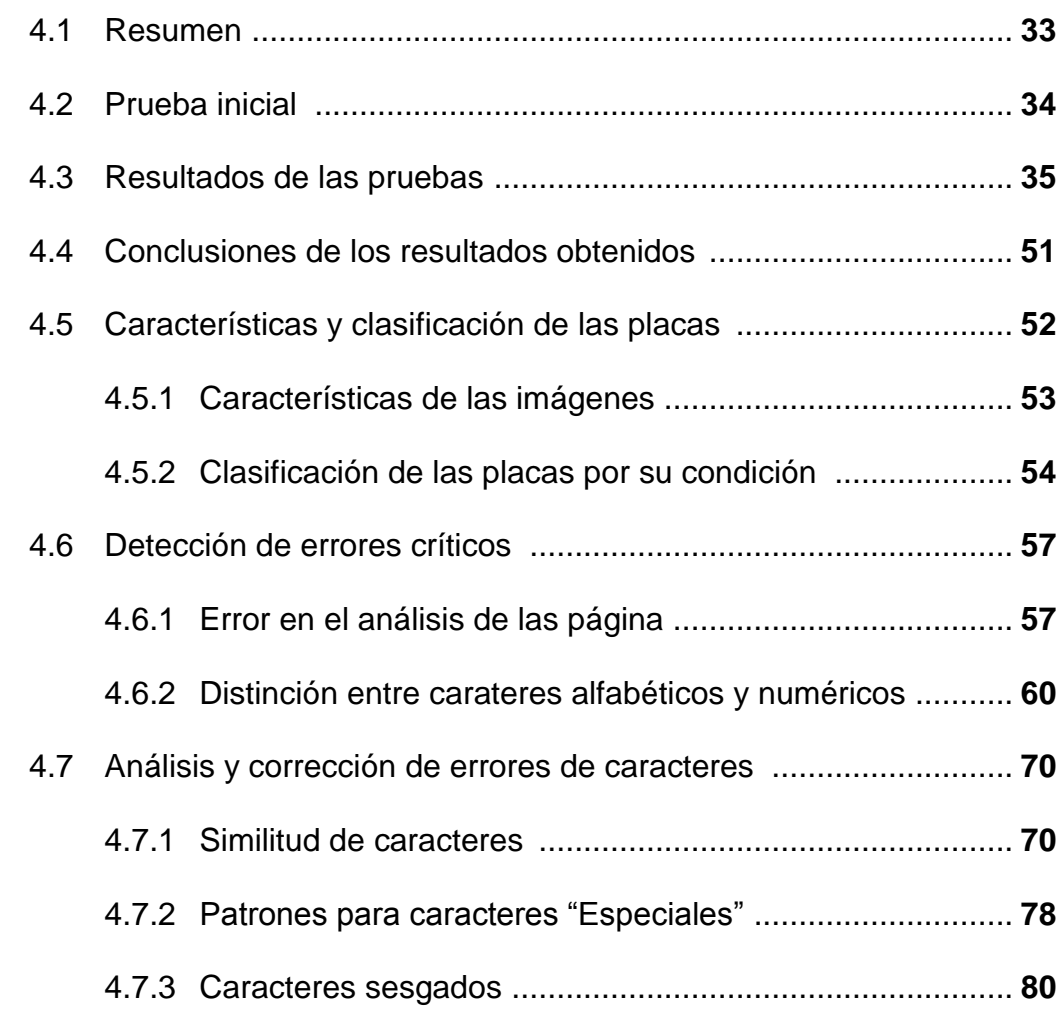

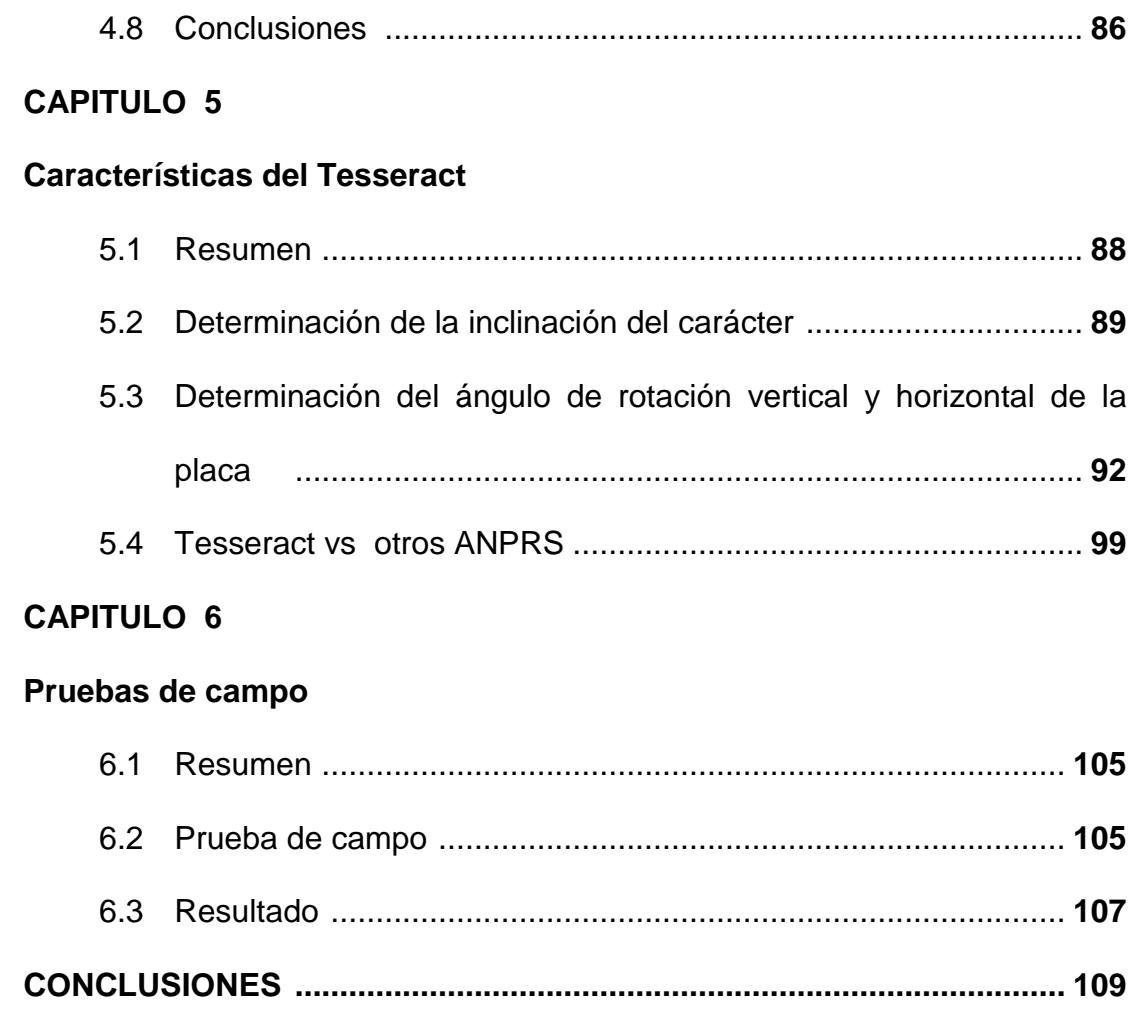

## **INDICE DE TABLAS**

<span id="page-12-0"></span>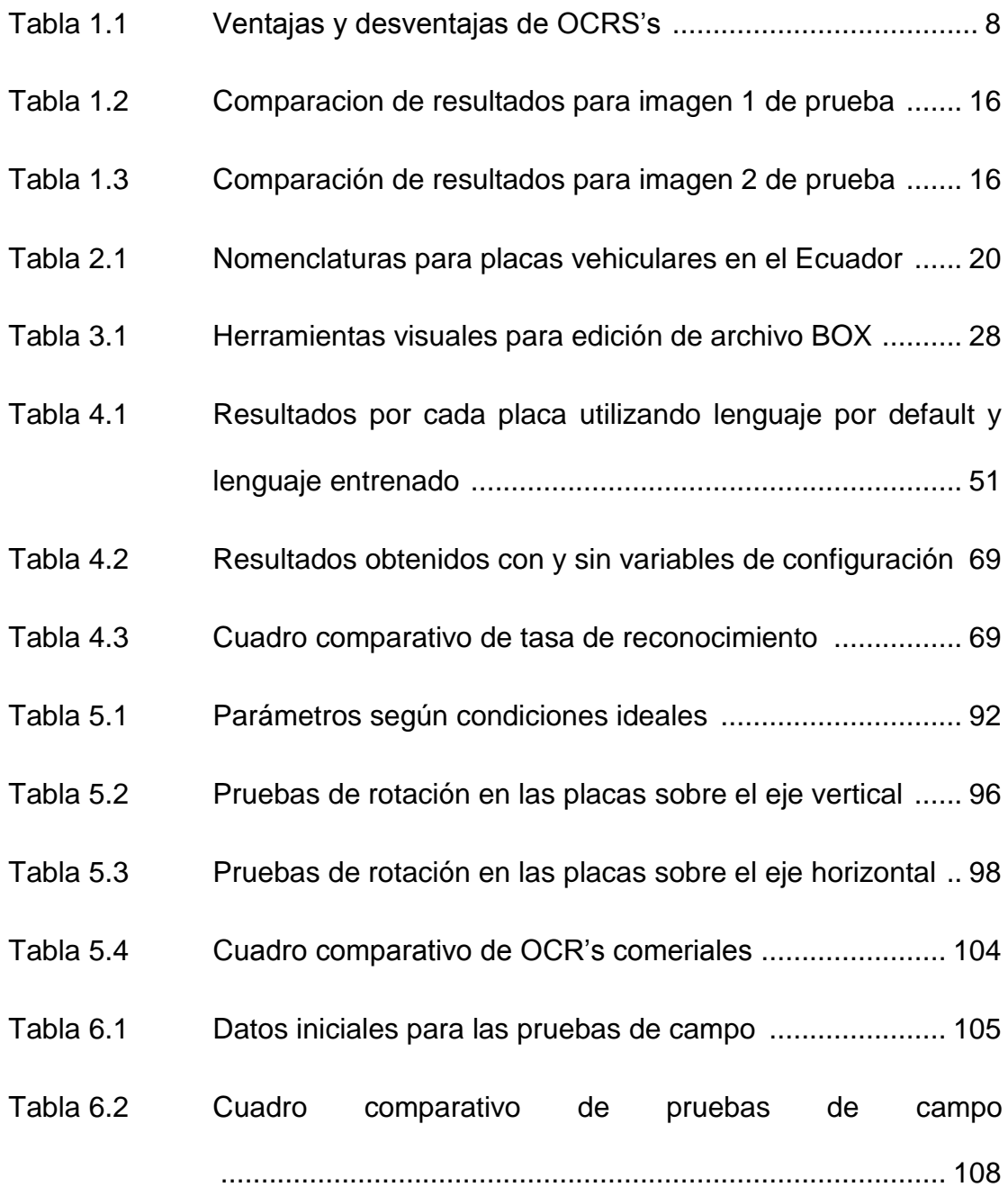

## **INDICE DE FIGURAS**

<span id="page-13-0"></span>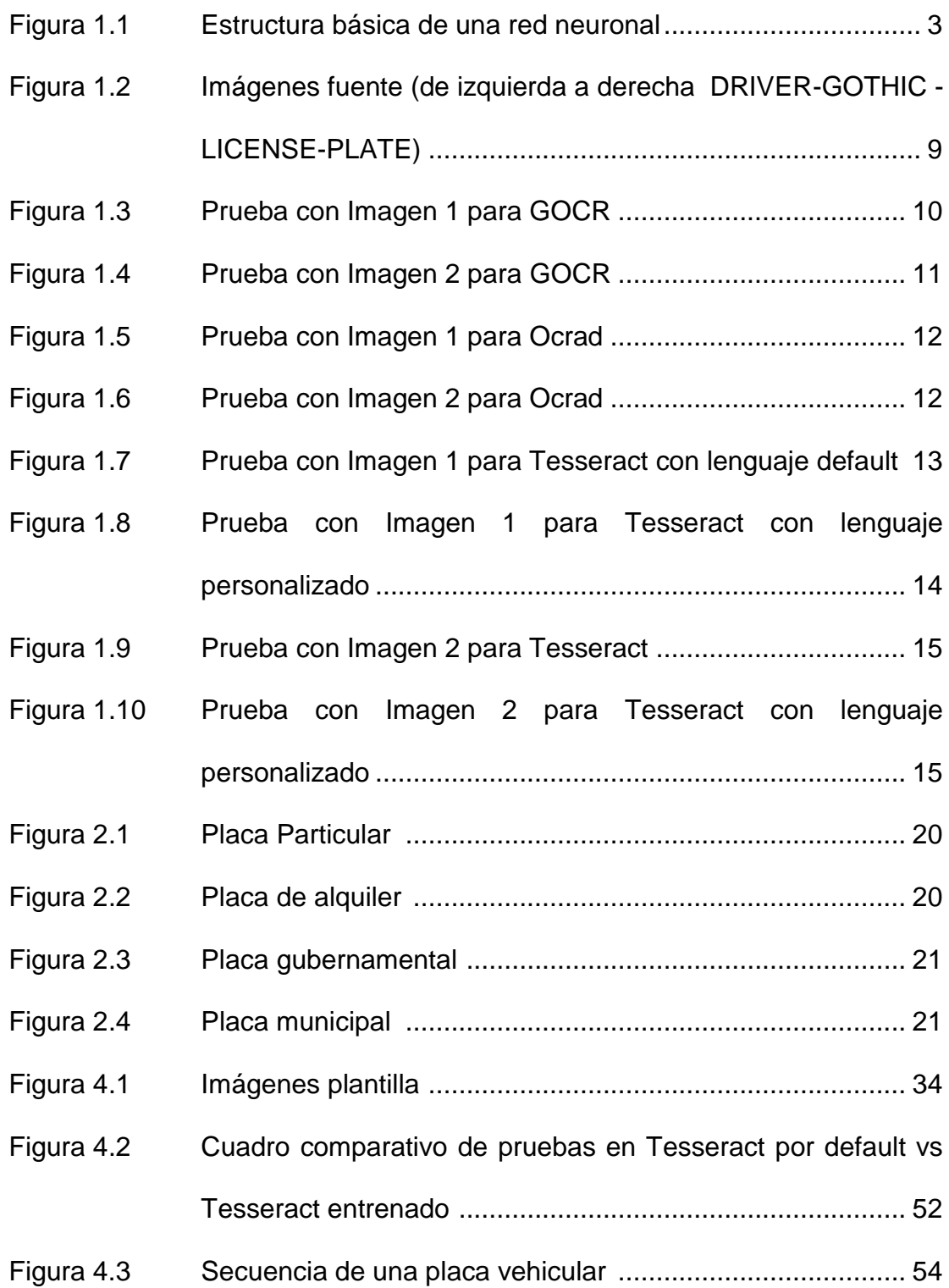

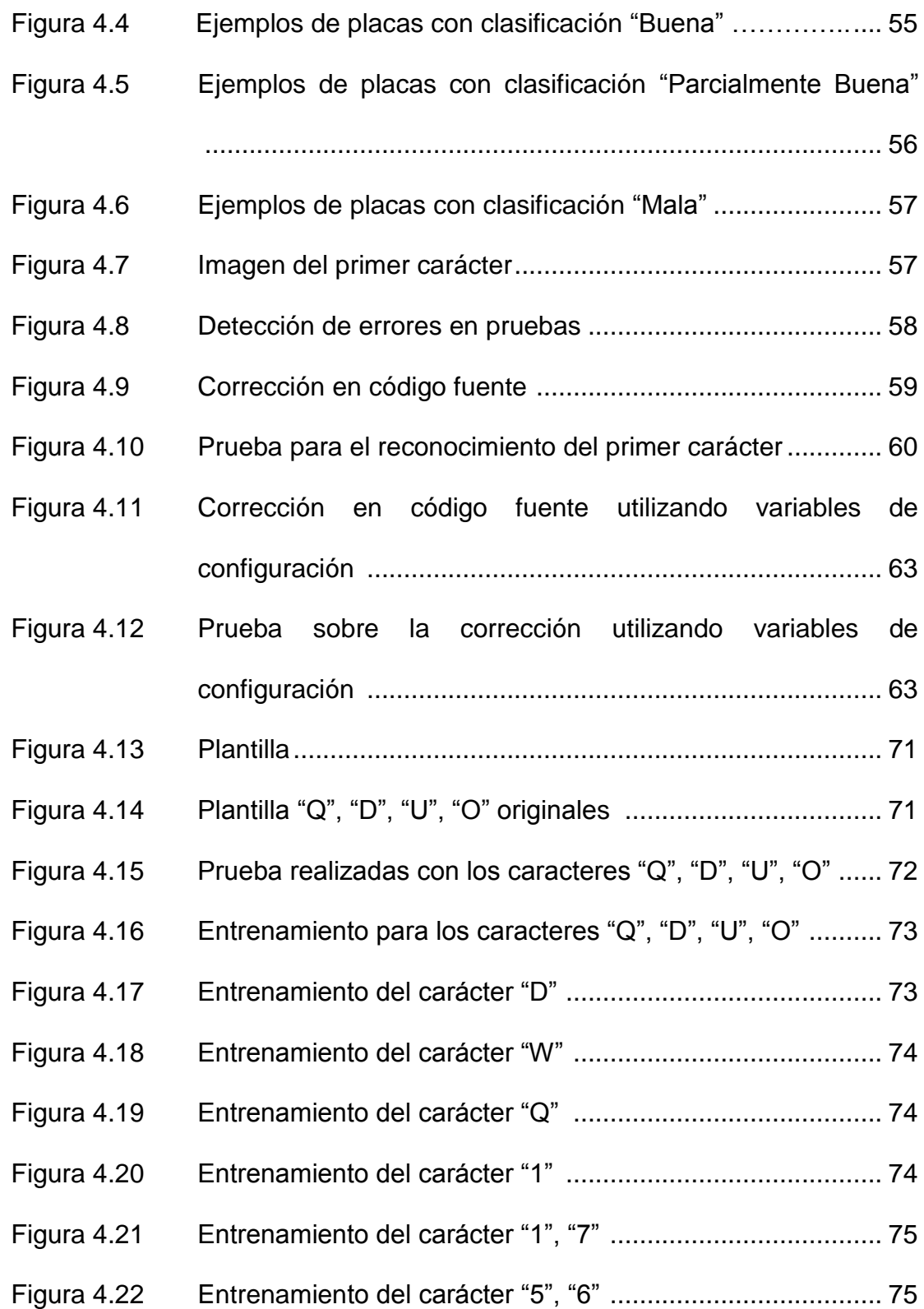

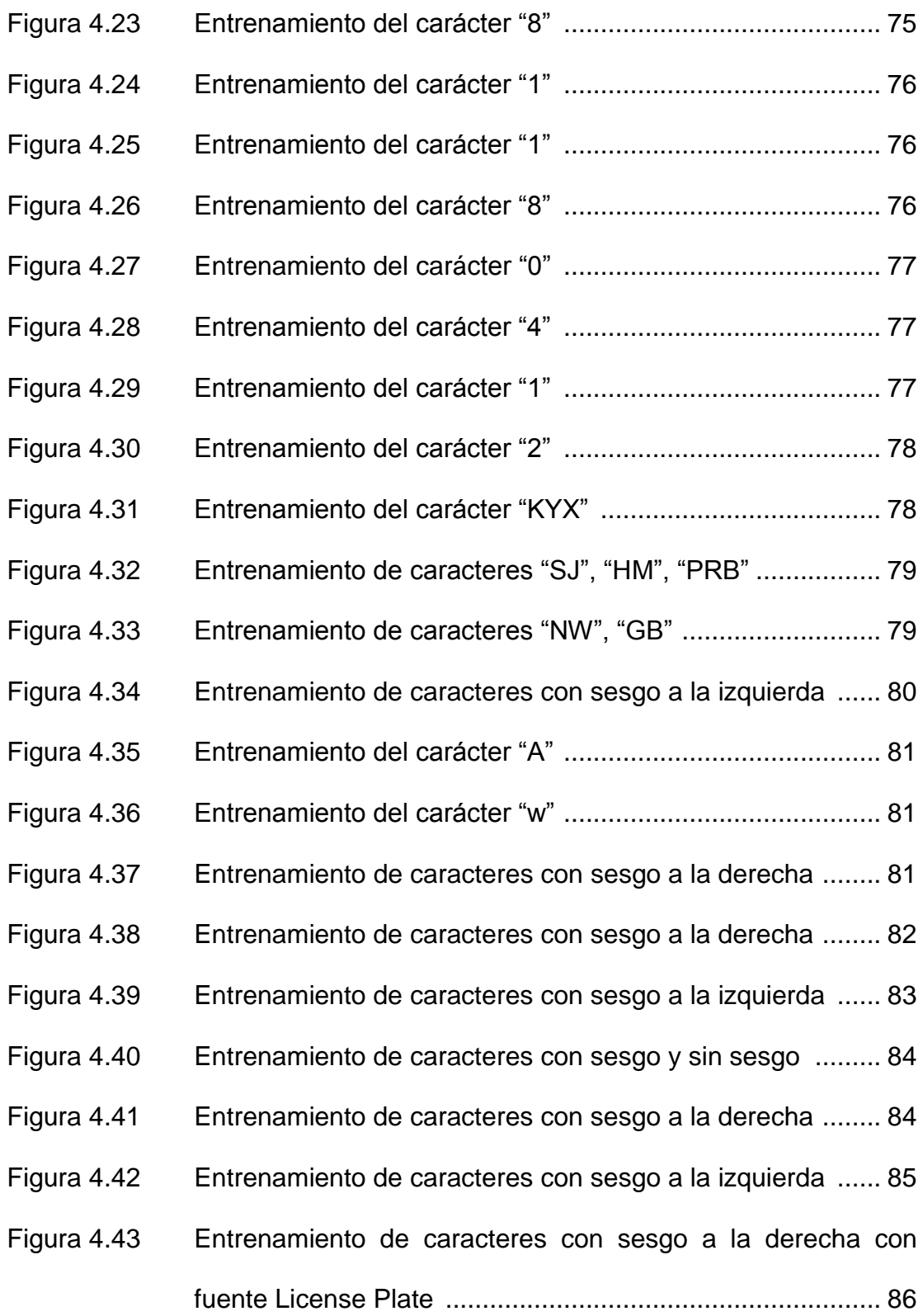

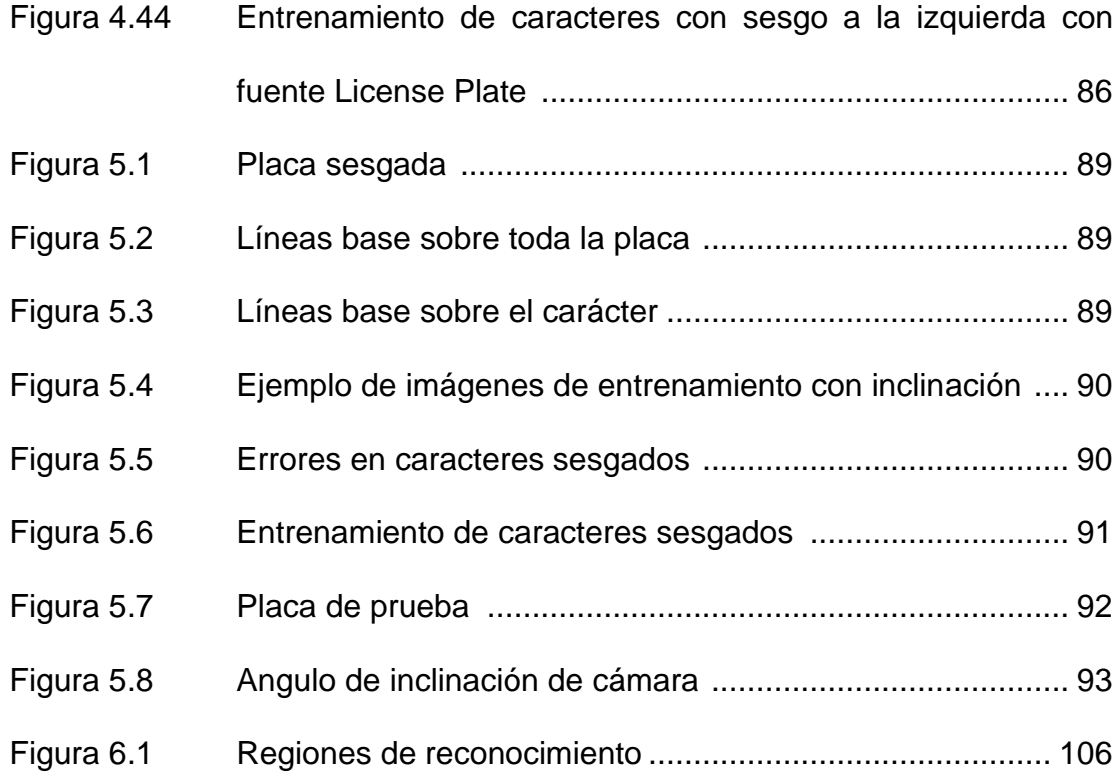

#### **INTRODUCCION**

#### <span id="page-17-0"></span>**Resumen**

Se presenta una visión general del proyecto, así como la importancia que puede tener su aplicación en la sociedad. Además, se exponen las bases sobre las cuales se justifica el proyecto y los objetivos de su realización.

Al final se realiza un resumen de cómo el presente documento está organizado para alcanzar las metas propuestas.

#### **Descripción del proyecto**

Cuando se dispone de información impresa en algún tipo de soporte y se desea procesarla, existen dos opciones: una primera que consistiría en la labor larga y tediosa de introducirla manualmente a través del teclado. Otra posibilidad es automatizar esta operación por medio de un sistema compuesto de hardware y software adecuado que reduciría considerablemente el tiempo de entrada de datos.

El presente proyecto puede contribuir a un sinnúmero de aplicaciones de automatización en el ingreso de información, como lo son: la lectura de etiquetas, procesado de cheques bancarios, lectura de textos, reconocimiento de matrículas, entre otras; siendo este último la base del proyecto.

Cada una de las fases del reconocimiento de matrículas depende del resultado de la anterior, siendo el reconocimiento de caracteres la última fase, por lo que se necesita la mayor efectividad en las fases anteriores para lograr un resultado óptimo.

El reconocimiento de caracteres se basa en la comparación del carácter de entrada, extraído de una imagen de entrada que previamente fue sometida a un proceso de binarización, segmentación y adelgazamiento, con un alfabeto que contiene todos los caracteres posibles.

Se puede considerar que el corazón de la etapa de reconocimiento de caracteres es el proceso de extracción de características, esta tarea se basa en el hecho de que caracteres similares deben dar lugar a representaciones similares. A partir de cada uno de los caracteres obtenidos se asocian unas características que los van a diferenciar y que ayudaran a obtener una clasificación óptima. Entre las características a tomar en cuenta tenemos la superficie, inclinación, entre otras.

El proyecto se divide en dos etapas: la de entrenamiento, en la cual se extraen las características que represente a cada carácter modelo para que puedan ser almacenadas en una librería y que posteriormente sirvan para realizar la respectiva comparación con la imagen de entrada en la fase de reconocimiento, como se muestra en la figura.

- Control de camiones: situando un lector de matrículas junto a la báscula que mide la carga del camión.
- Inventariado de vehículos: además de capturar la imagen de la matrícula se podría adquirir imágenes adicionales del vehículo, para poder determinar el estado del mismo en el instante de ingreso al aparcamiento, en caso de sufrir algún siniestro.

### **Organización del informe**

Para resolver el problema de reconocimiento óptico de caracteres, se prevé dividir el proyecto en dos etapas:

1) Entrenamiento; y 2) Reconocimiento.

La descripción detallada sobre la implementación de cada una de estas dos etapas está organizada como se menciona abajo:

- El capítulo I realiza un estudio bibliográfico para analizar los diferentes métodos que actualmente se utilizan en la solución del problema propuesto. Las ventajas y desventajas de cada técnica también son descritos en este capítulo.
- En el capítulo II se muestra mayor información acerca de las placas vehiculares como características y clasificación de las matrículas en el Ecuador.
- En el capítulo III se hace una revisión general acerca del OCR Tesseract y se explica los pasos para generar librerías de entrenamiento.
- En el capitulo IV se explica cómo se fue realizando el entrenamiento para el reconocimiento de las placas vehiculares, lo errores en el transcurso de las pruebas y las soluciones aplicadas.
- En el capítulo V, se establecen las características del OCR Tesseract que se deben considerar, como es la inclinación máxima de un carácter, su rotación horizontal y vertical. Finalmente se comparan los resultados de Tesseract vs ANPR's Comerciales y OCR's de código abierto que actualmente existen en el medio.
- En el capítulo VI, se muestran los resultados de las pruebas de campo, la cual se realizó con el apoyo del grupo de adquisición.

### **CAPITULO 1**

### **REVISION BIBLIOGRAFICA**

### **1.1 Resumen**

En el presente capítulo se realiza una introducción general del reconocimiento de patrones, donde se resalta la importancia del proyecto propuesto.

Finalmente, se hace un análisis de las distintas técnicas para realizar el reconocimiento de caracteres, resaltando las ventajas y desventajas en el uso de cada una de las opciones expuestas anteriormente, y se indica qué técnica se va a utilizar junto con la justificación de su uso.

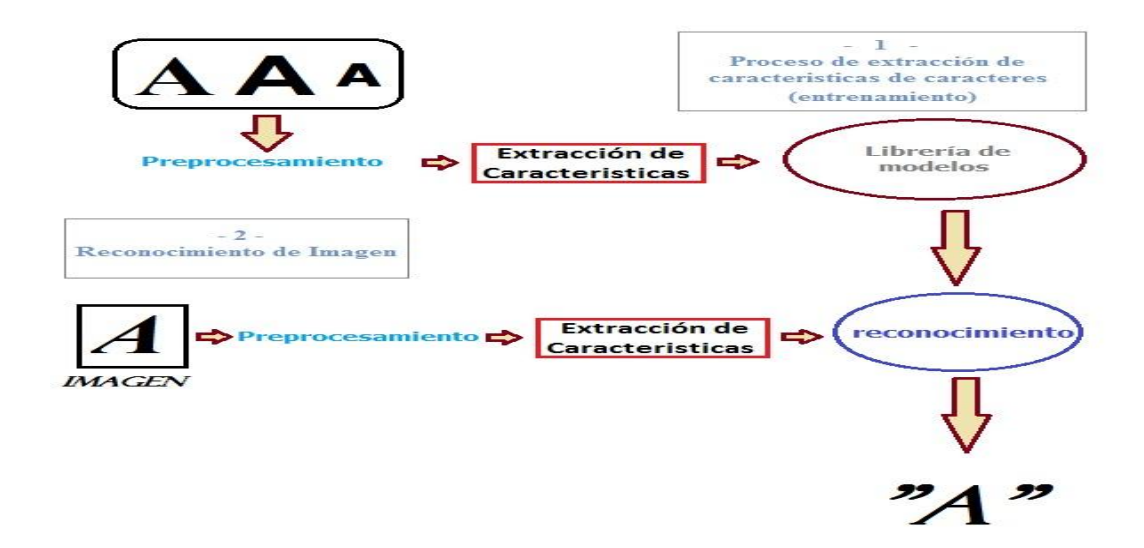

### **Objetivo**

Desarrollar una solución que permita el reconocimiento de caracteres dentro de una imagen de una placa, que previamente se le aplicó diferentes técnicas para corregirla y optimizarla.

### <span id="page-22-0"></span>**Justificación**

La aplicación de OCR junto con otras técnicas ayudará al reconocimiento automático de matrículas que podrá ser utilizado para:

- La gestión de aparcamiento de abonados: usando la matrícula a modo de "llave" o "mando" para acceder a estacionamiento.
- Control de fraude en autopistas: para poder determinar si un vehículo fue plagiado o no es autorizado su circulación.
- Control de velocidad media en autopistas: situando lectores en varios accesos y salidas a la autopista.

#### <span id="page-23-0"></span>**1.2 Introducción**

La capacidad de reconocer patrones es principalmente humana pues se relaciona con el reconocimiento o definición de un concepto. Los sistemas de reconocimiento de patrones artificiales simulan esta habilidad mediante la creación y el uso de modelos físicos o matemáticos. Sin embargo, dada una aplicación concreta, un sistema artificial es preferible al uso de seres humanos debido a su velocidad, exactitud y robustez.

Existen diferentes enfoques a la hora de generar modelos matemáticos para el reconocimiento de patrones. Los más populares son:

 Redes Neuronales: Son sistemas de computación que permiten la resolución de problemas que no pueden ser descritos fácilmente mediante un enfoque algorítmico tradicional. Con las redes se expresa la solución de un problema, no como una secuencia de pasos, sino como la evolución de un sistema inspirado en el funcionamiento del cerebro y dotado, por tanto, de cierta "inteligencia". Tal sistema no es sino la combinación de una gran cantidad de elementos simples de procesos (nodos o neuronas) interconectados que, operando de forma masivamente paralela, consiguen resolver el problema.

El funcionamiento de un nodo es similar al de las neuronas biológicas presentes en el cerebro. Suele aceptarse que la información memorizada en el cerebro está relacionada con los valores sinópticos <span id="page-24-0"></span>de las conexiones entre las neuronas. De igual forma, se dice que las redes neuronales tienen la capacidad de "aprender" mediante el ajuste de las conexiones entre nodos. Estas conexiones tienen un valor numérico asociado denominado peso, que puede ser positivo (conexiones de excitación) o negativo (conexiones de inhibición). En la figura 1.1 se muestra la estructura básica de una red neuronal. [7]

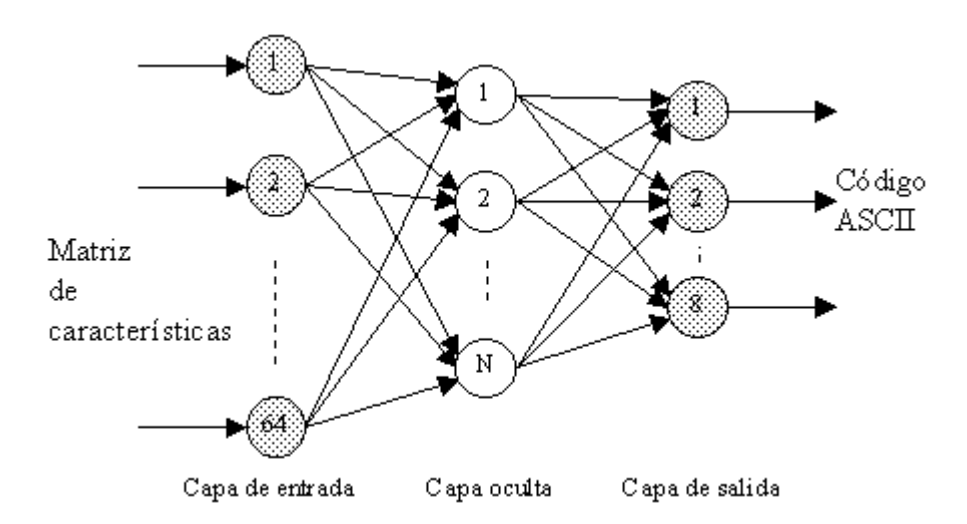

**Figura 1.1.- Estructura básica de una Red Neuronal**

 Método Lógico: Se basa en la idea de que el modelado del problema debe ser lo más cercano posible a la realidad del mismo, sin hacer suposiciones que no estén fundamentadas. Se utiliza conjuntos difusos y lógica simbólica, circuitos combinacionales y secuenciales, etc. Toman los valores de las variables de entrada, realizan algún procedimiento basados en un conjunto de reglas y deciden como modificar las variables de salida.

 Método Evolutivo: Es una estrategia de optimización estocástica, inspirada en la evolución de los seres vivos, en la cual, las especies naturales van evolucionando para adaptarse al medio que las rodea y aquellos individuos que tenga más éxito en tal adaptación tendrán mayor probabilidad de sobrevivir hasta la edad adulta y probablemente tendrán un número mayor de descendientes, que puede producir muchas veces un nuevo individuo mejor adaptado que cualquiera de sus padres, a las características de su medio ambiente. [18]

En este método se define una estructura de datos que admite todas las posibles soluciones a un problema. Cada uno de los conjuntos de datos admitidos por esa estructura será un resultado. Unas serán mejores y otras peores. Las soluciones al problema son capaces de reproducirse entre sí, combinando sus características y generando nuevos resultados. En cada ciclo se seleccionan las soluciones que más se acercan al objetivo buscado, eliminando el resto. Las que fueron seleccionadas se reproducirán entre sí, permitiendo de vez en cuando alguna mutación o modificación al azar durante la reproducción. Dado que mantienen y manipulan varias en lugar de una única solución a lo largo de todo el proceso de búsqueda, suelen presentar tiempos de computación altos.

 Método Probabilista: Se basan en la teoría de la probabilidad y la estadística, utiliza análisis de varianzas, covarianzas, dispersión, distribución, etc; para encontrar la solución que mejor resuelve un problema específico.

Supone que se tiene un conjunto de medidas numéricas con distribuciones de probabilidades conocidas y a partir de ellas se hace el reconocimiento. [6]

 Método Geométrico (Clustering): Es un método de agrupación de una serie de vectores de acuerdo con un criterio de cercanía. Esta cercanía se define en términos de una determinada función de distancia, geometría de formas, vectores numéricos, puntos de atracción, etc.

#### <span id="page-26-0"></span>**1.3 Técnicas OCR's**

Existen muchos software's libres para el reconocimiento de patrones, entre ellos tenemos: Cuneiformes, el OCRopus, Tesseract, Ocrad, GOCR; también los hay de propietario como los son: ExperVision, FineReader, Microsoft Office Document Imaging, OmniPage, Readiris, ReadSoft, SimpleOCR, SmartScore.

A continuación se detallan las principales técnicas libres para el reconocimiento de caracteres:

#### • GOCR:

Actualmente conocida como JOCR fue inicialmente desarrollada por Joerg Schulenburg, y su idea era conseguir un resultado rápido y aceptable sin aprender conocimientos teóricos. Más tarde fue mejorado. Este OCR es un método lógico que se basa en un conjunto de reglas, es utilizado para convertir y analizar un fichero gráfico de entrada en archivo de texto, en la cual reconoce cada carácter minimizando la distancia de los píxeles con un grupo de patrones que han sido entrenados previamente.

GOCR puede ser usado con diferentes front-end y back-end con lo que se hace muy fácil el portarlo a diferentes sistemas operativos y arquitecturas, pero también hay una interfaz GTK en las fuentes del paquete.

Además, el tamaño de las fuentes que soporta esta técnica es entre 20 - 60 píxeles y acepta muchos formatos de imágenes, como pnm, PBM, pgm, ppm, pcx, tga; otros formatos se convierten automáticamente utilizando netpbm-progs, estos tipos de imágenes incluyen png, jpg, tiff, gif, bmp, etc.

Sin embargo, tiene inconvenientes con letras cursivas, texto escrito a mano, adicionalmente es muy sensible a imágenes que contenga ruido y grandes ángulos de inclinación, por lo que se necesita de un gráfico de alta calidad para conseguir buenos resultados. También, es muy lento y tiene una tasa de error alto con respecto a otros software"s.

Ocrad:

Creado por Antonio Díaz, esta técnica está basada en un método de extracción de características geométrico, que compara la forma de cada carácter (borde) con un modelo de clasificación binario donde agrupa símbolos por categorías. Incluye un analizador de diseño, capaz de separar las columnas o bloquees de texto que normalmente se encuentran en las páginas impresas.

Ocrad lee una imagen en formato bmp, pgm o ppm y produce texto en formato byte o UTF-8. Puede ser usado como aplicación autónoma o como complemento de otros programas. Esta desarrollado sobre Unix. Es muy rápido, sensible al ruido y difícil de adaptar a nuevos símbolos.

Tesseract:

Desarrollado originalmente como software propietario en Hewlett-Packard y después de 10 años comprado, liberado y administrado por Google, está basado en el método de redes neuronales y es considerado uno de los software"s libres de OCR más preciso, incluso mucho más potente que algunos software"s de propietario, es multiplataforma y tiene un tiempo de ejecución aceptable, sin embargo

<span id="page-29-0"></span>presentan problemas para la depuración en el caso de que haya un fallo en la segmentación.

El formato único que procesa es un TIFF y; se compila y ejecuta en Linux, Windows y Mac OS X[5].

Se muestra a continuación en la tabla 1.1 las ventajas y desventajas de las técnicas mencionadas anteriormente.

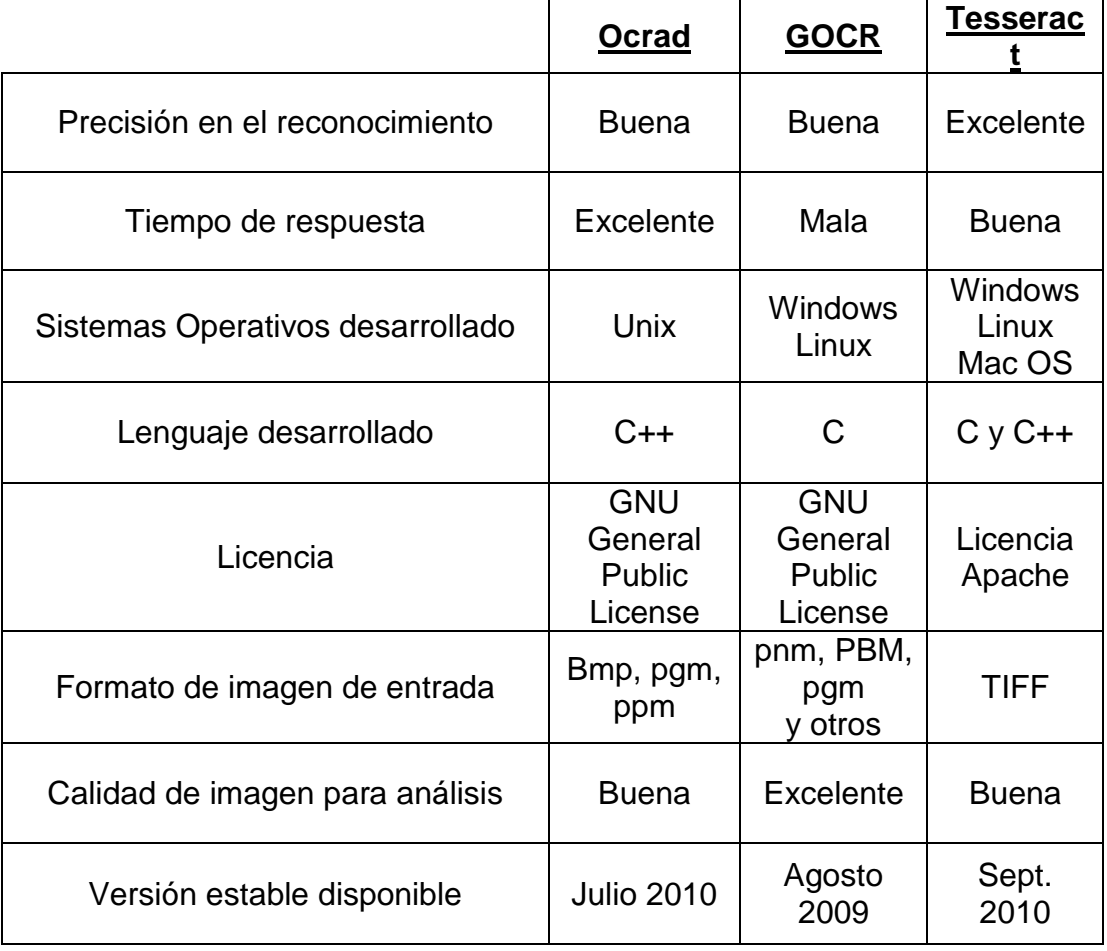

**Tabla 1.1.- Ventajas y desventajas de OCR´s**

### <span id="page-30-1"></span><span id="page-30-0"></span>**1.4 Análisis de los OCR´s**

Es muy importante saber las ventajas y desventajas que muestran cada uno de los algoritmos de OCR´s; sin embargo, para la determinación de qué algoritmo debe ser implementado en este caso, se debe hacer un análisis de ejecución y realizar una medición de los errores generados. Por lo que en este apartado se prueban y analizan los algoritmos mencionados anteriormente.

Para la prueba se utilizarán dos imágenes con diferentes tipos de fuente, muy comunes en las placas vehiculares, como se muestra en la Figura 1.2.

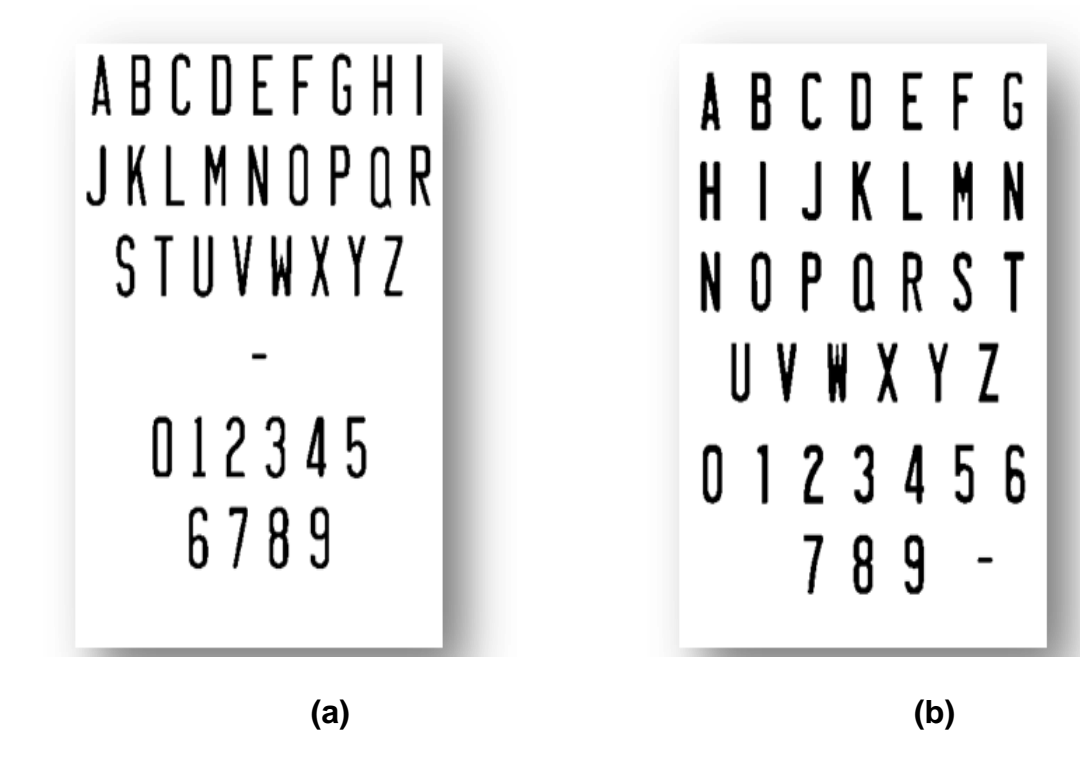

**Figura 1.2.- Imágenes fuente (de izquierda a derecha - DRIVER-GOTHIC -**

**LICENSE-PLATE)**

<span id="page-31-0"></span>En ambas fuentes las letras "I" y "Q" han sido corregidas para ajustarse al diseño de las matrículas.

Los resultados obtenidos son los que se muestra a continuación:

GOCR:

Imagen 1

*Parámetros de configuración:*

- Se filtran los caracteres a reconocer por letras y números.
- Se establece el símbolo "?" cuyos caracteres no se han podido reconocer (-u ¿).

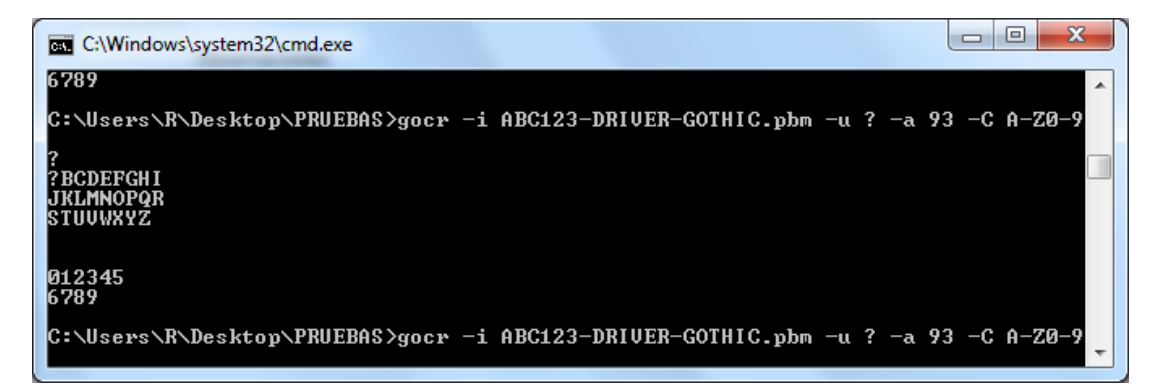

**Figura 1.3.- Prueba con Imagen 1 para GOCR**

*Observaciones:*

- No se pudo reconocer el carácter "A" ni el guión "-"
- Se muestra el símbolo "?" donde correspondía el carácter "A",

dicho carácter no existe en la imagen de prueba.

#### <span id="page-32-0"></span>Imagen 2

*Parámetros de configuración:*

 Se establece el símbolo "?" cuyos caracteres no se han podido reconocer (-u ¿)

*Observaciones:*

No se pudo reconocer 3 caracteres que son: "A", "Q", "W"

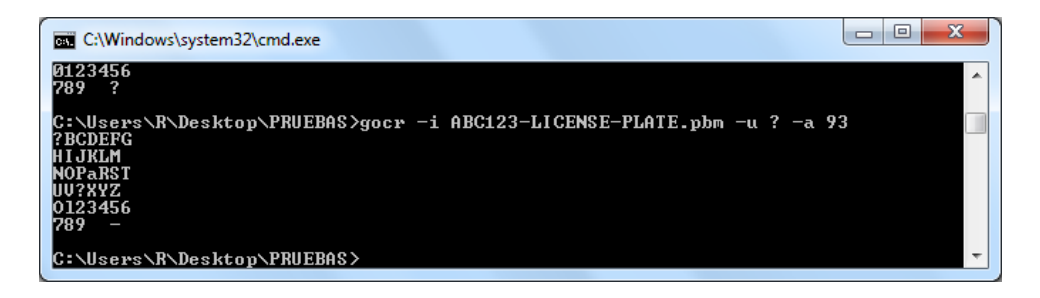

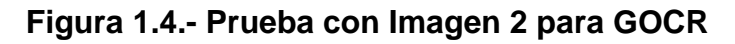

Ocrad:

Imagen 1

*Parámetros de configuración:*

No existen parámetros de configuración que ayuden a optimizar el reconocimiento de caracteres.

<span id="page-33-0"></span>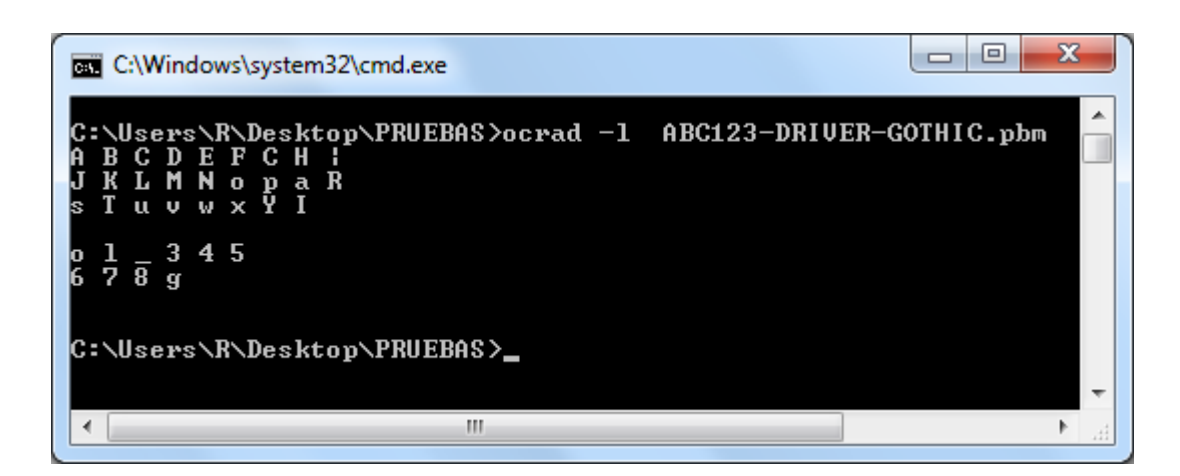

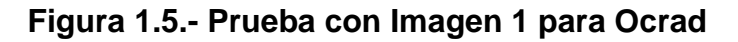

#### *Observaciones:*

Se detectaron 8 caracteres que no fueron reconocidos que son:

"I", "G", "Q", "Z", "0", "2", "9", "-".

Otros caracteres fueron reconocidos pero en minúscula.

#### Imagen 2

*Parámetros de configuración:*

No existen parámetros de configuración que ayuden a optimizar el

reconocimiento de caracteres.

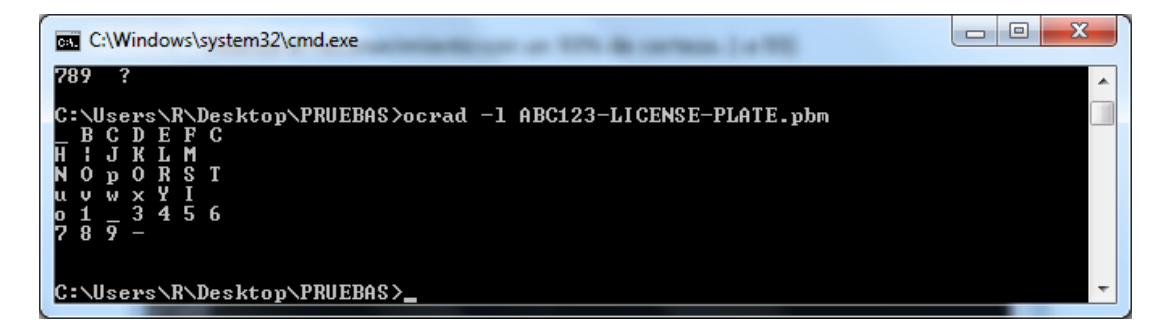

**Figura 1.6.- Prueba con Imagen 2 para Ocrad**

<span id="page-34-0"></span>*Observaciones:*

El resultado obtenido muestra errores similares al de la imagen 1 de prueba, presenta 7 caracteres no reconocidos que son: "A", "G", "I", "Q", "Z", "0", "2".

• Tesseract:

Imagen 1

*Parámetros de configuración:*

En este ejemplo se utiliza el lenguaje por defecto identificado por "eng", como se muestra en la Figura 1.7 y un lenguaje personalizado, creado a partir de un entrenamiento cuyo identificador es "mat", como se muestra en la figura Figura 1.8.

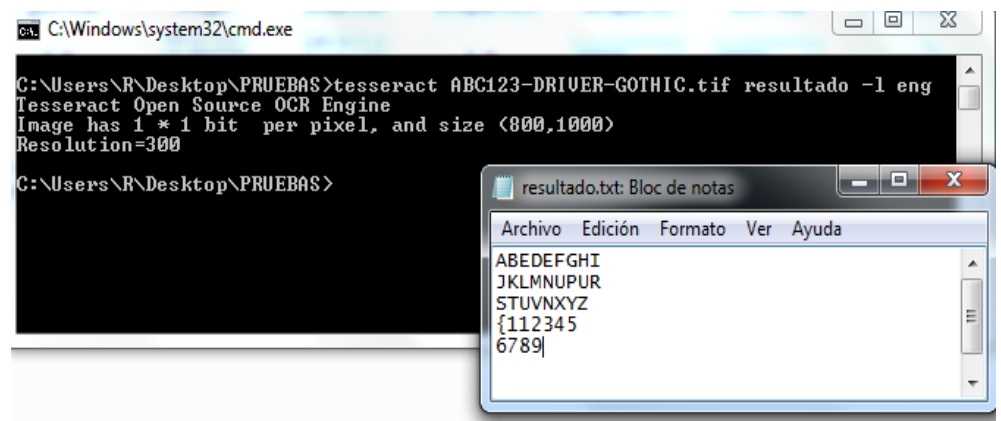

**Figura 1.7.- Prueba con Imagen 1 para Tesseract con lenguaje default**

<span id="page-35-0"></span>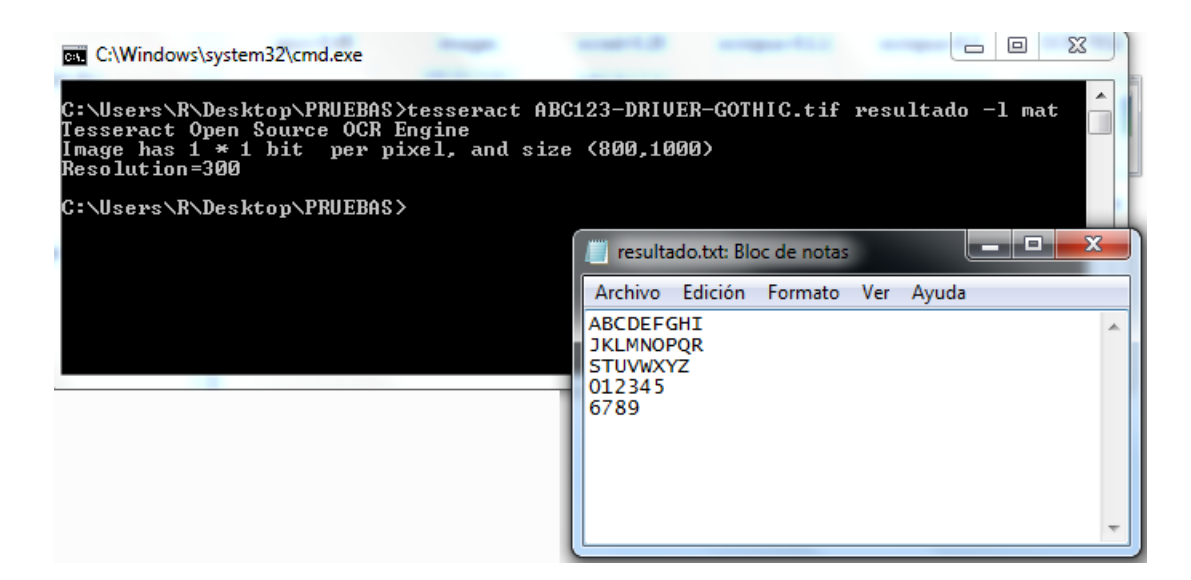

**Figura 1.8.- Prueba con Imagen 1 para Tesseract con lenguaje** 

#### **personalizado**

*Observaciones:*

- Son 6 caracteres que no fueron reconocidos siguiendo el modelo del Tesseract que esta por default, que son: "C", "O", "Q", "W", "0", "-".
- Empleando Tesseract personalizado fueron reconocidos todos los caracteres, a excepción del guión "-" que fue pasado por alto. Aquí, no se muestran errores, gracias a que se excluyen caracteres en minúscula, símbolos y signos que no se encuentran en una placa.
#### Imagen 2

#### *Parámetros de configuración:*

Al igual que en el ejemplo 1, se utiliza el lenguaje por defecto (-I eng) como se muestra en la Figura 1.9 y un lenguaje personalizado, creado a partir de un entrenamiento (-I mat), como se muestra en la figura Figura 1.10.

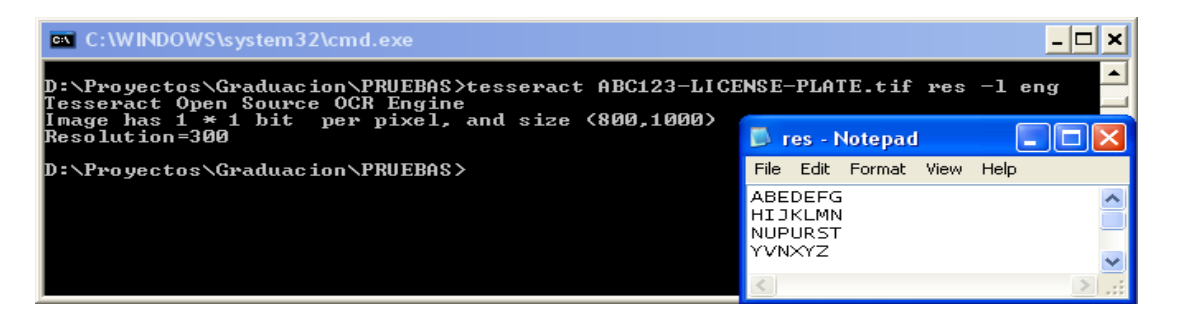

#### **Figura 1.9.- Prueba con Imagen 2 para Tesseract**

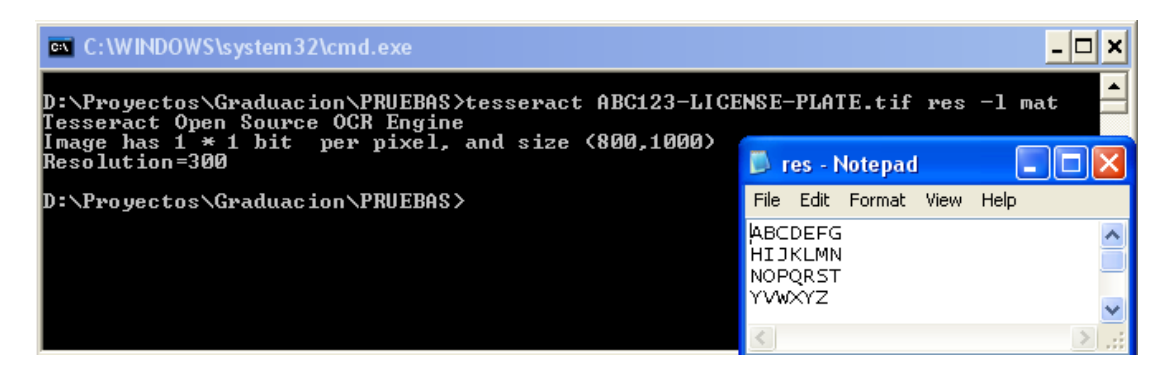

**Figura 1.10.- Prueba con Imagen 2 para Tesseract con lenguaje** 

**personalizado**

*Observaciones:*

- Son 6 caracteres que no fueron reconocidos siguiendo el modelo del Tesseract que esta por default, que son: "A", "G", "I", "Q", "Z", "2".
- Empleando Tesseract personalizado fueron reconocidos todos los caracteres. Aquí, no se muestran errores, gracias a que se excluyen caracteres en minúscula, símbolos y signos que no se encuentran en una placa.

A continuación se muestran las tablas 1.2 y 1.3, en donde se comparan los resultados obtenidos utilizando GOCR, OCRAD y Tesseract en las dos imágenes de prueba que se muestran en la Figura 1.2.

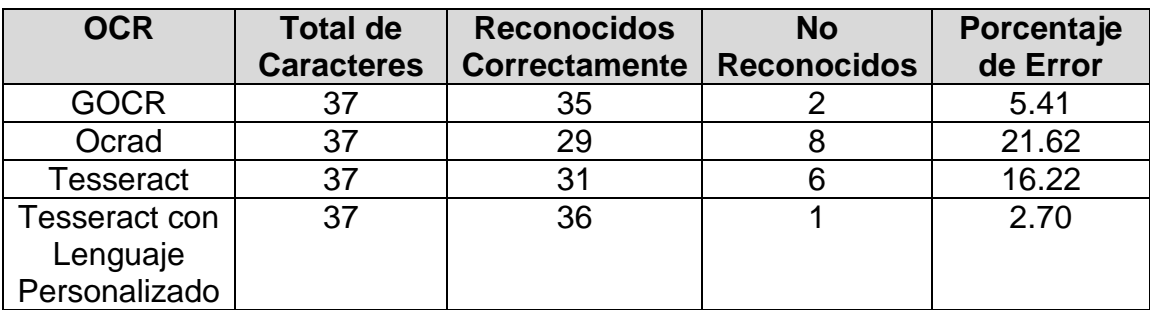

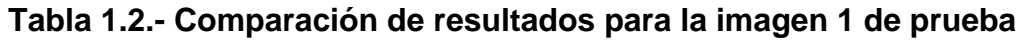

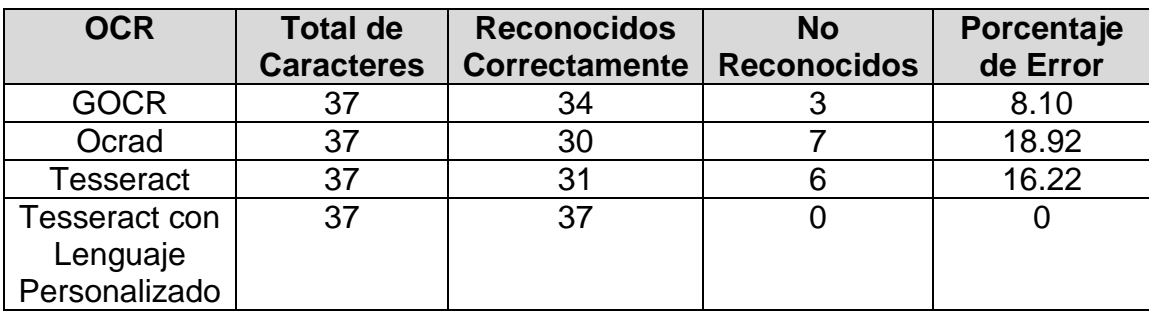

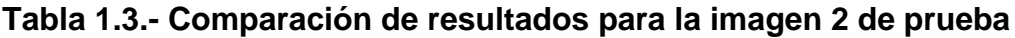

#### **1.5 Conclusiones**

A pesar de que GOCR dio muy buenos resultados, no es flexible en sus opciones para mejorar el reconocimiento; las cuales Tesseract si nos ofrece y que son muy útiles a la hora de personalizar un lenguaje, ya que nos permite realizar un entrenamiento previo mediante imágenes.

La tasa más baja por caracteres no reconocidos, es atribuible a Tesseract personalizado para ambas imágenes, con un 2.7% para la imagen 1 de prueba y 0% para la imagen 2 de prueba, gracias a que solo incluían alfanuméricos y el guión.

Según lo expuesto anteriormente y según los resultados obtenidos, se utilizara el Tesseract, ya que es un software libre y es robusto. Adicionalmente, es el mejor en cuanto a velocidad y precisión (en especial si la imagen es en blanco y negro), enfocándonos en el entrenamiento del algoritmo utilizando las herramientas que se dispone para así obtener los mejores resultados posibles.

#### **CAPITULO 2**

#### **PLACAS VEHICULARES EN EL ECUADOR**

#### **2.1 Resumen**

Las placas vehiculares son el registro que usan los vehículos automotores para su identificación y circulación legal en todo el territorio nacional. Por lo que en el presente capítulo se hablará un poco más extendido sobre sus características principales, las cuales se deben tomar en cuenta al momento de realizar el sistema que permita la detección de la placa y un óptimo reconocimiento de la misma.

#### **2.2 Introducción**

Las normas de tránsito contemplan que las entidades encargadas de otorgar las placas vehiculares son: Las Jefaturas Provinciales, Subjefaturas de

Tránsito y la Comisión de Tránsito del Guayas. Estas entidades gubernamentales deberán realizar la entrega de dos placas de identificación vehicular, que se colocan en la parte posterior y anterior del vehículo.

Todas las placas de identificación vehicular deben ser de una lámina metálica rectangular de 30 cm x 15 cm y deben cumplir con las normas de seguridad, recubrimiento y reflectancia que determine el Consejo Nacional de Tránsito.

Su diseño es único para todo el país, las letras y números están en relieve de 2 mm., en color negro mate, sobre el fondo reflectivo que indica el tipo de servicio y la pintura es de laca anticorrosiva. En la parte superior central lleva la palabra ECUADOR y contiene tres letras y de 3 - 4 dígitos, que son la clave necesaria para la identificación de cada vehículo.

La primera letra corresponde a la provincia donde ha sido matriculado, la segunda al tipo de servicio que presta el vehículo y la tercera es la letra del alfabeto a la que se le asignan de tres a cuatro dígitos que van desde el 0001 hasta el 9999, en ambos casos siguiendo el orden alfabético y numérico correspondiente.

A continuación se detallan las nomenclaturas que se utilizan en algunas provincias en la tabla 2.1.

Azuay - A Bolívar - B Cañar - U

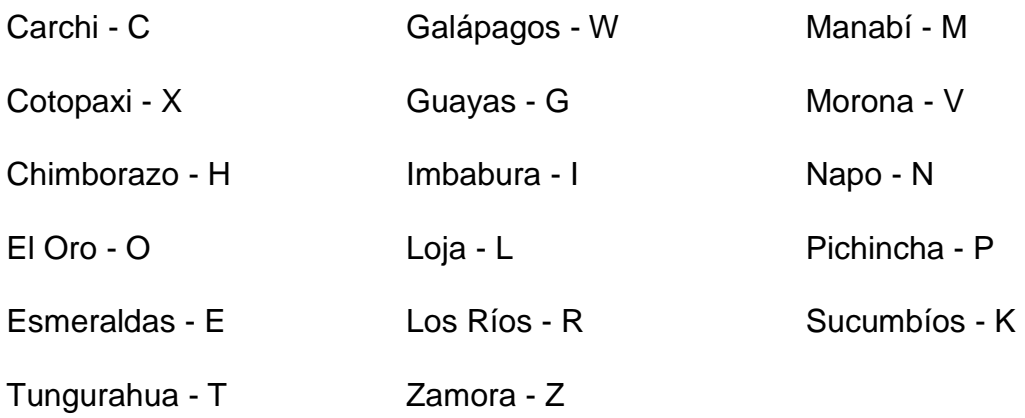

### **Tabla 2.1.- Tabla de nomenclaturas para placas vehiculares en el**

#### **Ecuador**

También se deben considerar los colores de fondo para la identificación del servicio, que se determinan de la siguiente manera:

Blanco - Plata: Particular

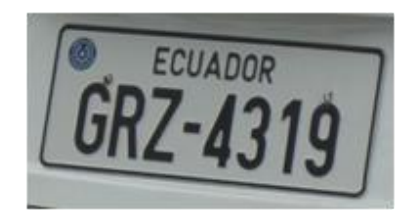

**Figura 2.1.- Placa Particular**

• Naranja: Alquiler

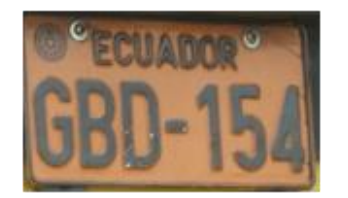

**Figura 2.2.- Placa de Alquiler**

 Oro: Función Legislativa, Función Jurisdiccional, Contraloría General del Estado, Procuraduría General del Estado, Superintendencia de Bancos, Superintendencia de Compañías, Consejo Nacional de Desarrollo, CONADE, Ministerios de Estado Tribunal Supremo Electoral

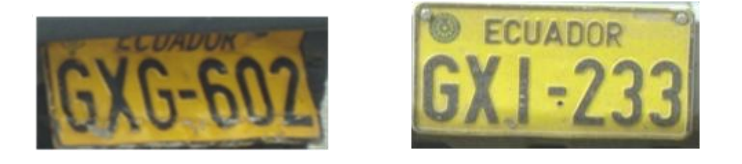

**Figura 2.3.- Placa Gubernamental**

- Rojo: Vehículos de Internación Temporal
- Verde Limón: las entidades que integran la administración provincial o cantonal dentro del régimen seccional, como los Consejos Provinciales y Municipios

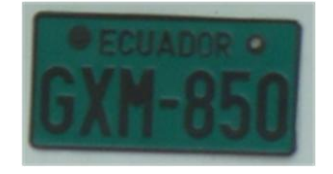

**Figura 2.4.- Placa Municipal**

 Azul: Diplomáticos, Consulares, Asistencia Técnica y Organismos Internacionales

#### **2.3 Características generales**

Para el presente proyecto se ha tomado en consideración solo las placas vehiculares, que son con fondo blanco; sin embargo no habría ningún tipo de impedimento para utilizar placas con otro tipo de fondo, ya que el motor de OCR trabaja con imágenes previamente binarizadas, es decir en blanco y negro, por lo cual no afectaría en el análisis final.

#### **CAPITULO 3 TESSERACT**

#### **3.1 Resumen**

El presente capítulo nos enseña paso a paso como se debe entrenar el motor OCR Tesseract para crear un nuevo idioma o un subconjunto de un idioma existente.

#### **3.2 Introducción**

Tesseract es un motor OCR libre, fue desarrollado originalmente por Hewlett Packard como software propietario entre 1985 y 1995. Tras diez años sin ningún desarrollo, fue liberado como código abierto en el año 2005 por Hewlett Packard y la Universidad de Nevada, Las Vegas. Actualmente, Tesseract es desarrollado por Google y distribuido bajo la licencia Apache.

Tesseract en 1995 fue considerado como uno de los tres motores OCR con mayor precisión en el reconocimiento de caracteres.

Tesseract fue originalmente diseñado para reconocer solo texto en inglés, sin embargo, actualmente Tesseract es capaz de procesar en otros idiomas como lo son el francés, italiano, alemán, español, portugués y puede ser entrenado para funcionar con otros idiomas más; siempre que estos idiomas se manejen de izquierda a derecha y de arriba hacia abajo. El árabe es una secuencia de comandos improbable de ser manejado por Tesseract, para esto debería tener algoritmos más especializados que al momento no dispone; con idiomas como el Chino suele ser más lento el reconocimiento pero funciona bien.

#### **3.3 Entrenamiento paso a paso**

Para entrenar al motor OCR Tesseract se debe crear algunos archivos de datos en el subdirectorio *tessdata, los cuales* deberán ser compactados en un solo archivo, utilizando la herramienta llamada *combine\_tessdata.*

Siguiendo el estándar ISO 630-3 se debe tener un estilo de nombramiento de archivos, el cual se rige de la siguiente manera *código\_lenguaje.nombre\_archivo,* por ejemplo los archivos que son utilizados para el inglés son los siguientes:

- tessdata/eng.config
- tessdata/eng.unicharset
- tessdata/eng.unicharambigs
- tessdata/eng.inttemp
- tessdata/eng.pffmtable
- tessdata/eng.normproto
- tessdata/eng.punc-dawg
- tessdata/eng.word-dawg
- tessdata/eng.number-dawg
- tessdata/eng.freq-dawg

y los archivos más importantes son:

- tessdata/eng.traineddata
- tessdata/eng.user-words

El archivo *traineddata* es simplemente una concatenación de los archivos de entrada (archivo compactado).

Si solo se quiere reconocer una gama limitada de tipos de letra podría ser suficiente que solo se cree los archivos unicharset, intTemp, normproto, pfftable; si se requiere mejorar la precisión se puede utilizar el resto de archivos dependiendo de su aplicación.

Algunos de los procedimientos son inevitablemente manuales, se espera que en un futuro existan más herramientas automatizadas, que podrían requerir un proceso de instalación o generación un poco compleja.

#### **3.3.1 Generar librerías de entrenamiento**

El primer paso es determinar el conjunto de caracteres que van a ser utilizados, y diseñar una imagen con texto que contenga un conjunto de ejemplos. Los puntos más importantes que se deben tomar en cuenta a la hora de crear una imagen de entrenamiento son:

- Se debe tener como mínimo 10 muestras para los caracteres especiales, sin embargo puede ser suficiente con 5 muestras.
- Para los caracteres más frecuentes se deben crear muchas más muestras, por lo menos debe ser 20 muestras.
- Se debe hacer frases que tengan significado, no se debe hacer de la siguiente manera: 012345 ¡@#%^&, ya que no da muchas posibilidades de conseguir buenas mediciones en los caracteres especiales, en nuestro caso esto no aplica debido a que las placas no se generan en base a frases o palabras conocidas.
- En lo posible los datos de entrenamiento deben ser agrupados por tipo de letra.
- No es necesario crear muchas muestras por tamaño, 10 muestras son suficientes; sin embargo si se requiere para letras muy pequeñas, que están cerca de los 15 pixeles debe aumentar el número de muestras.

Se debe guardar el texto de entrenamiento en un archivo de texto UTF–8, para ser usado en el próximo paso. Por cada tipo de letra se debe crear una imagen de formato *TIFF*.

Para el segundo paso, Tesseract necesita un archivo "box", en el que se encuentran el detalle de cada una de las imágenes de entrenamiento.

Este archivo "box" es un archivo de texto, que lista todos los caracteres que se encuentran en la imagen de entrenamiento, en orden y uno por línea. En la versión de Tesseract 3.0 muestra un archivo de texto con el formato requerido, pero pueden ser caracteres distintos a los de la imagen de entrenamiento, los cuales deben ser editados manualmente para que coincidan con los de la imagen, ya que en esto consiste el entrenamiento.

Se debe ejecutar el comando Tesseract sobre cada una de las imágenes de entrenamiento con la siguiente línea de comando:

*Tesseract imagen\_entrenamiento.tif imagen\_entrenamiento batch.nochop makebox* 

De aquí se debe editar el archivo *imagen\_entrenamiento.box (archivo generado mediante el comando tesseract)* y poner el carácter correspondiente, en el archivo, al comienzo de cada línea, en lugar del carácter incorrecto que Tesseract puso, un editor que entiende dicho código es el HTML, también el Bloc de Notas ++, que sería de gran ayuda para realizar las correcciones necesarias.

De igual manera existen varias herramientas visuales para la edición del archivo "box", que se muestran en la tabla 3.1.

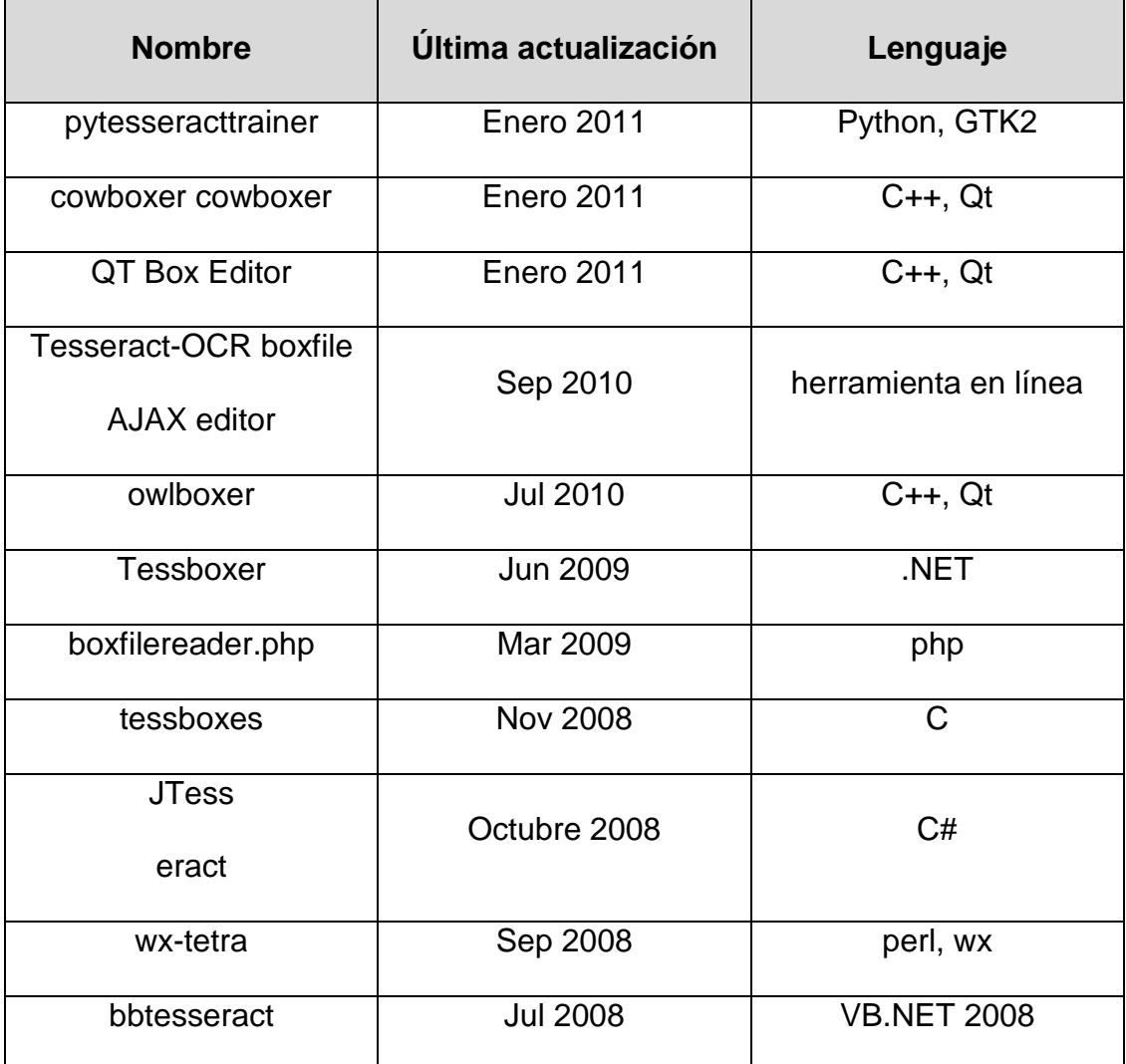

#### **Tabla 3.1.- Herramientas visuales para edición de archivo BOX**

Si se requiere entrenar un conjunto de caracteres, es una buena idea crear un buen archivo "box" en un tipo de letra, y luego ejecutar para todo el proceso de entrenamiento el resto de los archivos de la siguiente manera:

#### *tesseract imagen\_entrenamiento.tif imagen\_entrenamiento -l nuevolenguaje batch.nochop makebox*

Esto permitirá que el segundo archivo "box" sea más fácil de hacer, ya que hay una muy buena probabilidad que Tesseract reconozca la mayor parte del texto correctamente.

El siguiente pase es ejecutar Tesseract en modo de entrenamiento, mediante los siguientes comandos:

*tesseract imagen\_entrenamiento.tif imagen\_entrenamiento nobatch box.train*

o con el comando

#### *tesseract imagen\_entrenamiento.tif imagen\_entrenamiento nobatch box.train.stderr*

El propósito de este comando es obtener las características de los caracteres que fueron extraídas de las imágenes de entrenamiento, los cuales son almacenados en archivos ".**TR**", los que a su vez se deben agrupar para crear prototipos. Estos prototipos son creados con la ayuda de los programas *mftraining* y *cntraining*.

#### Obtener el conjunto de caracteres

Tesseract necesita conocer el conjunto de caracteres posibles que podrá reconocer, los cuales son todos aquellos que se encuentran en los archivos "box". Para generar el archivo de datos **unicharset** utilizamos el programa **unicharset extractor** (ejecutado sobre todos los archivos "box"):

*unicharset\_extractor imagen\_entrenamiento1.box imagen\_entrenamiento2.box ...*

#### Comando para mftraining:

*mftraining -U unicharset -O lang.unicharset imagen\_entrenamiento\_1.tr imagen\_entrenamiento\_2.tr ...*

*Mftraining* dará como resultado tres archivos de datos: *intTemp*(prototipo de forma), *pffmtable*(número de características por cada carácter) y *Microfeat* que no se lo utiliza.

#### Comando para cntraining:

#### *cntraining imagen\_entrenamiento\_1.tr imagen\_entrenamiento\_2.tr …*

Al ejecutar este comandos se obtendrá un archivo de datos *normproto*(prototipo sensitivo a la normalización del carácter).

Tesseract puede utilizar hasta 5 diccionarios por cada idioma, cuatro de los archivos están codificados como DAWG y el último en archivo de texto UTF8. Para hacer los archivos diccionario DAWG es necesario una lista de palabras del idioma, esta lista se la pasa a formato UTF8. Luego se separa la lista de palabras en "palabras frecuentes" y "resto de palabras", finalmente se usa el siguiente comando *wordlist2dawg* para construir el archivo DAWG:

#### *wordlist2dawg frequent\_words\_list lang.freq-dawg lang.unicharset wordlist2dawg words\_list lang.word-dawg lang.unicharset*

Se debe tener en cuenta que crear el diccionario de palabras es opcional, pero ayuda a mejorar el reconocimiento de caracteres.

Estos archivos no son utilizados para nuestro proyecto debido a que no se utilizan palabras frecuentes.

El último archivo que Tesseract utiliza es *unicharambigs,* este representa las ambigüedades intrínsecas entre los caracteres o conjunto de caracteres, por ejemplo, se muestra en una imagen el siguiente conjunto de caracteres "rn" y lo reconoce como el carácter "m".

Actualmente, este archivo se genera manualmente y al igual que el diccionario es opcional su generación. Tampoco es considerado en nuestro proyecto debido a que si puede darse algo parecido al ejemplo: "rm" y "m", además al reconocer caracteres, solo se reconocerá un carácter a la vez, por lo que no es necesario el manejo de ambigüedades.

Finalmente se cogen todos los archivos (normproto, normproto, Microfeat, inttemp, pffmtable) y se los renombra con un prefijo *lang (es remplazado por el nombre de nuestro lenguaje),* donde ese prefijo lang consta de un código de 3 letras que representa el idioma y luego se ejecuta el comando *combine\_tessdata* de la siguiente manera:

#### *combine\_tessdata lang*

El resultado es un archivo *lang.traineddata, que* va directamente en el directorio *tessdata.*

Tesseract, puede reconocer utilizando el nuevo lenguaje utilizando el siguiente comando:

*tesseract image.tif output -l lang*

#### **CAPITULO 4**

#### **ENTRENAMIENTO Y CORRECCION DE ERRORES**

#### **4.1 Resumen**

En el presente capítulo se mostrarán las pruebas realizadas con el motor OCR Tesseract con el diccionario o librería que viene por defecto y con nuestro entrenamiento personalizado, una clasificación para determinar el estado de las placas y todas las correcciones a los problemas encontrados durante la etapa de pruebas.

#### **4.2 Prueba inicial**

Se obtuvieron 100 muestras de placas vehiculares, las cuales ya han sido segmentadas caracter por caracter y binarizadas (blanco y negro) para proceder directamente con el reconocimiento de patrones.

Este entrenamiento es catalogado como básico ya que se lo realizó utilizando solo las imágenes plantillas del tipo de fuentes similares a los de las matrículas vehiculares, en la Figura 4.1 muestra la plantilla que se utilizo para entrenar al motor.

El objetivo de esta prueba inicial es tener una mejor perspectiva del comportamiento del OCR al tratar con esta clase de imágenes, puesto que en las siguientes secciones se procederán a realizar una serie de pruebas y correcciones respectivas.

| A B C D E F G<br>JKLMN<br>H I<br>OPORSTU<br>V W X Y Z - | 1234567890<br>1234567890<br>123456789                        |
|---------------------------------------------------------|--------------------------------------------------------------|
| A B C D E F G<br>HIJKLMN<br>OPORSTU<br>V W X Y Z -      | 123456789<br>123456789<br>1 2 3 4 5 6 7<br>8901234<br>567890 |
| <b>ABCDEFGHI JKLM-</b><br>NOPORSTUVWXYZ                 | 12345678901234<br>56789012345678                             |

**Figura 4.1.- Imágenes plantilla**

#### **4.3 Resultados de las pruebas**

En la tabla 4.1 se muestra por cada placa un resultado usando el lenguaje que viene por default en el Tesseract, que se muestra en la primera fila y en la siguiente, muestra los resultados con el lenguaje al que Tesseract fue entrenado, y en cada resultado se muestra el porcentaje de acierto que se obtuvo.

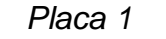

**XBS609** 

Placa 1 *Placa 1 Placa 1 Resultado:* 

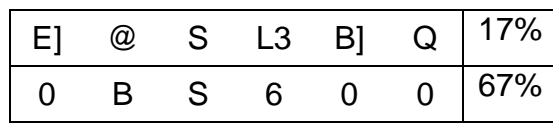

Placa 2 *Placa 2 Resultado: Resultado:* 

**GPP132** 

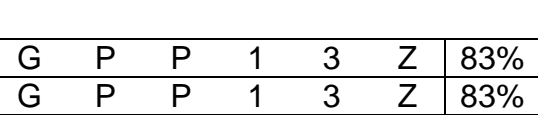

**GCY274** 

Placa 3 Resultado:

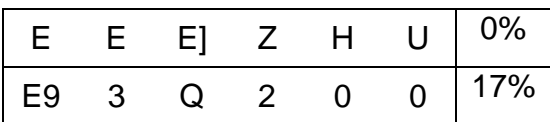

Placa 4 Resultado:

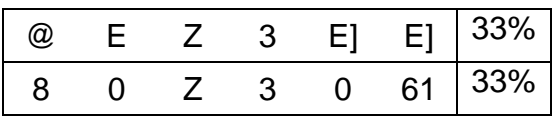

GCZ339

#### Placa 5 Resultado:

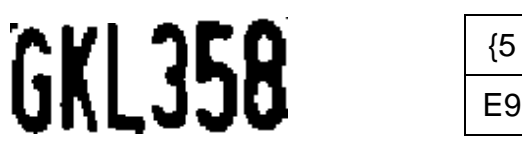

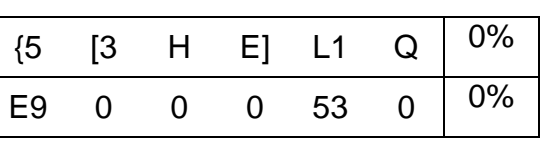

Placa 6 Resultado:

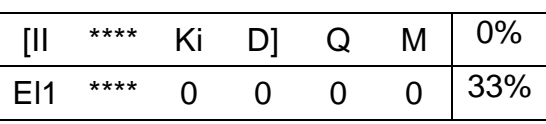

GJK090

**GKS949** 

Placa 7 Resultado:

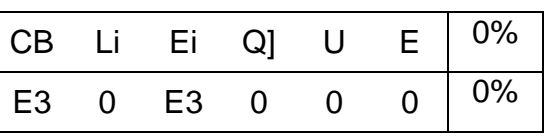

**Placa 8** 

**GEP797** 

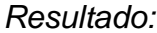

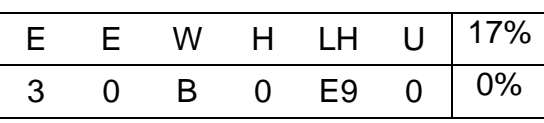

## **GPR741**

**GNU670** 

 *Placa 9 Resultado:* 

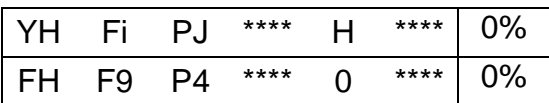

#### *Placa 10 Resultado:*

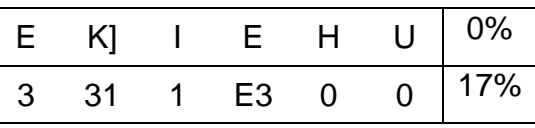

Placa 11 Resultado:

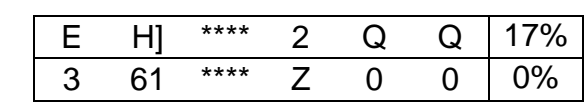

GM | 288

**GMU540** 

Placa 12 Resultado:

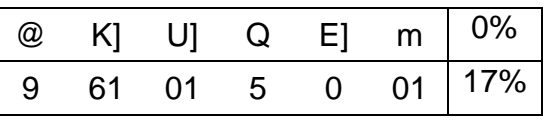

 *Placa 13 Resultado:* 

**GKC10a** 

E K! E H E E 0% 0 Q 3 0 0 D 17%

 *Placa 14 Resultado:* 

**PBA5331** 

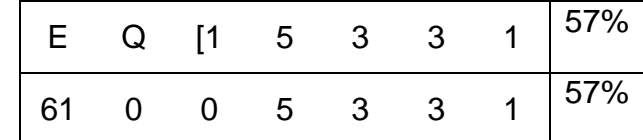

HCE924

 *Placa 15 Resultado:* 

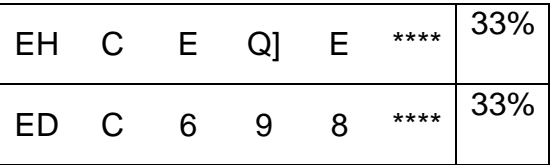

**GNY649** 

 *Placa 16 Resultado:* 

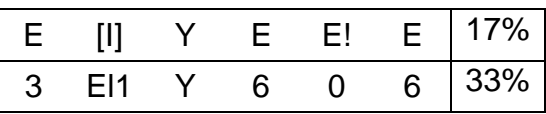

 *Placa 17 Resultado:* 

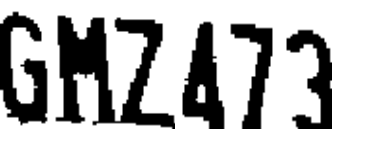

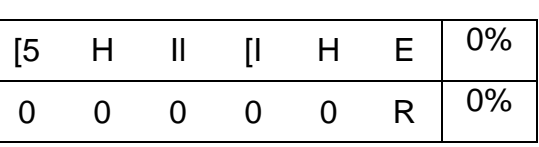

 *Placa 18 Resultado:* 

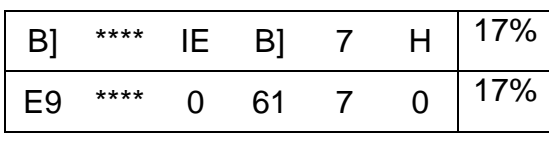

 *Placa 19 Resultado:* 

GLR877

PB<sub>1</sub>760

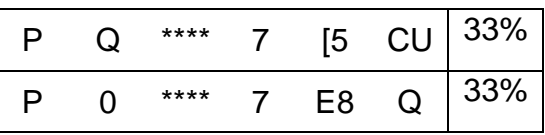

Placa 20

PJM102

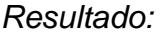

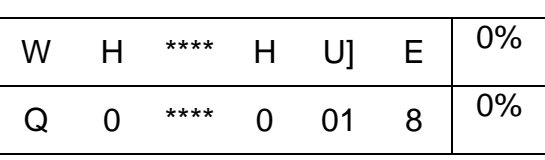

GHN581

Placa 21 Resultado:

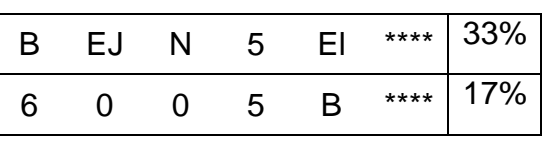

 *Placa 22 Resultado:* 

**GOB649** 

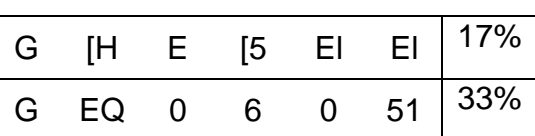

#### *Placa 23 Resultado:*

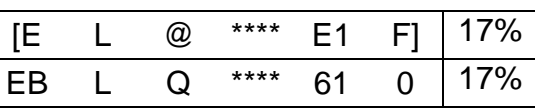

 *Placa 24 Resultado:* 

**GLP783** 

### GOT235

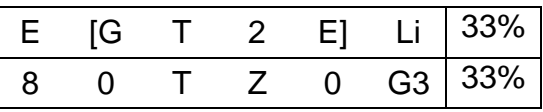

 *Placa 25 Resultado:* 

GFM731

{E <sup>E</sup> G] <sup>7</sup> E] I] 17% E9 6 L0 7 0 0 17%

GMB084

 *Placa 26 Resultado:* 

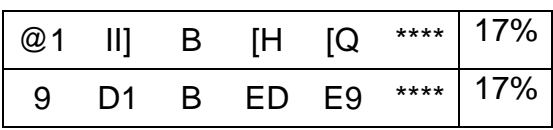

E] \*\*\*\* H 3 E Q 17% 6 \*\*\*\* Q 3 6 6 17%

 *Placa 27 Resultado:* 

GJY355

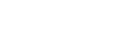

Placa 28 **Resultado: Resultado:** 

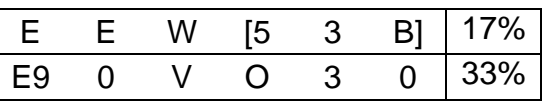

GGV633

#### *Placa 29 Resultado:*

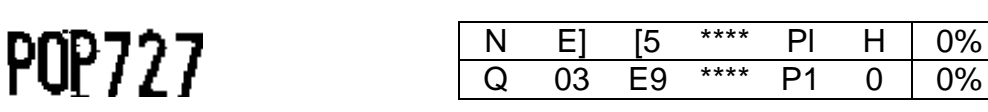

GOX 465

Placa 30 Resultado:

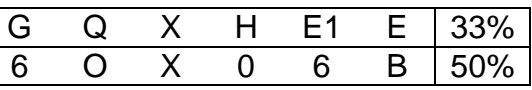

Placa 31 Resultado:

**GQD029** 

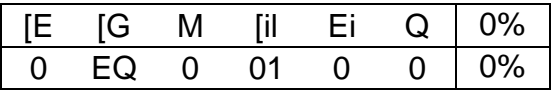

 *Placa 32 Resultado:* 

GL V798

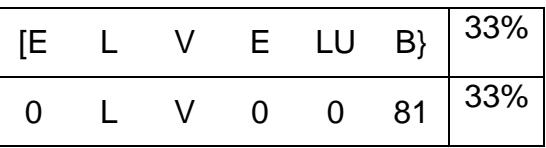

 *Placa 33 Resultado:* 

**GOT023** 

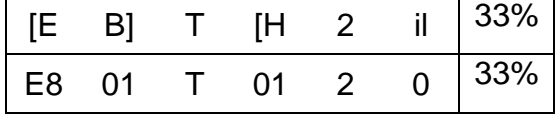

**CONG32** 

 *Placa 34 Resultado:* 

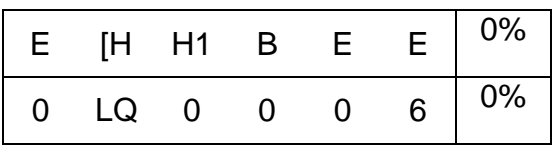

Placa 35 Resultado:

# GMS290

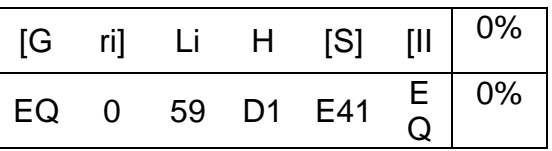

GOZ877

Placa 36 Resultado:

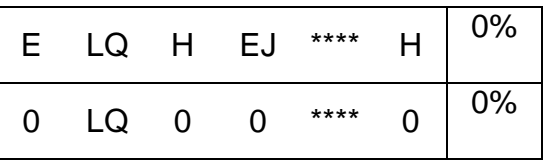

**GOE797** 

 *Placa 37 Resultado:* 

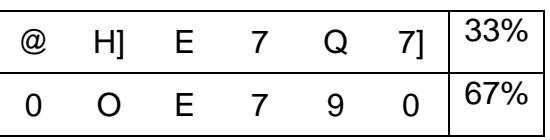

 *Placa 38 Resultado:* 

GMB265

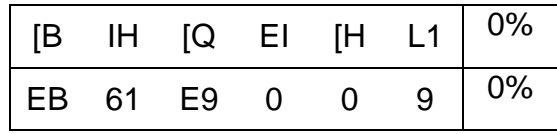

Placa 39 Resultado:

**EAALJT** 

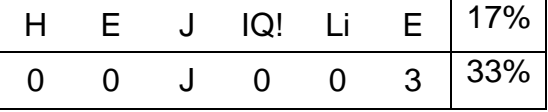

**GPV734** 

Placa 40 Resultado:

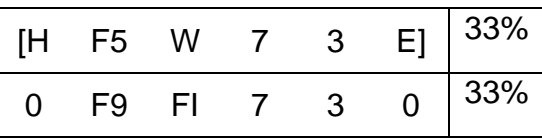

I

 *Placa 41 Resultado:* 

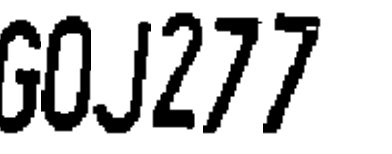

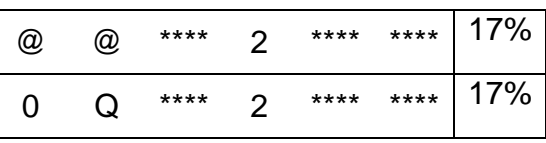

 *Placa 42 Resultado:* 

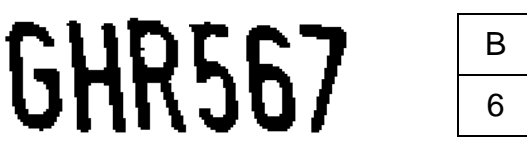

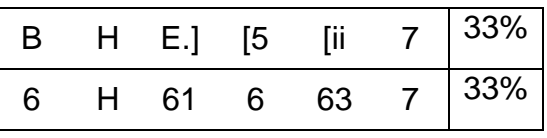

GNR693

 *Placa 43 Resultado:* 

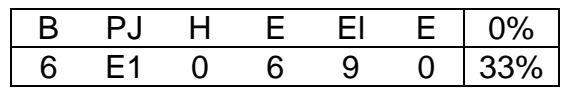

Placa 44 Resultado: *Resultado*: *Resultado: Resultado: Resultado: Resultado: Resultado: Resultado: Resultado: Resultado: Resultado: Resultado: Resultado: Resultado: Resultado: Resultado: Resultado: Resultado: Resultado: R* 

**GCK974** 

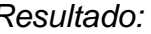

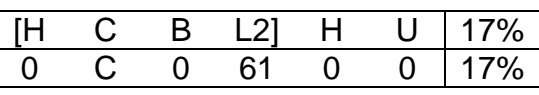

 *Placa 45 Resultado:* 

**GLP378** 

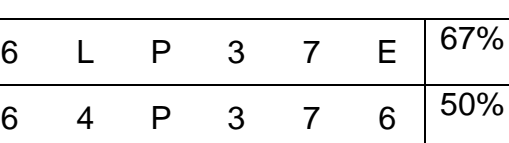

GJC181

#### Placa 46 Resultado:

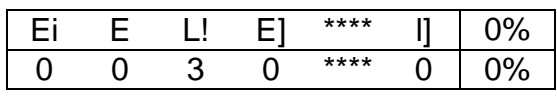

 *Placa 47 Resultado:* 

 $CKAEB$ 2

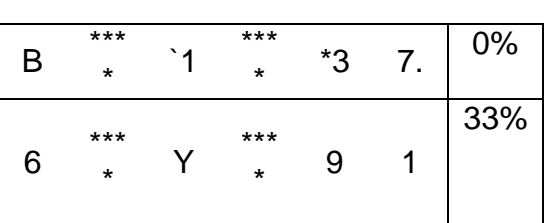

GPC947

 *Placa 48 Resultado:* 

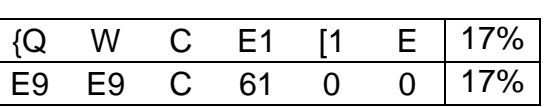

r V d

 *Placa 49 Resultado:* 

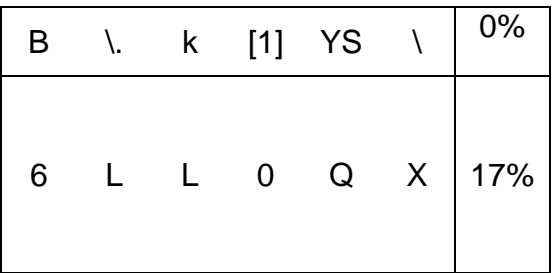

 *Placa 50 Resultado:* 

**NL599** G

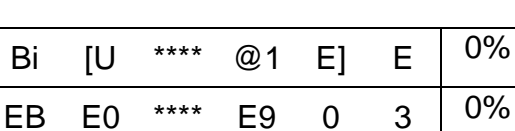

**PDK592** 

Placa 51 Resultado:

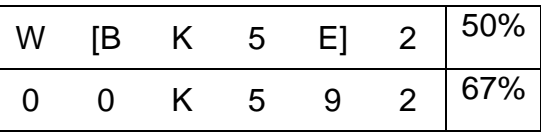

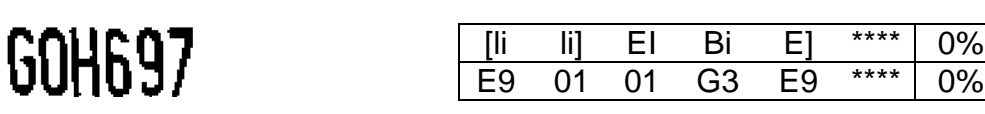

Placa<sub>53</sub> Resultado:

**GPX590** 

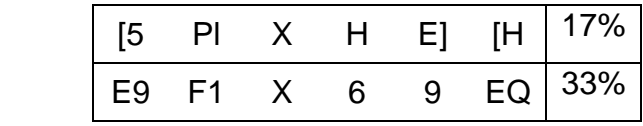

 $08$ [29 $\partial$ 

Placa 54 Resultado:

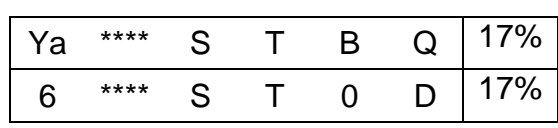

**MDF191** 

Placa 55 Resultado:

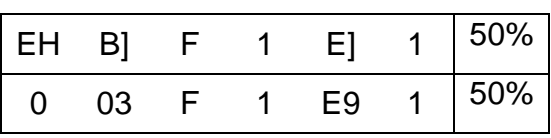

Placa 56 **Resultado: Resultado:** 

GPB332

#### @ <sup>W</sup> <sup>W</sup> \*\*\*\* \*\*\*\* il 0% B F9 F9 \*\*\*\* \*\*\*\* 0 0%

GMG103

 *Placa 57 Resultado:* 

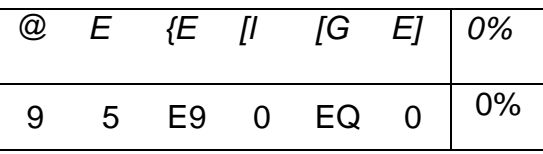

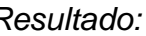

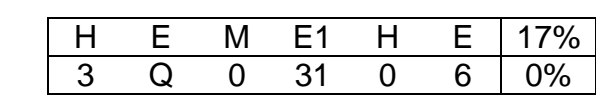

GLU216

GPM333

 *Placa 59 Resultado:* 

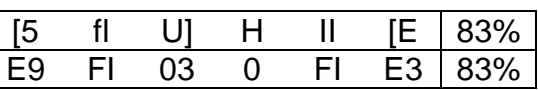

 ${P}$ ] IE [5 li \*\*\*\* E  $\vert$  0%

17%

E9 I9 19 5 \*\*\*\* 6

Placa 60 Resultado:

# **GPH575**

GPV473

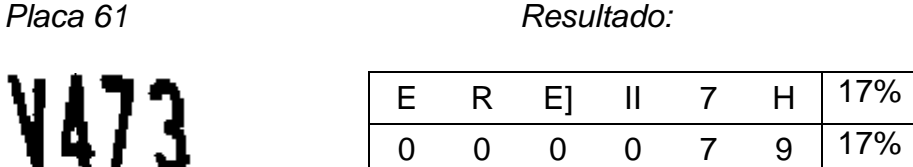

**GOU938** 

**GMA077** 

 *Placa 62 Resultado:* 

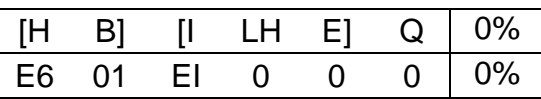

 *Placa 63 Resultado:* 

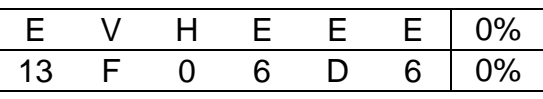

Placa 64 Resultado:

**PLY018** 

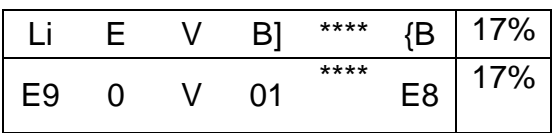

#### *Placa 65 Resultado:*

**PFB421** 

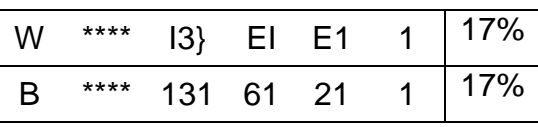

Placa 66 Resultado:

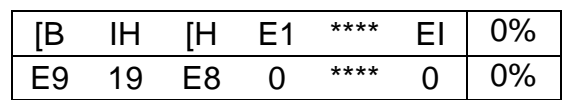

 *Placa 67 Resultado:* 

GP6514

**GND758** 

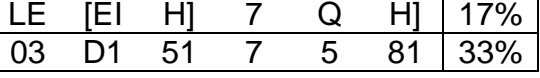

Placa 68 Resultado:

**GOD524** 

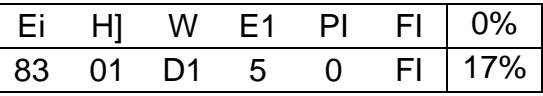

 *Placa 69 Resultado:*

**GNA179** 

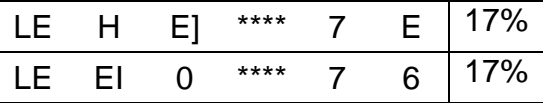

 *Placa 70 Resultado:* 

GRW3 568

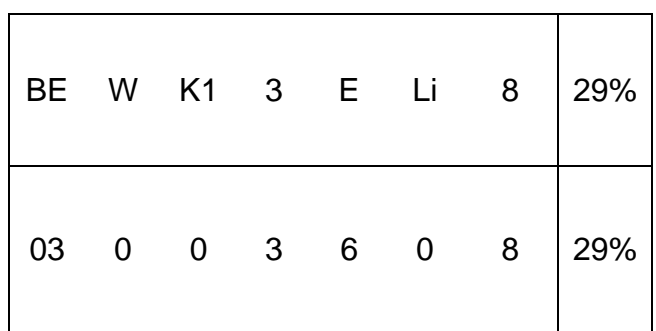

#### Placa 71 Resultado:

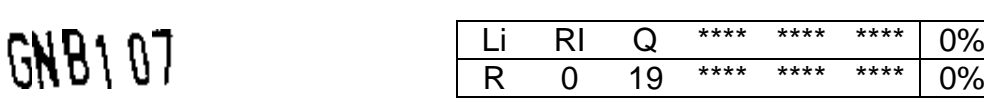

**GON511** 

 *Placa 72 Resultado:* 

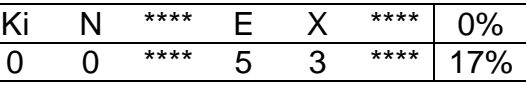

 *Placa 73 Resultado:* 

GOD737

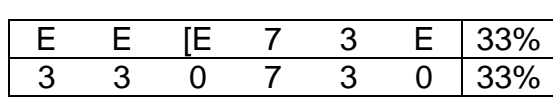

 *Placa 74 Resultado:* 

G1P0810

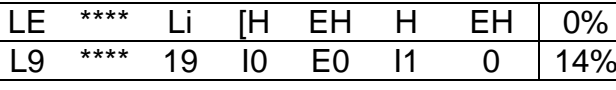

GOC926

 *Placa 75 Resultado:* 

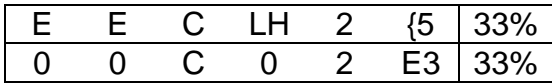

 *Placa 76 Resultado:* 

**GHM534** 

**GFC335** 

 *Placa 77 Resultado:* 

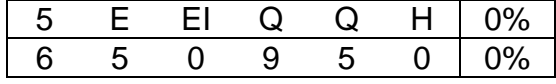

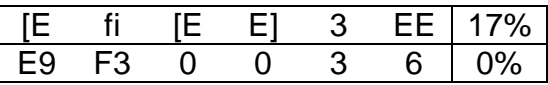

 $0 \, 14\%$ 

### GOZ324

**PYES94** 

 *Placa 80 Resultado:* 

### PVV444

Placa 81 Resultado:

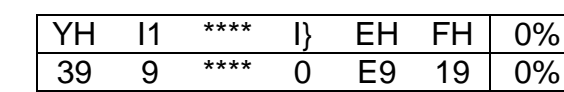

 *Placa 82 Resultado:* 

**GPH145** 

GMF382

 *Placa 83 Resultado:* 

### 600055

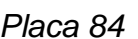

 *Placa 84 Resultado:* 

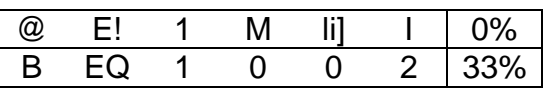

 $601092$ 

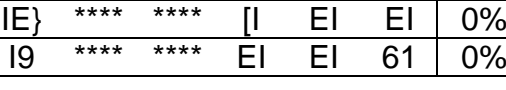

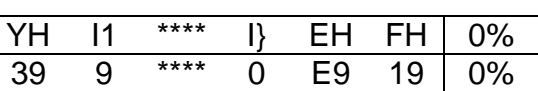

G  $\circledcirc$  [Z] 1 EI E 33% 6 B E3 1 EI 9 17%

H M I N H E 0% Q N D Q 0 6 0%

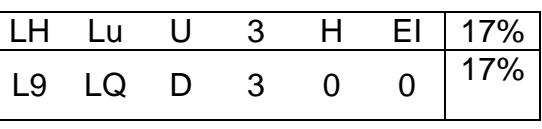

 *Placa 79 Resultado:* 

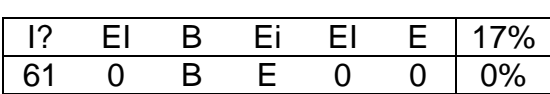

#### *Placa 85 Resultado:*

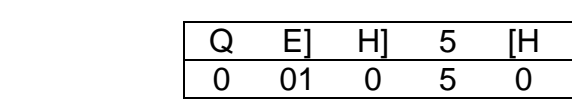

**GON511** 

G00589

Placa 86 **Resultado: Resultado:** 

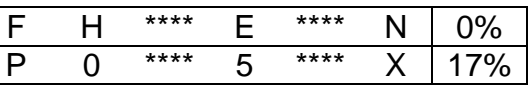

 *Placa 87 Resultado:* 

### **GRL819**

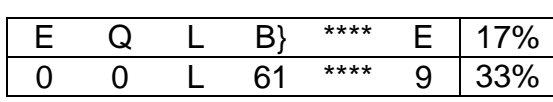

Placa 88 **Resultado: Resultado:** 

### **GRJ420**

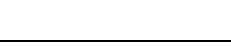

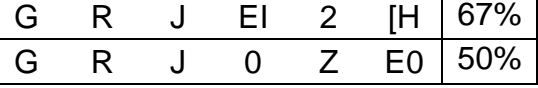

Ei E EE E] EE \*\*\*\* 0% I39 C 03 0 8 \*\*\*\* 17%

 *Placa 89 Resultado:* 

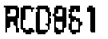

*Placa 90 Resultado*: *Resultado: Resultado: Resultado: Resultado: Resultado: Resultado: Resultado: Resultado: Resultado: Resultado: Resultado: Resultado: Resultado: Resultado: Resultado: Resultado: Resultado: Resulta* 

#### GOC 925

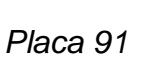

G1P0810

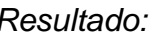

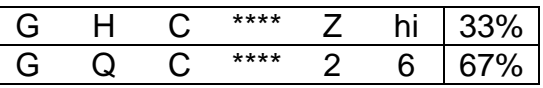

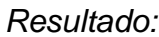

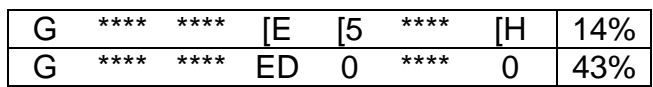

 $\begin{array}{|c|c|c|}\n\hline\nQ & 17\% \\
\hline\n9 & 33\% \\
\hline\n\end{array}$ 33%

#### *Placa 92 Resultado:*

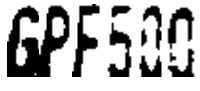

F Vi E H {1 BI 0% F F9 Q B 31 01 0%

 *Placa 93 Resultado:* 

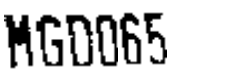

K1 G EE m E \*\*\*\* 17%<br>61 G 0 0 6 \*\*\*\* 50% 61 G 0 0 6 \*\*\*\* 50%

Placa 94 Resultado:

### GQD28<sup>1</sup>

@ [U E] Z [3 \*\*\*\* 0%

3 E0 01 2 0 \*\*\*\* 17%

Placa 95 Resultado:

 $GMB/01$ 

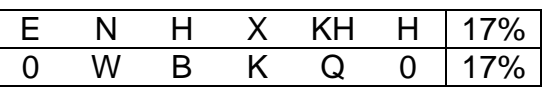

**GQB078** 

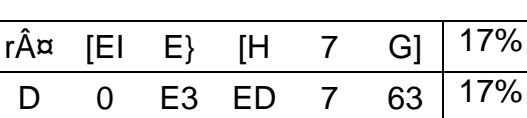

 *Placa 97 Resultado:* 

GRX6432

[E li] {E E E] 3 \*\*\*\* 15%  $\overline{0}$ 13 1  $0 \t6 \t61 \t3 \t*** \t29%$ 

GRX6432

 *Placa 98 Resultado:* 

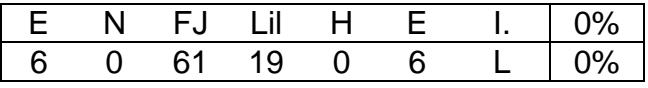

Placa 96 **Resultado: Resultado:**
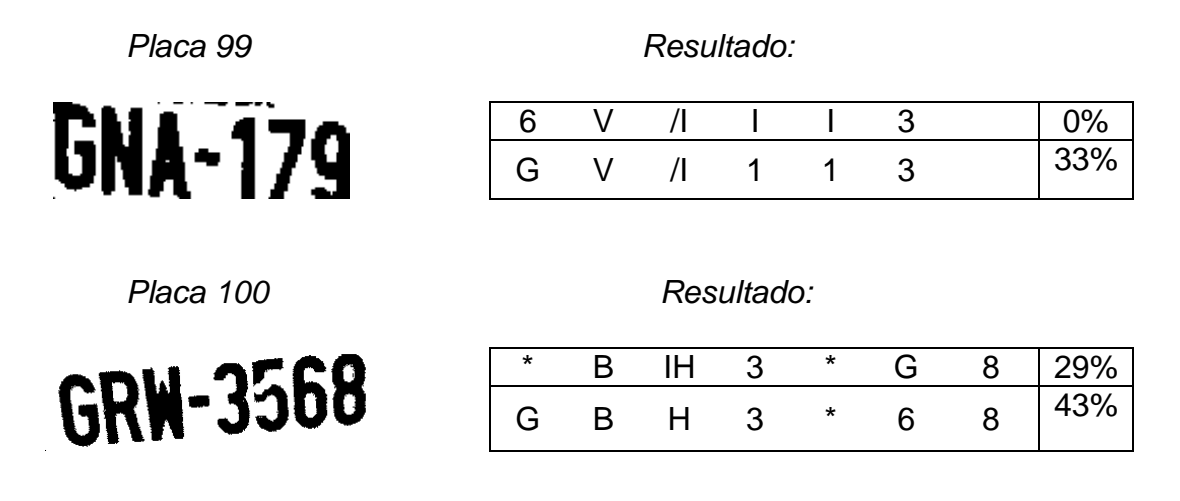

**Tabla 4.1.- Resultados por cada placa utilizando lenguaje por default y lenguaje entrenado**

### **4.4 Conclusiones de los resultados obtenidos**

La Figura 4.2 muestra un gráfico comparativo de los resultados con las dos opciones de reconocimiento que brinda el Tesseract, utilizando las 100 imágenes de prueba. Según la gráfica mostrada existe un promedio del 15,70% de asertividad por cada placa en el modo del Tesseract que viene por default, esto quiere decir que en una placa vehicular en promedio solo se puede reconocer 1,10 caracteres; por otro lado se obtuvo el 21,17% de asertividad utilizando el Tesseract entrenado, lo cual significa que se puede reconocer 1,48 caracteres por placa.

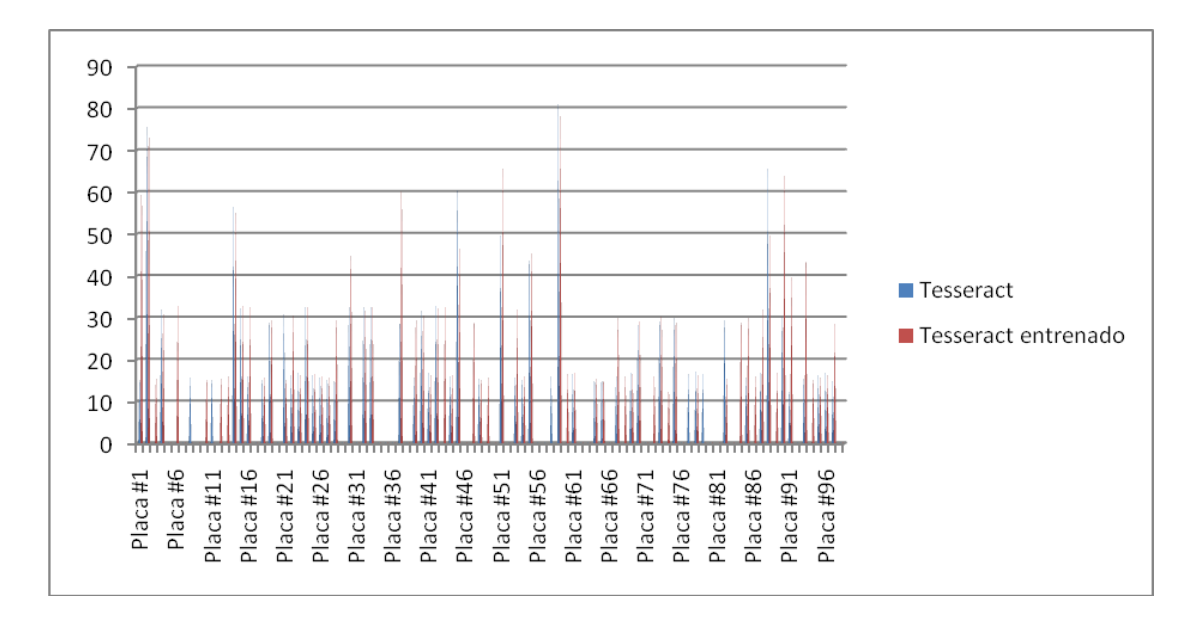

**Figura 4.2.- Cuadro comparativo de pruebas en Tesseract por default vs**

#### **Tesseract entrenado**

En consecuencia, el Tesseract entrenado dio mejores resultados. Sin embargo, no se puede tomar como referencia y se debe realizar un mejor entrenamiento al motor para que se pueda hacer de manera satisfactoria el reconocimiento, ya que solo el 12% de las placas vehiculares tuvieron una asertividad mayor al 50% de los caracteres en la placa total. Adicionalmente, si se revisa los peores porcentajes de asertividad se puede concluir que hay menores posibilidades de reconocer caracteres cuando la imagen es sumamente pequeña, de dimensiones menores a 15 x 30.

#### **4.5 Características y clasificación de las placas**

Debido a que los grupos que nos anteceden no nos facilitaron imágenes únicamente con la región de la placa durante el proceso de nuestras pruebas y desarrollo, ya que se ha venido trabajando en paralelo. Se procedió a tomar una muestra de 100 placas de vehículos, algunas obtenidas utilizando cámaras convencionales en diferentes condiciones y otras proporcionadas por nuestro profesor Phd. Boris Vintimilla.

#### **4.5.1 Características de las imágenes**

Las muestras tomadas se las procedió a binarizar y a segmentar sin realizarles mayores ajustes ni correcciones. Como resultado de la segmentación se obtuvieron de 6 a 7 imágenes por placa con las cuales se procedió a realizar las pruebas y un análisis para mejorar los resultados del OCR Tesseract.

Durante esta organización se estableció la secuencia para cada placa y sus respectivas imágenes. Cada placa es identificada con la letra "p" y un número de secuencia "n" seguido por el guión bajo y el número que a su vez seguirá de otra secuencia según la segmentación. En la Figura 4.3 se muestra un ejemplo de lo mencionado.

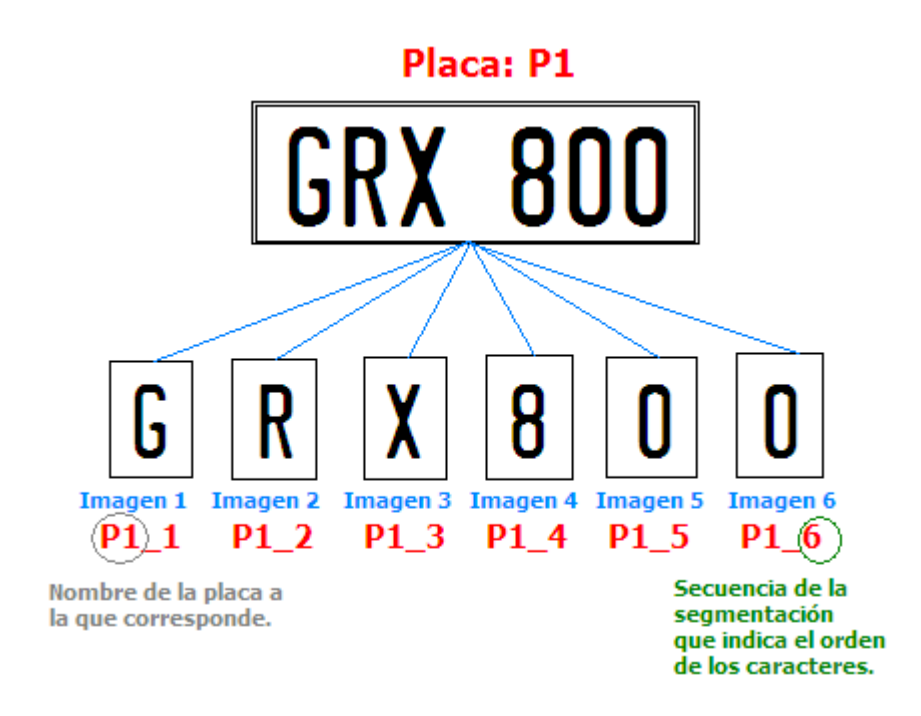

**Figura 4.3.- Secuencia de una placa vehicular**

Realizada esta organización cabe mencionar las siguientes observaciones:

- De las 100 Placas, se obtuvieron un total de 606 imágenes.
- Por cada placa existen 6 o 7 imágenes (para las nuevas placas), de los cuales las 3 primeras corresponden a los caracteres alfabéticos y las restantes corresponden a caracteres numéricos.
- Las imágenes se encuentran binarizadas (blanco y negro)
- El formato es TIFF, sin compresión
- La resolución varía para algunos casos, entre 72ppp y 300ppp.

# **4.5.2 Clasificación de las placas por su condición**

Las 100 placas han sido clasificadas de la siguiente manera:

a) Buenas

- El ángulo de inclinación de los caracteres de la placa se encuentra en un rango permitido (+/-12 grados).
- Los caracteres se encuentran totalmente formados, es decir no existen caracteres cortados o incompletos.
- La distorsión de la imagen es despreciable.
- La altura de los caracteres se encuentra entre los 30 y 60px.

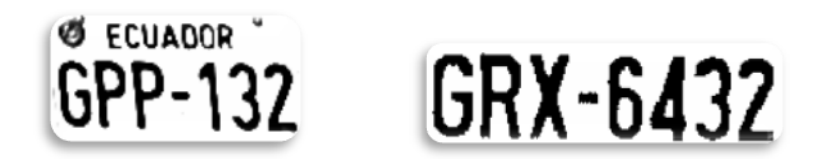

### **Figura 4.4.- Ejemplos de placas con clasificación "Buena"**

- b) Parcialmente Buenas
	- El ángulo de inclinación de los caracteres de la placa se encuentra entre los valores máximos permitidos (+/- 14,15 grados).
	- Las imágenes se encuentran levemente distorsionadas o pixeladas debido a su tamaño
	- Presentan pequeños cortes o rupturas
	- Ciertos caracteres apenas se puede apreciar la silueta, para casos como el 8, que pueden perder su curvatura y tener una tendencia en su silueta parecida a la de un 0
	- La altura de los caracteres se encuentra entre los 25 y 60px

# GLR-877 GRW-3568 PB i -760

# **Figura 4.5.- Ejemplos de placas con clasificación "Parcialmente Buena"**

- c) Malas
	- Aquellas cuyo ángulo de inclinación es superior al máximo permitido.
	- Presentan grandes cortes o se encuentran incompletas
	- Aquellas que se encuentran cubiertas por otros objetos ( parachoques, tornillos )
	- Deterioradas por el tiempo o choques
	- La altura de los caracteres es inferior a los 20px.

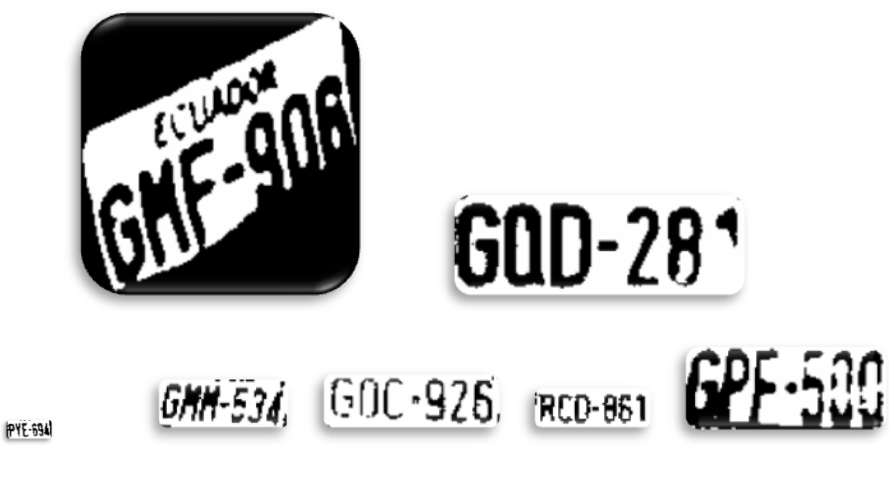

**Figura 4.6.- Ejemplos de placas con clasificación "Mala"**

# **4.6 Detección de errores críticos**

# **4.6.1 Error en el análisis de la página**

El primer error durante la primera prueba del Tesseract V3 con un entrenamiento personalizado fue obtener como resultado nulo es decir una cadena vacía.

La imagen que se quería reconocer correspondía al primer carácter de la matrícula.

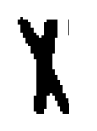

**Figura 4.7.- Imagen del primer carácter**

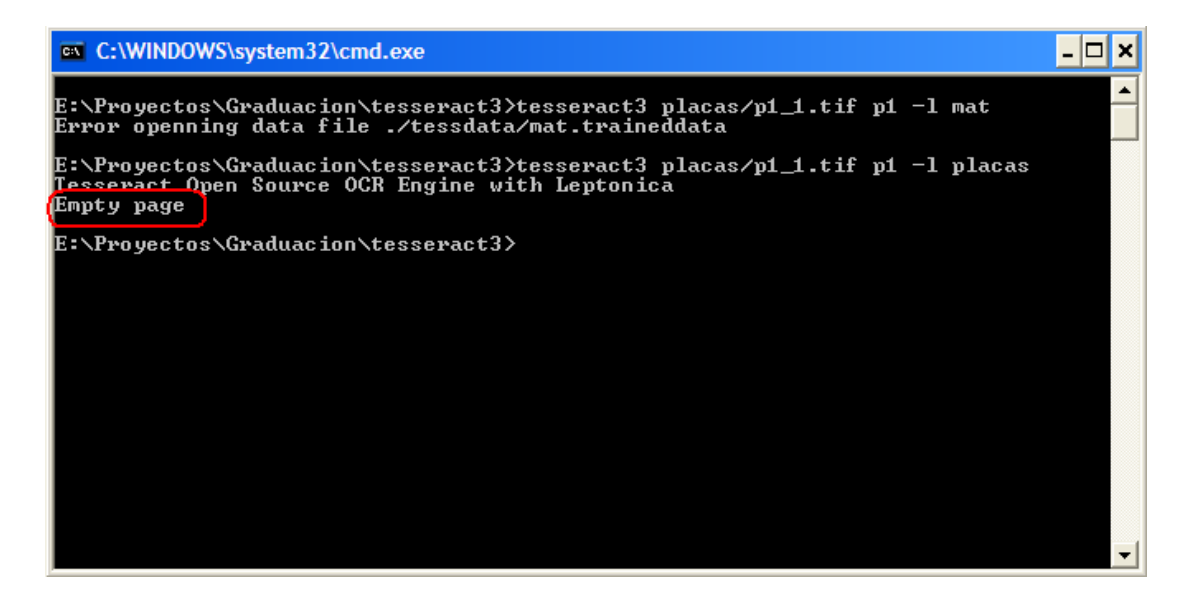

**Figura 4.8.- Detección de errores en pruebas**

#### Causa del error

Tesseract tiene por defecto una etapa que consiste en la detección de segmentación de la página o imagen de entrada, así es capaz de detectar si la imagen consiste en una línea, una sola palabra, columnas de texto o simples caracteres. Así se determinó que para las imágenes segmentadas que utilizábamos no lo estaba reconociendo como un solo carácter sino más bien como un bloque o línea de texto y al no encontrar patrones en la imagen daba como resultado vacío.

#### Solución

Se procedió a modificar el código fuente del OCR Tesseract para que su reconocimiento sea puntual, estrictamente para reconocer caracteres sueltos.

De esta forma se estableció en la línea 223 del archivo fuente tesseractmain.cpp del proyecto Tesseract, el tipo de segmentación de la página que utilizaría, como se muestra en la Figura 4.9

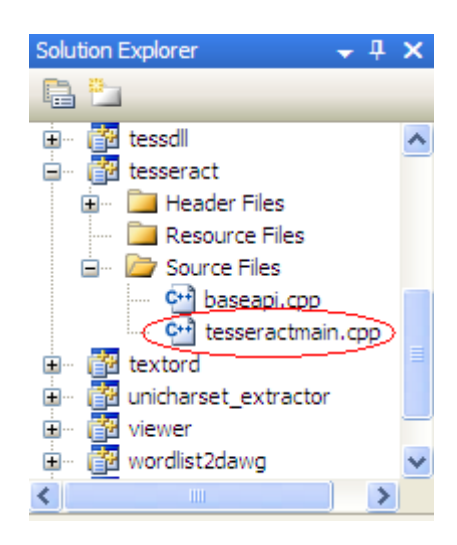

```
const char* lang = "eng";
int arg = 3;if (argc >= 5 && strcmp(argv[3], "-1") == 0) {
  lang = argv[4];
  arg = 5;Þ
tesseract::TessBaseAPI api;
api.SetOutputName(argv[2]);
api. Init (argv[0], lang, & (argv[arg]), argc-arg, false);
api.SetPageSegMode(tesseract::PSM SINGLE CHAR);
```
#### **Figura 4.9.- Corrección en código fuente**

El resultado de este cambio es claramente apreciado en la Figura 4.10, donde se testeo el primer carácter de la placa #1.

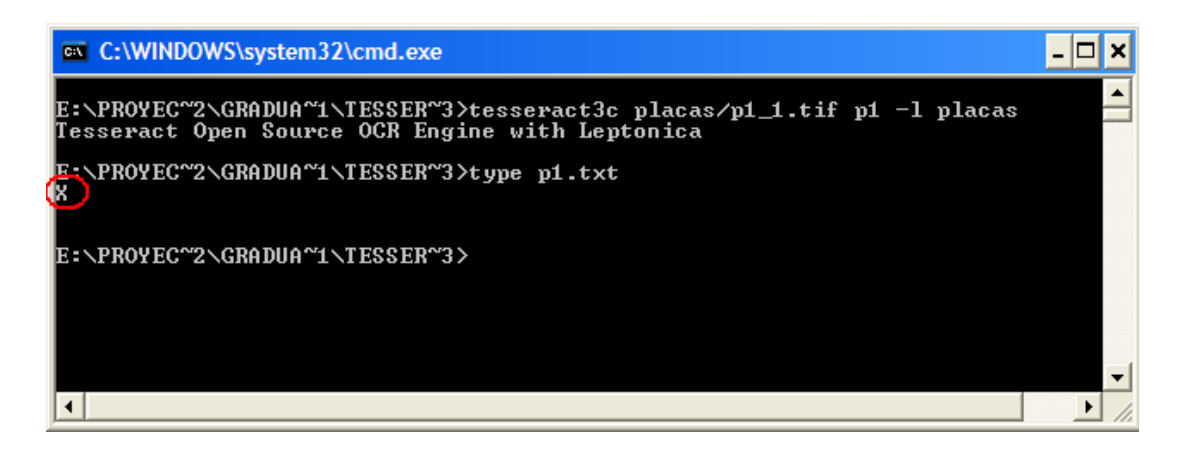

**Figura 4.10.- Prueba para el reconocimiento del primer carácter**

En reconocimientos masivos los tiempos de respuesta mejoran debido a que evitamos que el OCR trate de identificar que sea un bloque, una palabra o columnas de texto.

# **4.6.2 Distinción entre caracteres alfabéticos y numéricos**

Se detectó que muchos caracteres alfabéticos son fácilmente identificados como numéricos, debido a varios factores como distorsión de la placa, mala segmentación, demasiado sombreo, caracteres difusos. A continuación se muestran los diferentes casos:

- La letra "B" fácilmente era reconocida como el número "8".
- El cero "0" fácilmente era reconocido como la letra "O", "Q" o "D", incluso hasta con la "U".
- El seis "6" fácilmente era reconocido como la letra "G"
- El número "1" fácilmente era reconocido con la "I"
- El "4" hallaba similitud con la letra "A"
- El número "5" hallaba similitud con la letra "S"
- El número "2" hallaba similitud con la letra "Z".
- El número "7" hallaba similitud con la letra "T" o viceversa.

#### Causa

Este inconveniente se presenta debido a que los patrones de ciertos números son similares a los patrones de los caracteres alfabéticos (por ejemplo los patrones del número "2" con la letra "Z") y es notable cuando los caracteres a reconocer no se encuentran bien definidos y geométricamente corregidos. Este caso en particular se aprecia notablemente al reconocer una placa debido a que esta se puede encontrar en diferentes condiciones (manchada, borrosa, rota, en pésimo estado, etc)

#### **Soluciones**

En un principio se planteo como solución crear 2 librerías de entrenamiento, una para carácter alfabéticos y otra por separado para caracteres numéricos pero esto implicaría realizar un trabajo innecesario y fue descartado por no ser óptimo.

Mediante revisión del OCR, como segunda solución se optó por crear un archivo de variables de configuración para especificar lo que se desea reconocer, sea números o letras.

Como ventaja del uso de un archivo personalizado de configuración se determinó que se puede omitir la creación de varios entrenamientos, solo indicando mediante línea de comando la configuración que se desea utilizar. En la ruta *tessdata/config* se ubican los dos archivos de configuración "chars" y "nums", como se muestra en la Figura 4.11.

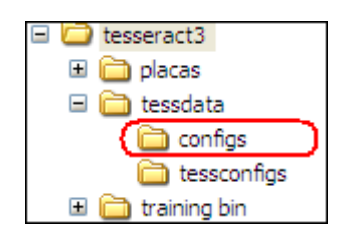

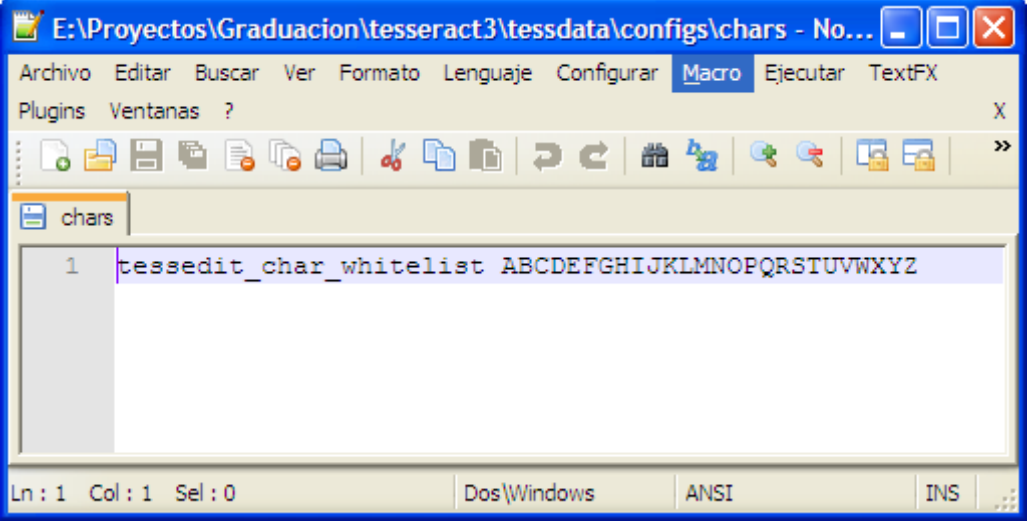

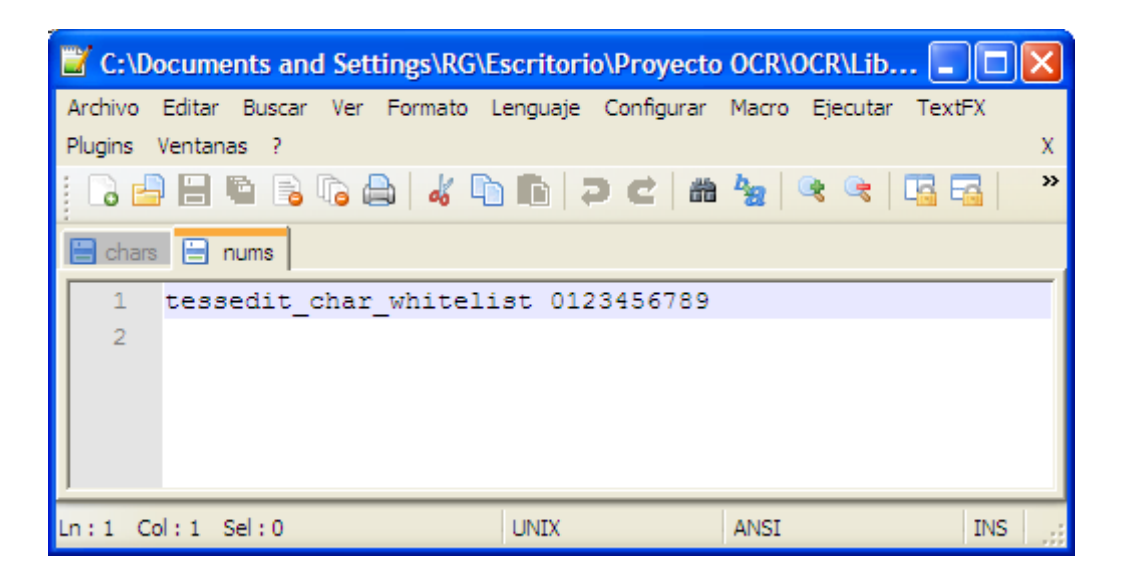

**Figura 4.11.- Corrección en código fuente utilizando variables de** 

#### **configuración**

Así, cuando se indique mediante comando el archivo de configuración "chars" solo tomará en cuenta los caracteres alfabéticos para el reconocimiento, de esta forma si existe similitud entre la "B" y el "8" optará por devolver la letra "B" ya que el carácter "8" no se encuentra en el archivo "chars".

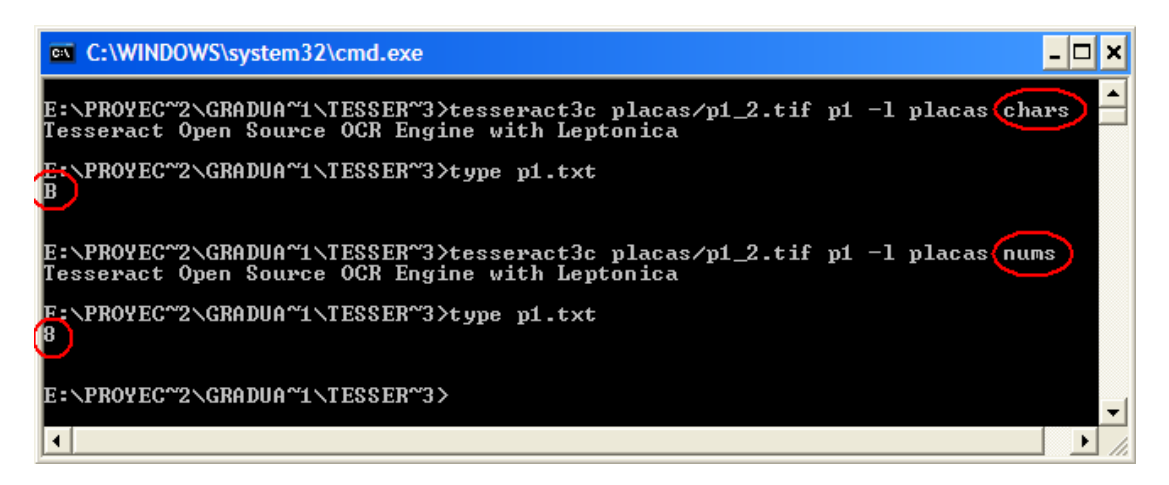

**Figura 4.12.- Prueba sobre la corrección utilizando variables de** 

**configuración**

#### Comparación de resultados

En la Tabla 4.2, se muestra como la placa es reconocida si no se utiliza variables de configuración en la columna "Todos los caracteres" y utilizando variables de configuración sobre la columna "Clasificación Letras & Números". Un claro ejemplo de confusión entre caracteres alfabéticos y numéricos se lo aprecia en la Placa #2 sobre dicha tabla, en la cual Tesseract confunde la letra "Z" por el número "2", error que fue corregido con las variables de configuración.

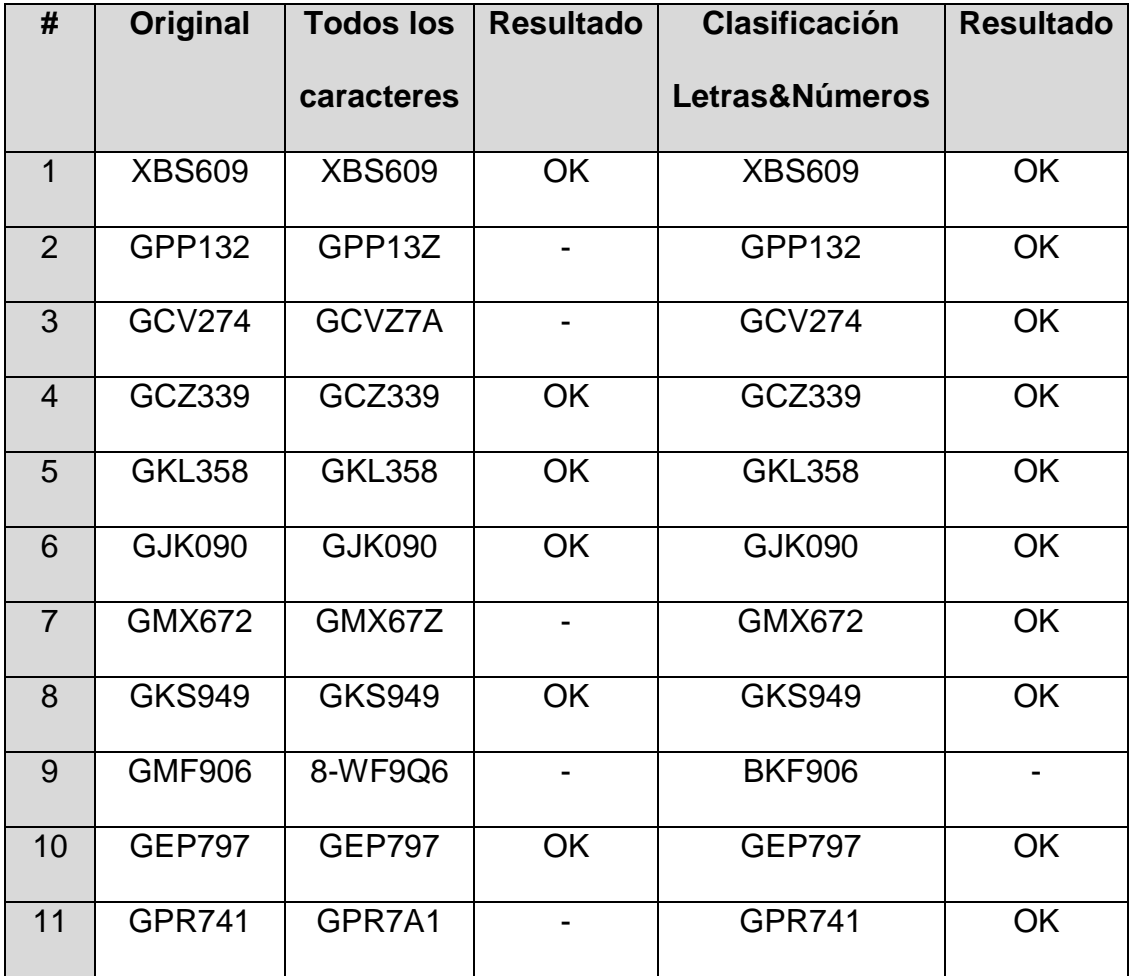

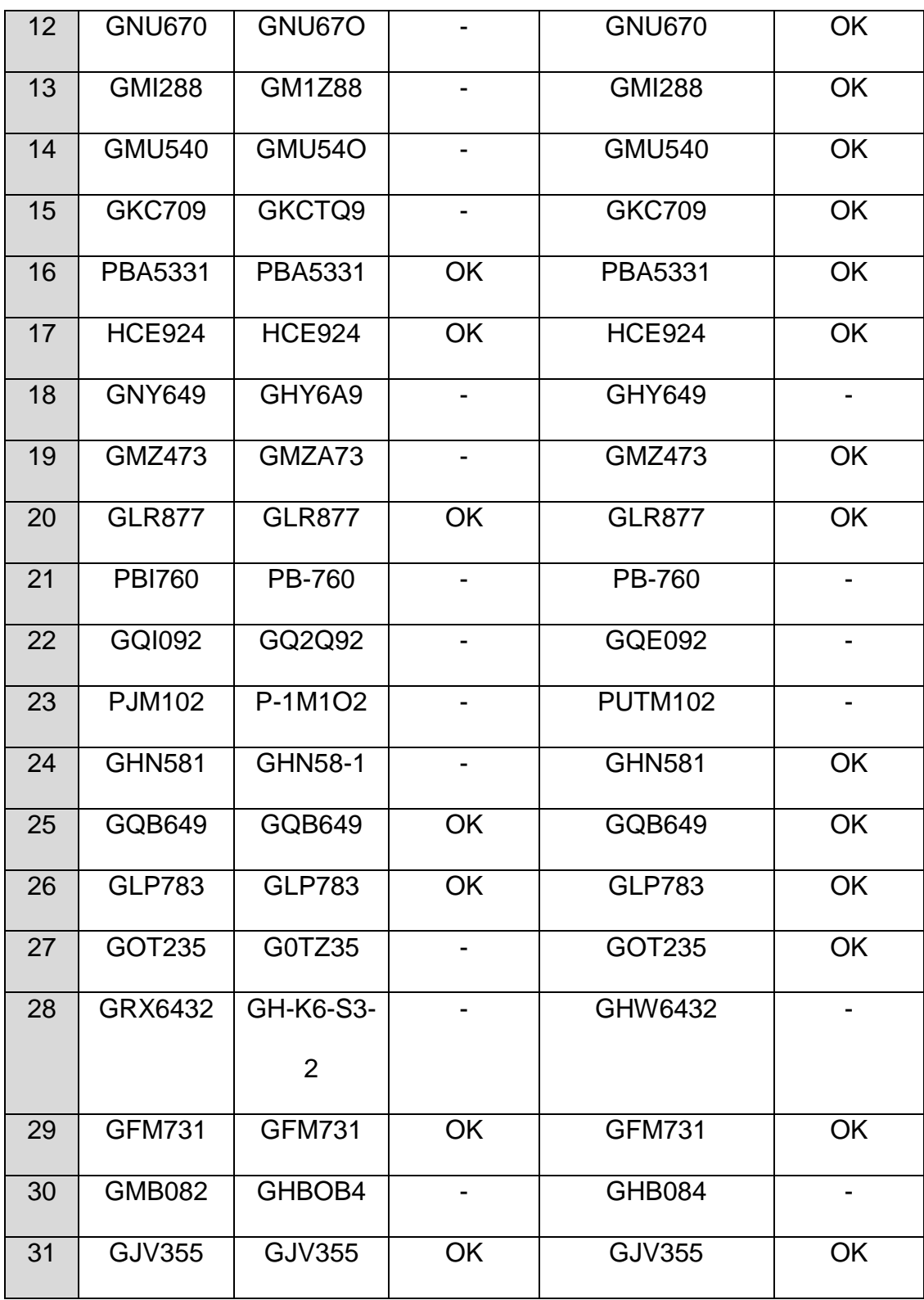

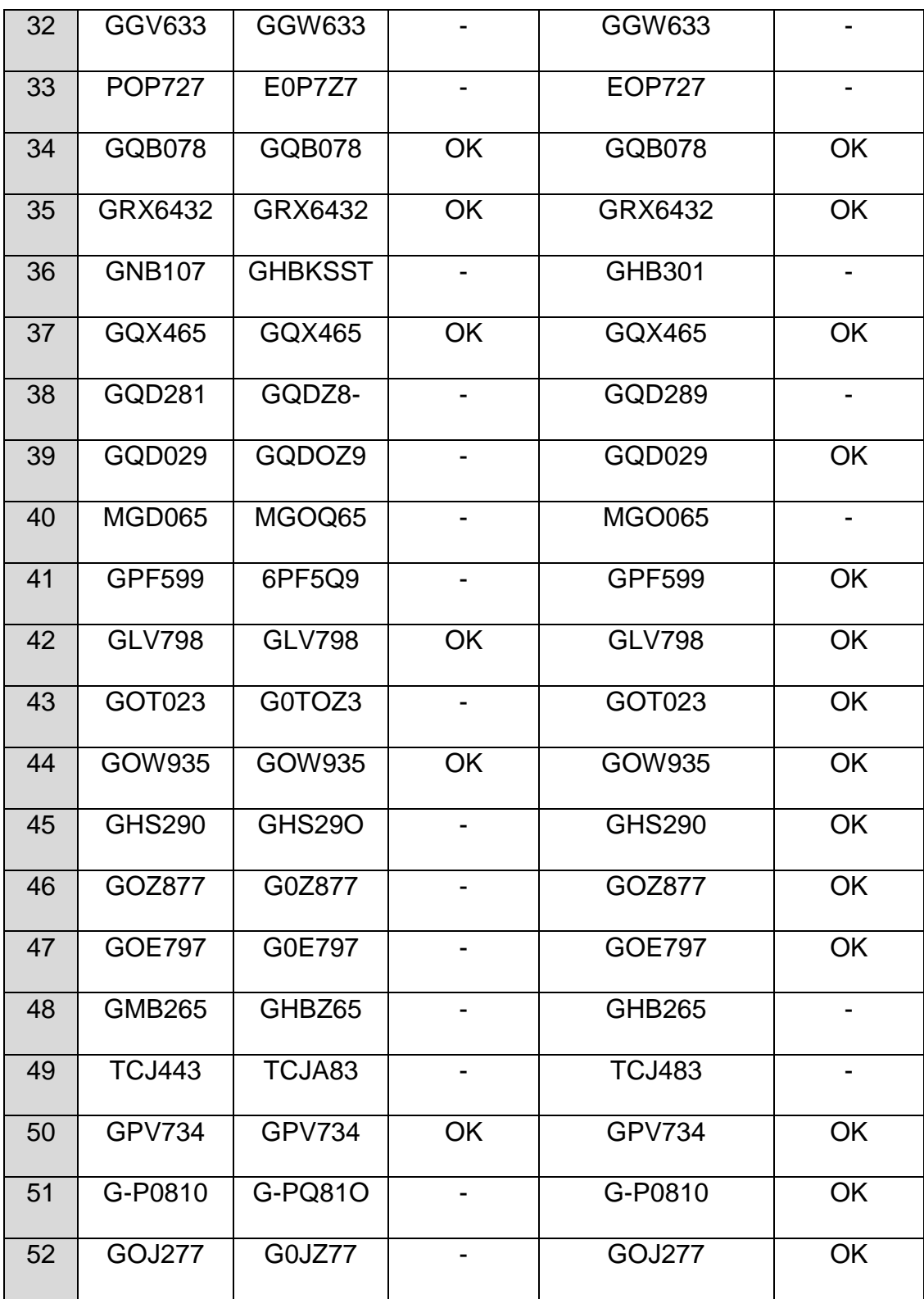

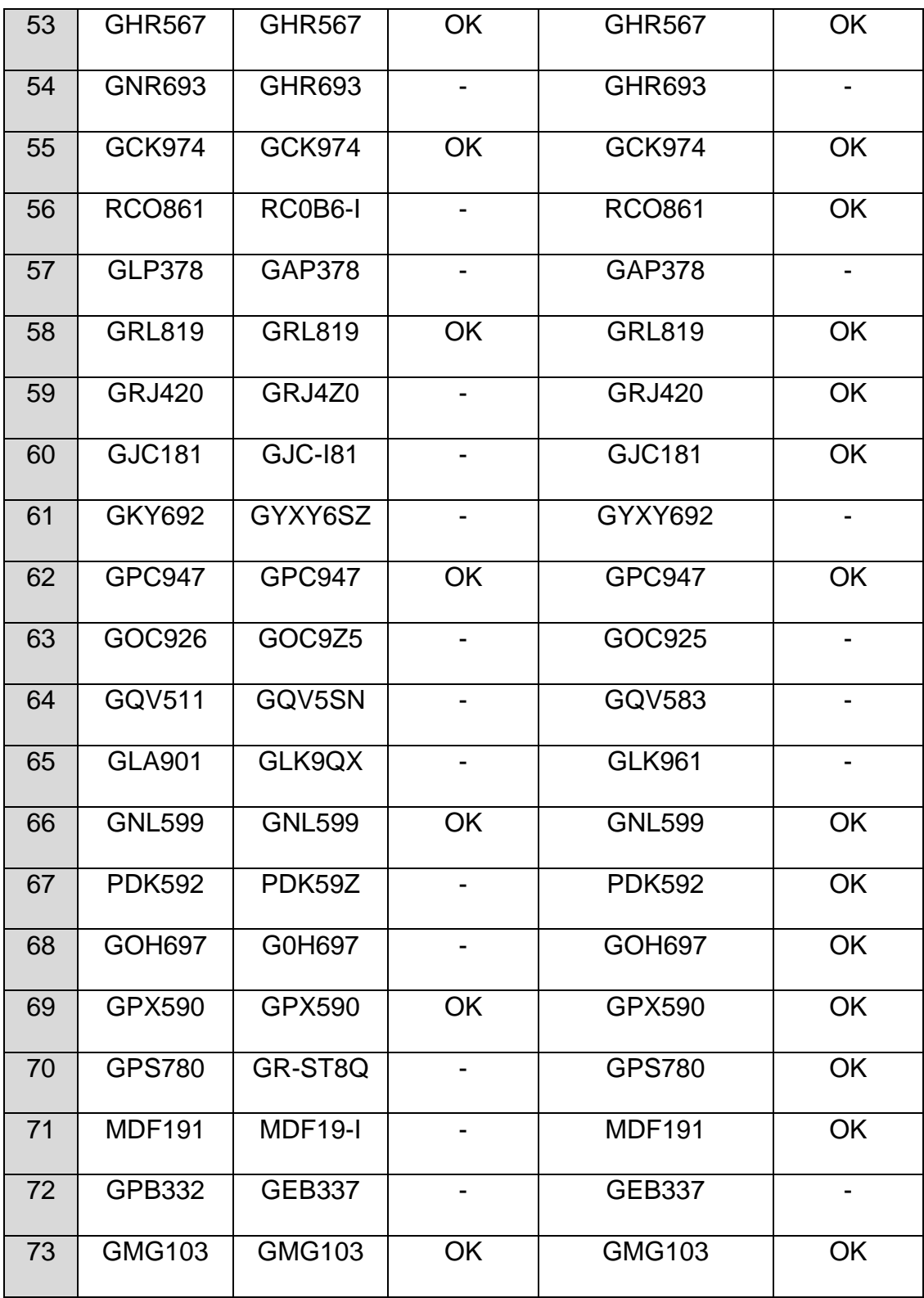

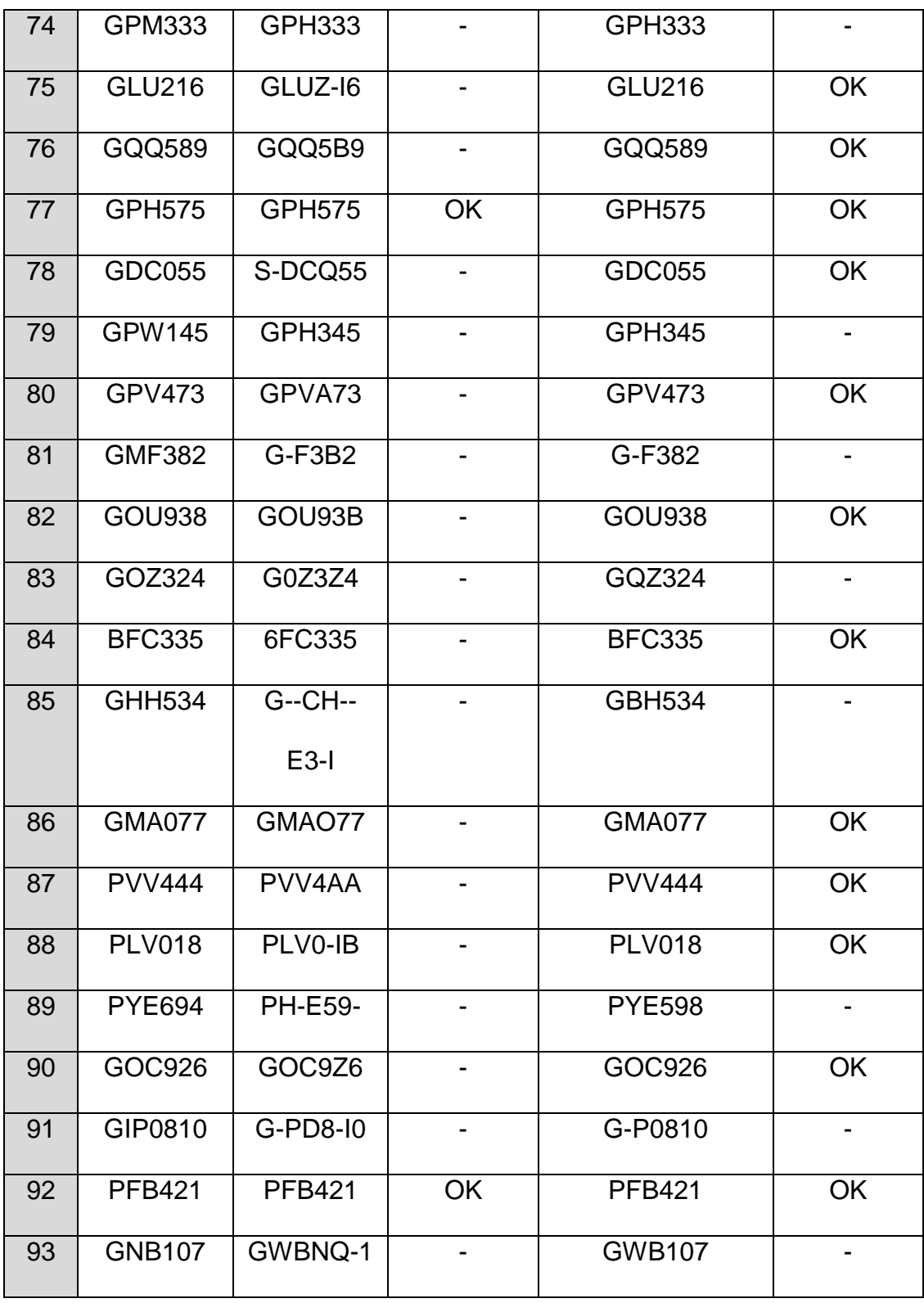

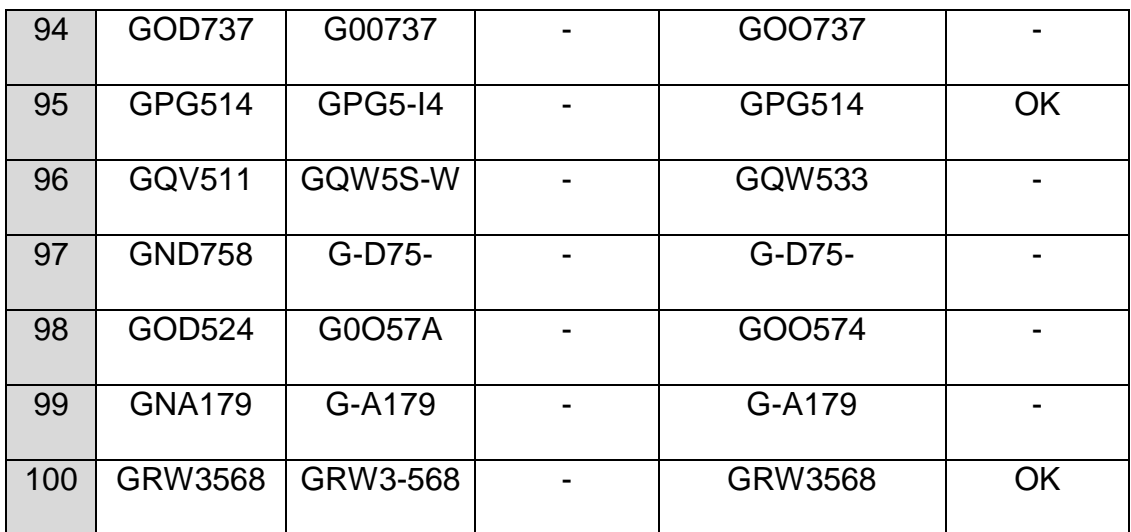

#### **Tabla 4.2.- Resultados obtenidos con y sin variables de configuración**

En esta etapa nos encontramos ya en un avance significativo del proyecto en cuanto a mejora en la tasa de reconocimiento, tal como se muestra en la tabla 4.3. La tasa de reconocimiento mejoró de un 28% a un 66%, estableciendo una clasificación de tipos de caracteres a reconocer.

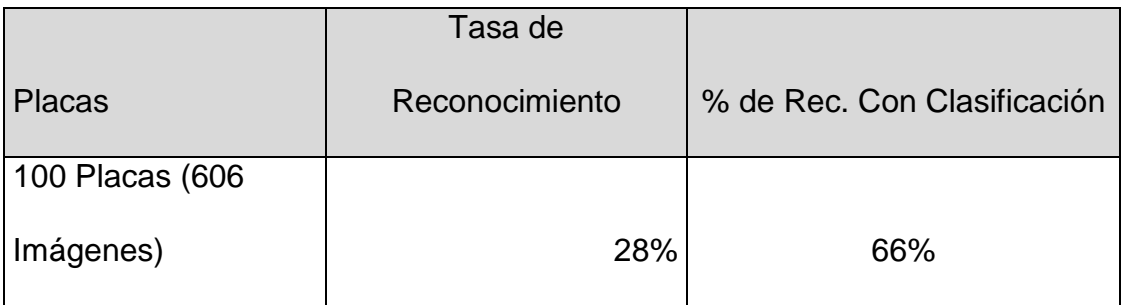

#### **Tabla 4.3.- Cuadro comparativo de tasa de reconocimiento**

# **4.7 Análisis y corrección de errores de caracteres**

# **4.7.1 Similitud de caracteres**

Ahora se analizará los diferentes problemas de reconocimiento de caracteres encontrados, así como la corrección respectiva.

Mediante observación de resultados, se notó que el OCR tenía inconvenientes para distinguir las letras "D", "O", "Q", "U" ya que poseen patrones similares.

De esta forma se partió con el análisis de aquellos caracteres que presentaban problemas de reconocimiento por diferentes motivos como inclinación, sombreado, o que se encuentran sesgadas.

En la Figura 4.13 se muestra la "Q", "D" y "U" originales así como el resto de caracteres alfabéticos y numéricos.

# ABCOEFGHIJKLMNOPORSTUVWXYZ ABCOEFGHIJKLMNOPORSTOVWXYZ 123456789 ARCOFFGHIJKI MNOP RSTUVWXYZ ABCDEFGHIJKLMNOPORSTUVWXYZ  $123456789...$ [.\*!?']

Ya con mayor detalle observamos una diferencia significativa en la letra "Q" que es utilizada en las placas, como se muestra en la Figura 4.14.

Esta pequeña raya inclinada que caracteriza la letra "Q" ubicada en la esquina inferior derecha difiere de la "Q" utilizada en la placa. De igual forma ocurre con la letra "D", "O" y "U", como se lo observa en las siguientes pruebas realizadas que se muestran en la Figura 4.15.

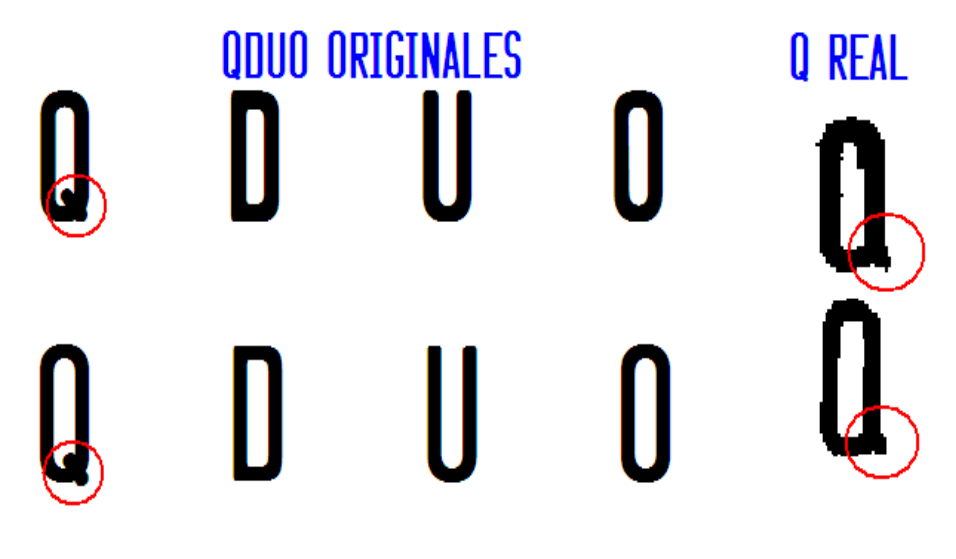

**Figura 4.14.- Plantilla "Q", "D", "U", "O" originales**

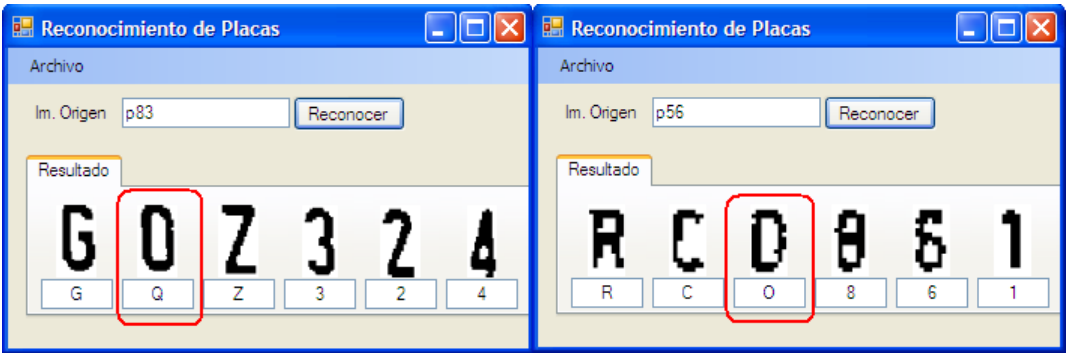

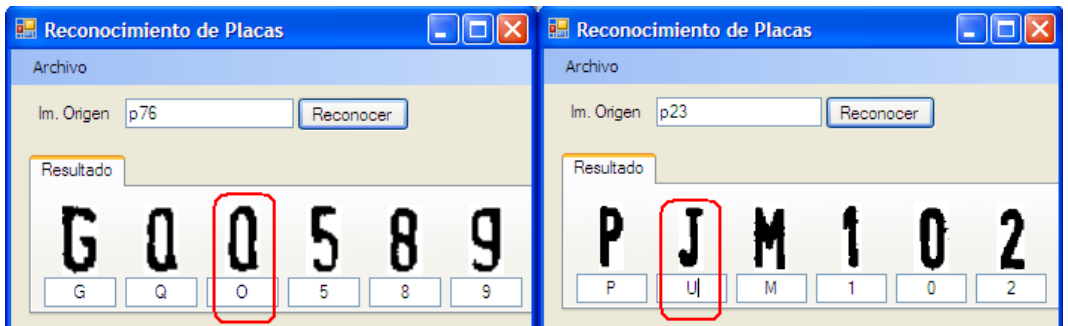

**Figura 4.15.- Prueba realizadas con los caracteres "Q", "D", "U", "O"**

Teniendo en claro la causa, se creó la imagen de entrenamiento para las letras "Q", "U", "D", "O" con diferentes alturas, corrigiendo la letra "Q" y bordes de la "D"; así se crearon las imágenes de entrenamiento: tr\_q\_01.tif, tr\_q\_02.tif, tr\_q\_03.tif y tr\_q\_04.tif que se muestran en la Figura 4.16.

Como altura mínima se estableció en 30 píxeles debido a que cuando son menores a dicho tamaño, las letras "D" y "O" dan resultado incierto puesto que la letra "D" tiende a hacerse "O" mientras su tamaño disminuye o si hay una mínima variación en forma de la letra "O" la puede convertir en "D".

# QUDQ QUDO QUDO o auno a

**Figura 4.16.- Entrenamiento para los caracteres "Q", "D", "U",** 

**"O"**

Mediante una serie de pruebas que se hicieron, se detectaron muchos caracteres que erróneamente son reconocidos por tener patrones similares.

De esta manera se procedió con la creación de la imagen de entrenamiento *TR\_ABC\_CORR\_1* con 644 caracteres en los cuales se corrigió lo siguiente:

- Carácter "D": Con la corrección de sus esquinas.
- Carácter "W": se hizo la corrección en el centro del carácter.
- Carácter "Q": se realizó pequeñas variaciones pero muy significativas.

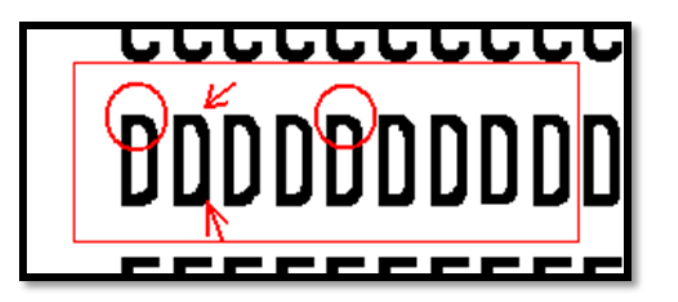

**Figura 4.17.- Entrenamiento del carácter "D"**

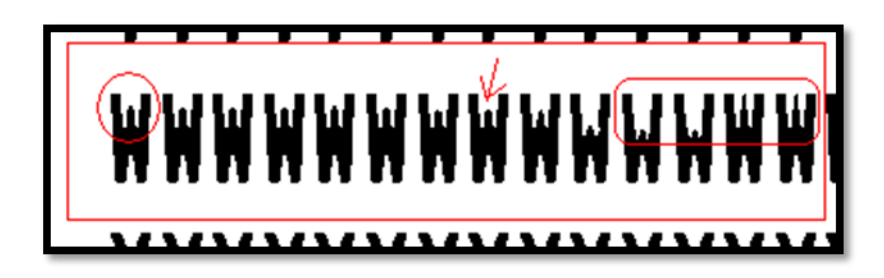

**Figura 4.18.- Entrenamiento del carácter "W"**

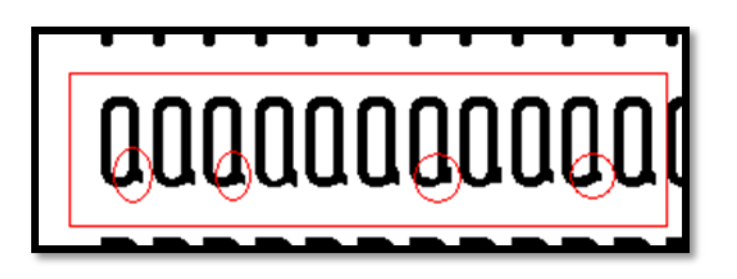

**Figura 4.19.- Entrenamiento del carácter "Q"**

Para los caracteres numéricos se crearon las imágenes *TR\_NUM\_CORR1, TR\_NUM\_CORR2* con 150 Y 141 caracteres numéricos respectivamente, cuyas correcciones fueron las siguientes:

Caracter "1": Se aumento el sombreado de dicho carácter

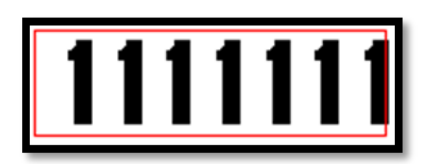

**Figura 4.20.- Entrenamiento del carácter "1"**

 Caracteres "1" y "7": Debido a la similitud de dichos caracteres, se procedió a juntarlos y mezclarlos para obtener dichos errores y corregirlos, de ahí generar patrones para mejorar los resultados.

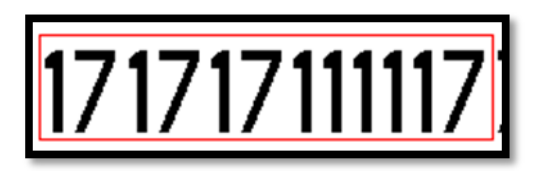

**Figura 4.21.- Entrenamiento del carácter "1", "7"**

 Caracteres "5" y "6": Dichos caracteres poseen patrones similares, así con una pequeña distorsión o ruido el carácter "5" tiende a un "6", de ahí se procedió a aumentar el número de patrones y correcciones juntando ambos caracteres.

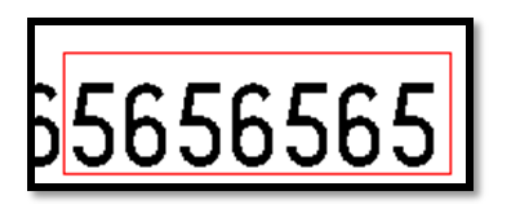

**Figura 4.22.- Entrenamiento del carácter "5", "6"**

 Carácter "8": A este carácter se le aumento el sombreado puesto que era muy común tener este problema al momento de segmentarla.

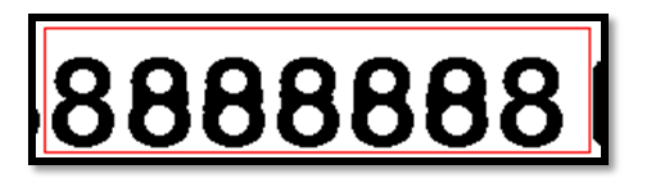

**Figura 4.23.- Entrenamiento del carácter "8"**

 Caracteres "1" y "8": Se realizó otra corrección debido a que la imagen de entrada cuando es considerada pequeña o se encuentra en mal estado tenemos como resultado el carácter "1" con ciertas características que se muestran en las Figuras 4.24 y 4.25. Lo mismo ocurre con el carácter "8", como se muestra en la Figura 4.26.

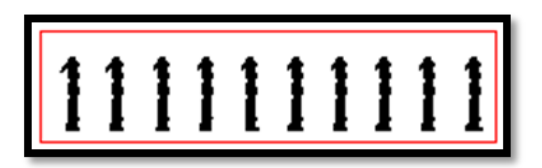

**Figura 4.24.- Entrenamiento del carácter "1"**

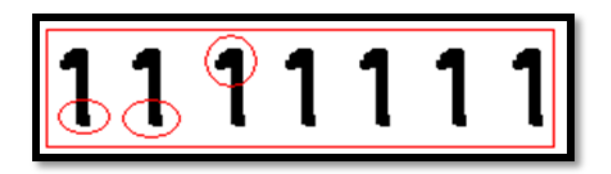

**Figura 4.25.- Entrenamiento del carácter "1"**

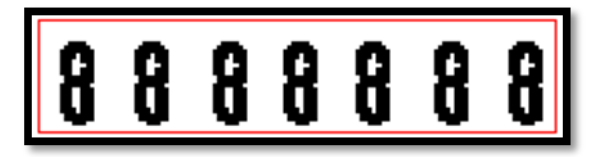

**Figura 4.26.- Entrenamiento del carácter "8"**

 Carácter "0": Al igual que el caracter "1", se aumentó el sombreado para este caracter con el objetivo de facilitar el reconocimiento de aquellas imágenes con esta similitud, además notamos que al aumentar su sombreado no causa que sea reconocido como otro carácter.

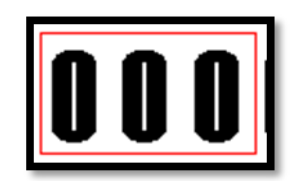

**Figura 4.27.- Entrenamiento del carácter "0"**

 Carácter "4": Algo muy común es tener este carácter con aquella sombra que se encuentra señalada en la Figura 4.28, por esta razón se adicionó este error al entrenamiento.

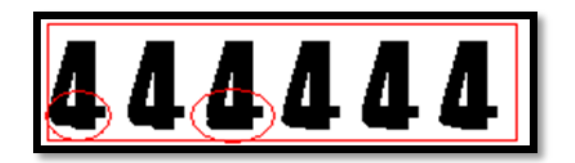

**Figura 4.28.- Entrenamiento del caracter "4"**

 Carácter "1": Por mala segmentación o adquisición se obtiene el caracter "1" como se muestra a continuación en la Figura 4.29, en esta corrección se procura dejar la parte señalada intacta para que los patrones que sean obtenidos se basen principalmente en la cabeza del carácter "1".

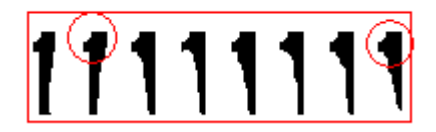

**Figura 4.29.- Entrenamiento del caracter "1"**

 Caracter "2": Debido a sombras, pérdida de color en placas se obtiene un "2" como se muestra en la Figura 4.30. Dicho "2" al encontrarse cortado en su terminal tiende a reconocerse como un "7".

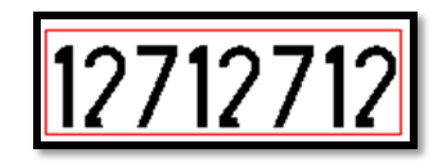

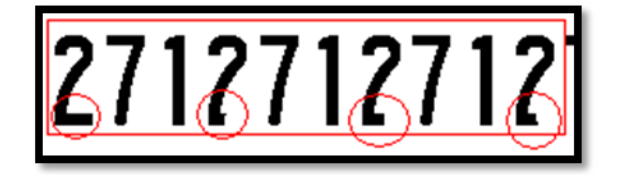

**Figura 4.30.- Entrenamiento del carácter "2"**

# **4.7.2 Patrones para caracteres "especiales"**

Se crearon las siguientes imágenes de entrenamiento: *TR\_NUM\_CORR3* con 240 caracteres numéricos, cuyo objetivo fue aumentar el número de patrones por carácter, *TR\_ABC\_CORR\_ERROR1* con 317 caracteres. Se detectó un problema al reconocer la letra "X" pues con cierta variación en su forma, suele dar como resultado la letra "K", o bien 2 letras "KY".

En base a las correcciones realizadas anteriormente, se solucionó colocando en serie dichos caracteres, para que al momento de reconocerlos se indique en el entrenamiento que corresponden a caracteres diferentes.

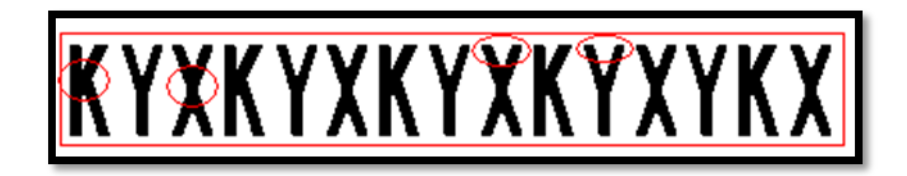

**Figura 4.31.- Entrenamiento de caracteres "KYX"**

De forma similar se observó que al existir pocos patrones para las letras "S" y "J", "H" y "M", "P","R" y "B" estas tendían a dar malos resultados.

Otro caso fue el de la letra "N" y "W", "G" y "B" pues durante las pruebas daban resultados erróneos, los cuales se corrigieron obteniendo patrones a partir de 12 caracteres de entrenamiento.

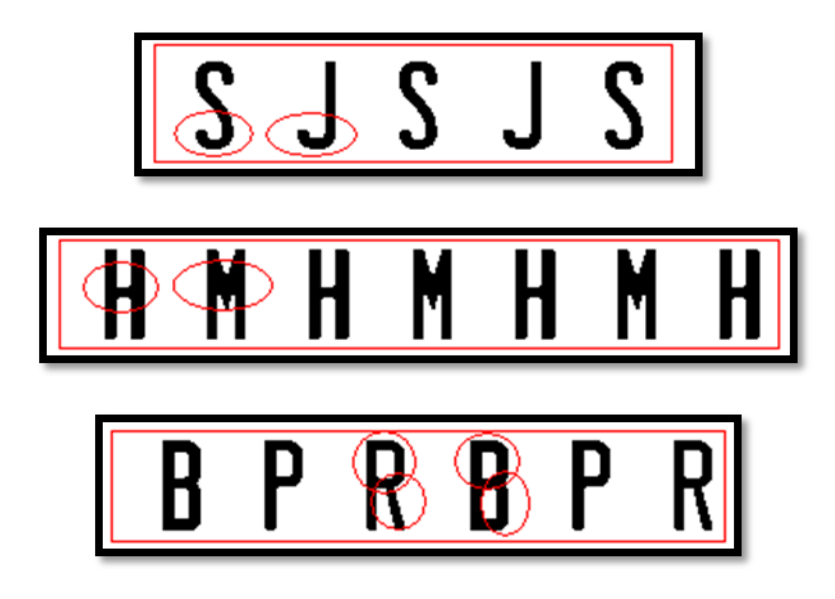

**Figura 4.32.- Entrenamiento de caracteres "SJ", "HM", "PRB",**

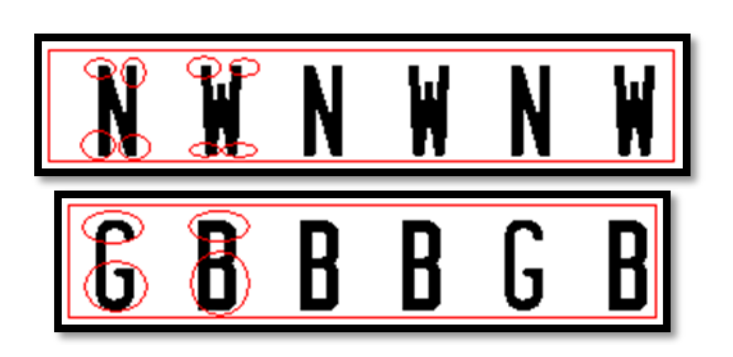

**Figura 4.33.- Entrenamiento de caracteres "NW", "GB"**

# **4.7.3 Caracteres sesgados**

Puesto que las tomas realizadas no fueron perpendiculares a la placa sino más bien a cierto ángulo, fue muy común encontrarse con placas a cierta inclinación o sesgo debido a la perspectiva. Dicho sesgo causaba que fácilmente una H sea confundida por una K o la letra M por la letra H, de igual forma con los caracteres numéricos, por ejemplo un 5 por un 6.

Con el problema que se detectó producido por el sesgo, se crearon las imágenes de entrenamiento:

*TR\_ABC\_CORR2* con 667 de caracteres y una inclinación de 5 grados a la izquierda.

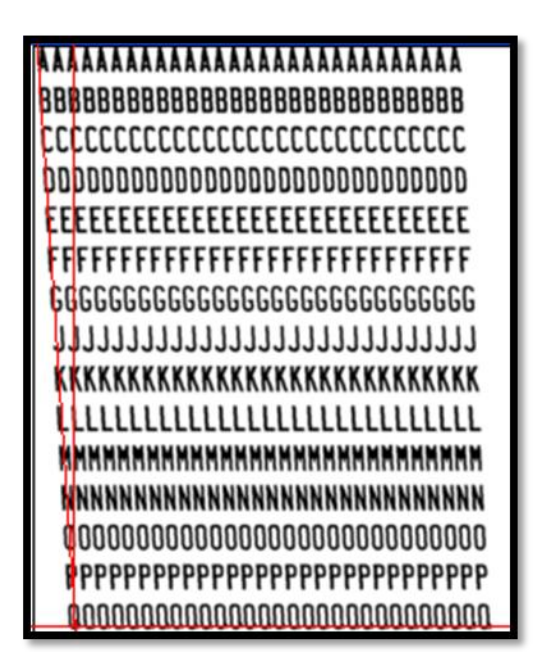

**Figura 4.34.- Entrenamiento de caracteres con sesgo a la izquierda**

Cabe mencionar que se realizó una corrección a la letra con respecto al tamaño del agujero que hay en el centro del carácter.

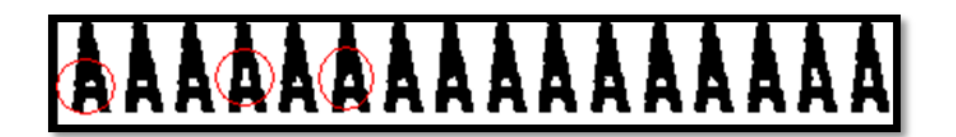

**Figura 4.35.- Entrenamiento del carácter "A"**

De manera similar se hizo una corrección en ciertos puntos al carácter "W".

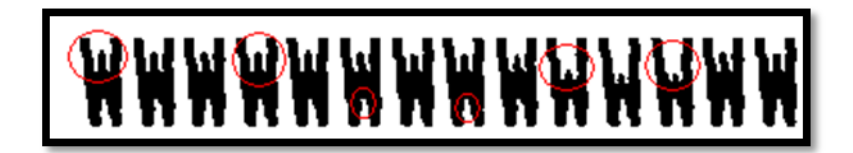

**Figura 4.36.- Entrenamiento del carácter "W"**

*TR\_ABC\_CORR3* con 667 caracteres y un ángulo de inclinación de 5 grados

a la derecha.

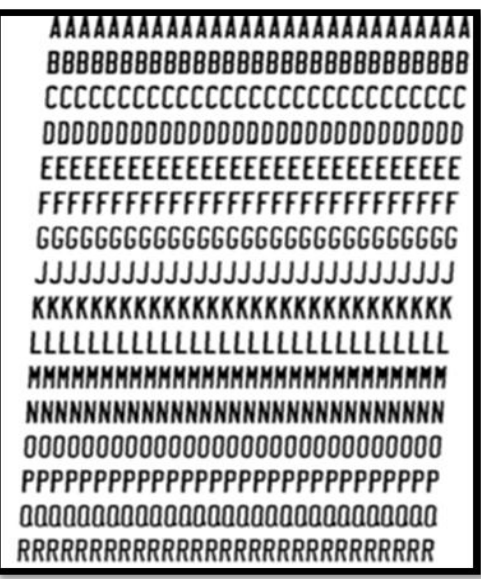

**Figura 4.37.- Entrenamiento de caracteres con sesgo a la derecha**

Se realizaron las mismas correcciones de la imagen *TR\_ABC\_CORR2.*

*TR\_ABC\_CORR\_ERROR2* con 317 caracteres, se basa en la imagen de entrenamiento "TR\_ABC\_CORR\_ERROR1**"** y sus mismas correcciones, ahora con una inclinación o sesgo de 12 grados a la derecha.

*TR\_ABC\_CORR\_ERROR3* con 317 caracteres se basa en la imagen de entrenamiento "TR\_ABC\_CORR\_ERROR1**"** y sus mismas correcciones, ahora con una inclinación o sesgo de 12 grados a la izquierda.

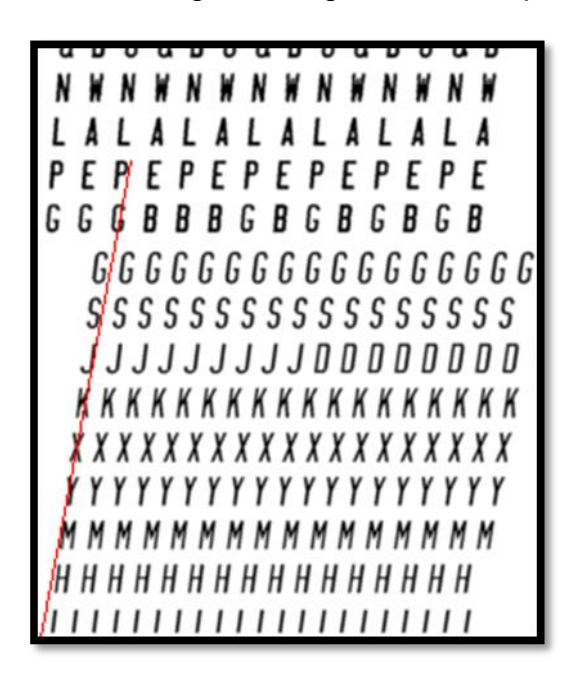

**Figura 4.38.- Entrenamiento de caracteres con sesgo a la derecha**

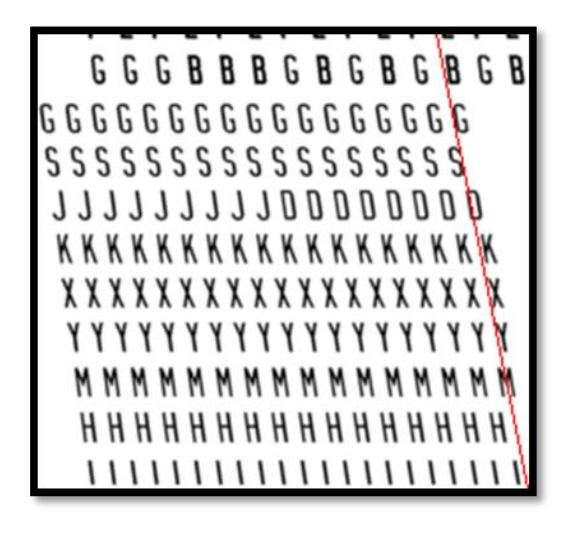

**Figura 4.39.- Entrenamiento de caracteres con sesgo a la izquierda**

*TR\_ABC\_CORR\_ERROR4F*, con 614 caracteres de entrenamiento, es la agrupación de una serie de correcciones hechas en el transcurso de las pruebas, causadas por el entrenamiento con inclinación.

Por esta razón se muestran caracteres tanto con inclinación como sin ella para ciertos caracteres. Un caso especial fue que la letra "G" sesgada era reconocida como una "B".

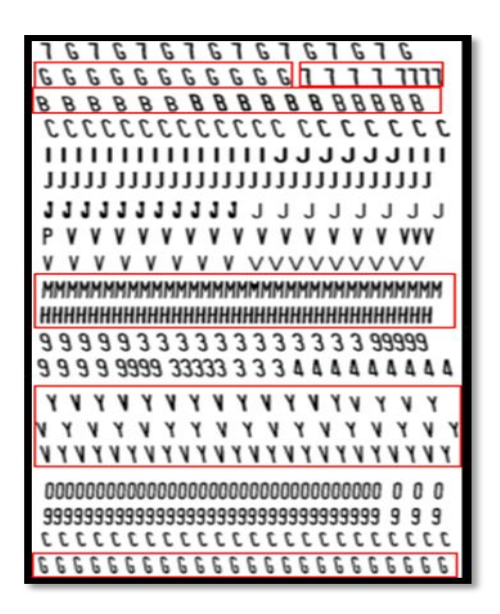

**Figura 4.40.- Entrenamiento de caracteres con sesgo y sin sesgo**

*TR\_NUM\_DG\_SESGO15DE*, con 260 caracteres para entrenamiento, se adicionan estos patrones para solventar posibles errores de reconocimiento a causa de caracteres numéricos inclinados hacia la derecha hasta 15 grados.

**Figura 4.41.- Entrenamiento de caracteres con sesgo a la derecha**

*TR\_NUM\_DG\_SESGO15IZQ*, con 260 caracteres para entrenamiento, se adicionan estos patrones para solventar posibles errores de reconocimiento a causa de caracteres numéricos inclinados hacia la izquierda hasta 15 grados.

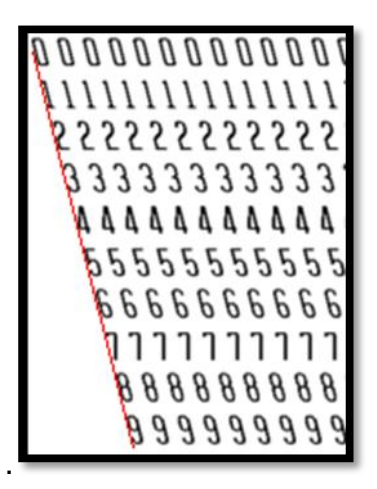

#### **Figura 4.42.- Entrenamiento de caracteres con sesgo a la izquierda**

*TR\_NUM\_LP\_SESGO15DE***,** con 260 caracteres para entrenamiento, se adicionan estos patrones para solventar posibles errores de reconocimiento a causa de caracteres numéricos inclinados hacia la derecha hasta 15 grados, utilizando una fuente distinta (License Plate).

*TR\_NUM\_LP\_SESGO15IZQ*, con 260 caracteres para entrenamiento, se adicionan estos patrones para solventar posibles errores de reconocimiento a causa de caracteres numéricos inclinados hacia la izquierda hasta 15 grados, utilizando una fuente distinta (License Plate).

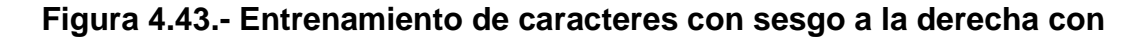

#### **fuente License Plate**

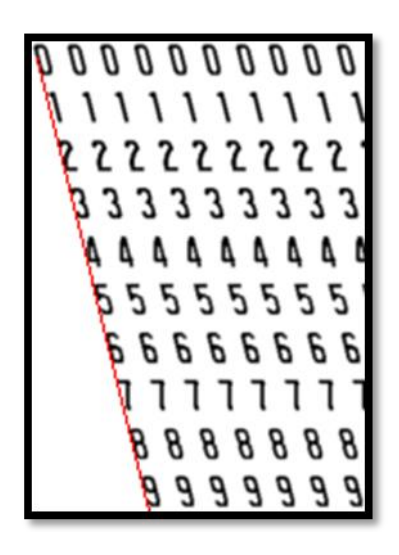

**Figura 4.44.- Entrenamiento de caracteres con sesgo a la izquierda con** 

#### **fuente License Plate**

# **4.8 Conclusiones**

Al finalizar toda la etapa de entrenamiento de nuestro OCR, se obtuvo la librería de entrenamiento PV8, la cual se realizó con un total de
6.366 patrones; obteniendo finalmente buenos resultados sobre imágenes con una segmentación y corrección limitada.

Algo que podemos resaltar de todo el proceso de entrenamiento, es que no por utilizar mayor cantidad de imágenes de entrenamiento para obtener patrones nos va a garantizar mejores resultados; así se demostró que mientras más entrenábamos un caracter otros con características similares se veían afectados, por ejemplo con los caracteres "M" y "H".

Es fácil deducir que si el reconocimiento se lo realiza a imágenes con previa corrección geométrica, correctamente segmentadas y libres de cualquier tipo de ruido, los resultados que se obtendrán serán en gran porcentaje mejores que los actuales obtenidos.

# **CAPITULO 5**

# **CARACTERISTICAS DEL TESSERACT**

# **5.1 RESUMEN**

En el presente capítulo se determina la inclinación que tiene la imagen con respecto a la cámara, por lo cual se realizan diversas pruebas para determinar su máxima inclinación.

Adicional se realiza un breve resumen de los diversos ANPR`s comerciales que existen en la actualidad.

# **5.2 Determinación de la inclinación del carácter**

Puesto que la inclinación de la placa durante el proceso de corrección geométrica no pueda ser correctamente mejorada, existe la posibilidad de recibir una placa como se muestra en la Figura 5.1.

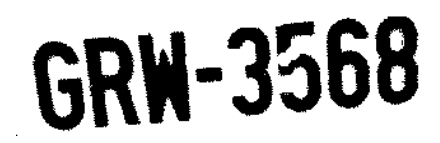

**Figura 5.1.- Placa sesgada**

Si se reconociera tal imagen como un todo no habría problema alguno en reconocerla ya que el algoritmo establece líneas base para hallar su inclinación, pero como el reconocimiento se lo realiza luego de una etapa de segmentación, las líneas bases quedan obsoletas sobre un solo carácter. En un solo carácter no es posible establecer líneas base ya que no existen referencias con otros caracteres

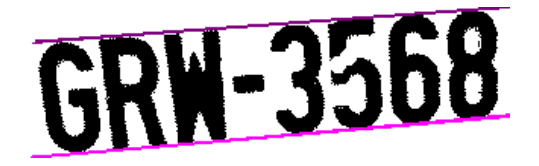

**Figura 5.2.- Líneas base sobre toda la placa**

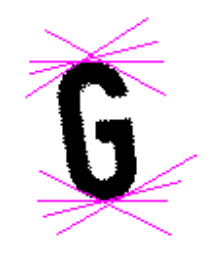

**Figura 5.3.- Líneas base sobre el carácter** 

Para intentar solucionar dicho problema se optó por añadir al entrenamiento, imágenes (caracteres numéricos y alfabéticos) con una inclinación de (+/-) 12 grados puesto que superior a esto, el porcentaje de reconocimiento baja considerablemente.

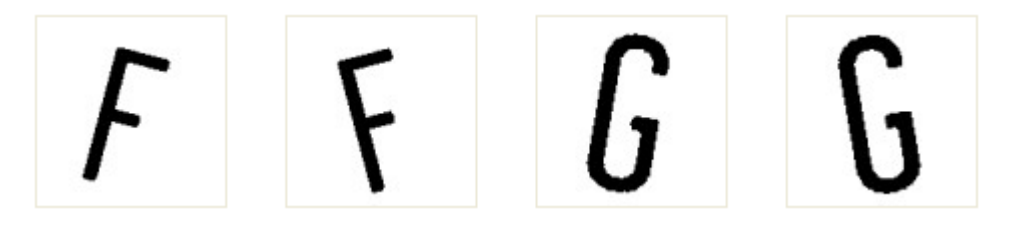

**Figura 5.4.- Ejemplo de imágenes de entrenamiento con inclinación**

El impacto que tuvo añadir dichas imágenes con los caracteres numéricos y alfabéticos, fue reducir el porcentaje de fiabilidad del reconocimiento, pues se encontraron los errores que se muestran en la Figura 5.5.

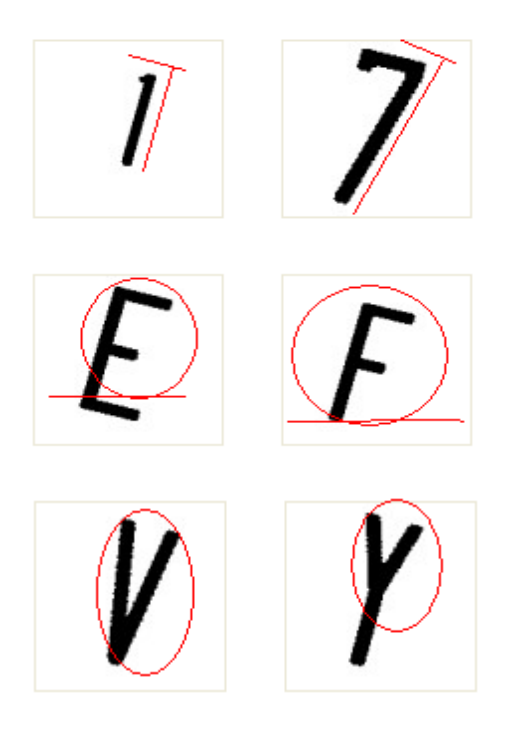

**Figura 5.5.- Errores en caracteres sesgados**

Al realizar el entrenamiento, caracteres como el "1" inclinado tomaba gran similitud con el "7" cuya característica principal que lo diferencia con el "1" es su inclinación.

Caracteres como la "F", "E", "V", "Y" fueron afectados causando inconsistencia en los resultados. Como alternativa se crearon imágenes con gran cantidad de caracteres con un sesgo de 5 a 12 grados tanto para izquierda como para la derecha.

# CCCCCCCCC <u>|QDDDDDDDD</u> EEEEEEEEE

#### **Figura 5.6.- Entrenamiento de caracteres sesgados**

De esta manera se corrigió el problema anterior ya que al momento de obtener los patrones de cada caracter, éste ya posee información sobre su inclinación (basándose en las líneas de base).

Luego de las pruebas mencionadas se establece la inclinación aceptable en +/- 12 grados.

Se establece la inclinación máxima en +/- 15 grados para casos extremos.

# **5.3 Determinación del ángulo de rotación vertical y**

# **horizontal de la placa**

El objetivo de estas pruebas es establecer el ángulo máximo que puede tener una placa en relación a la cámara.

Para ello se seleccionó una imagen en condiciones ideales, estas condiciones están dadas por la siguiente tabla 5.1 obtenida en las pruebas de campo.

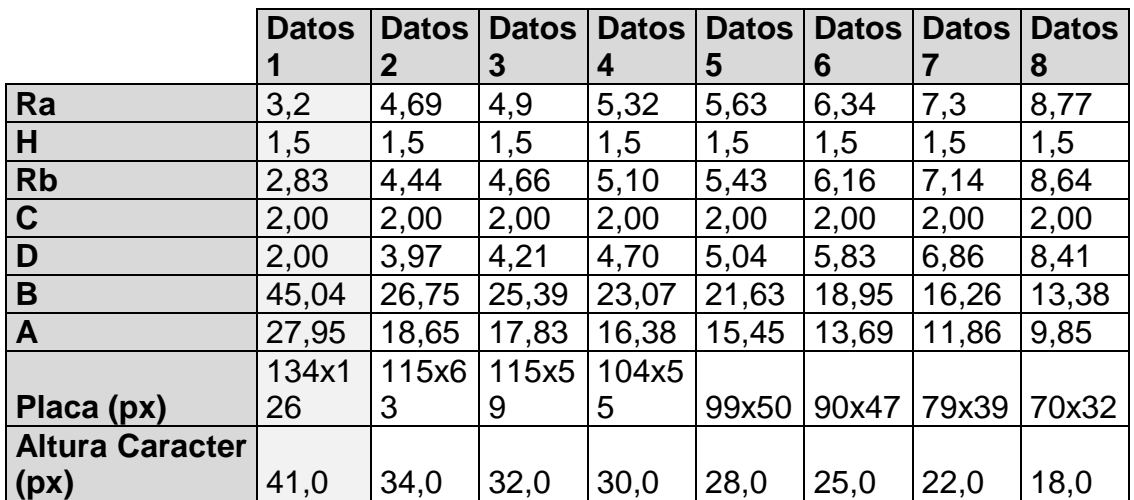

**Tabla 5.1.- Parámetros según condiciones ideales** 

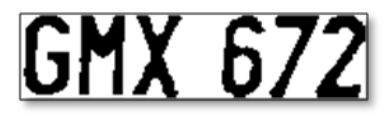

**Figura 5.7.- Placa de prueba**

Placa: GMX672 % de reconocimiento: 100%

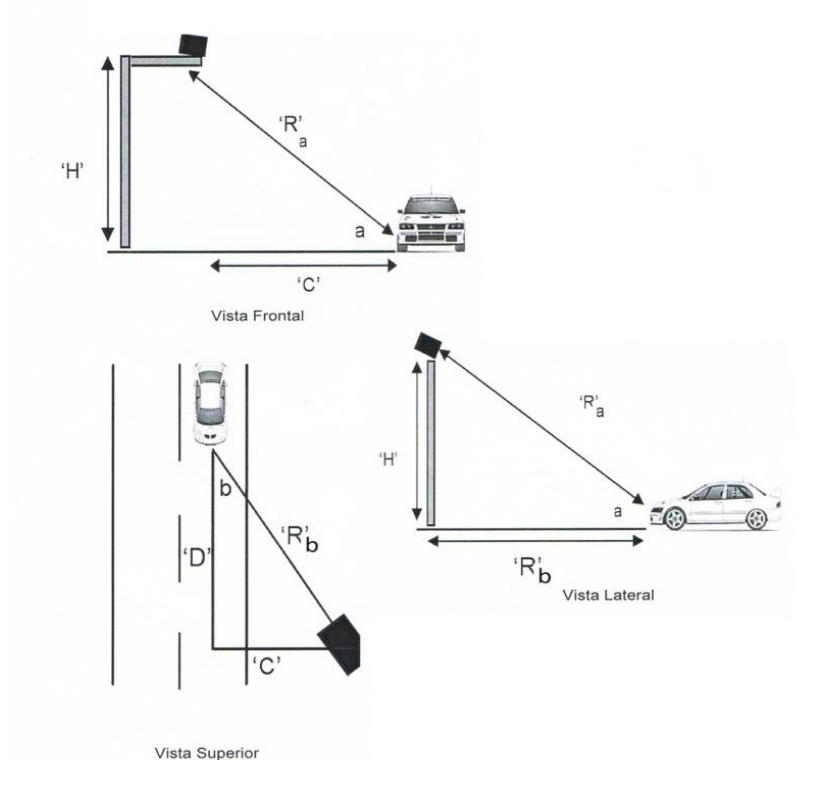

**Figura 5.8.- Angulo de inclinación de cámara**

## Rotación horizontal de la placa

Se rotó la imagen a diferentes ángulos (de derecha hacia la izquierda), obteniendo los resultados según la Tabla 5.2.

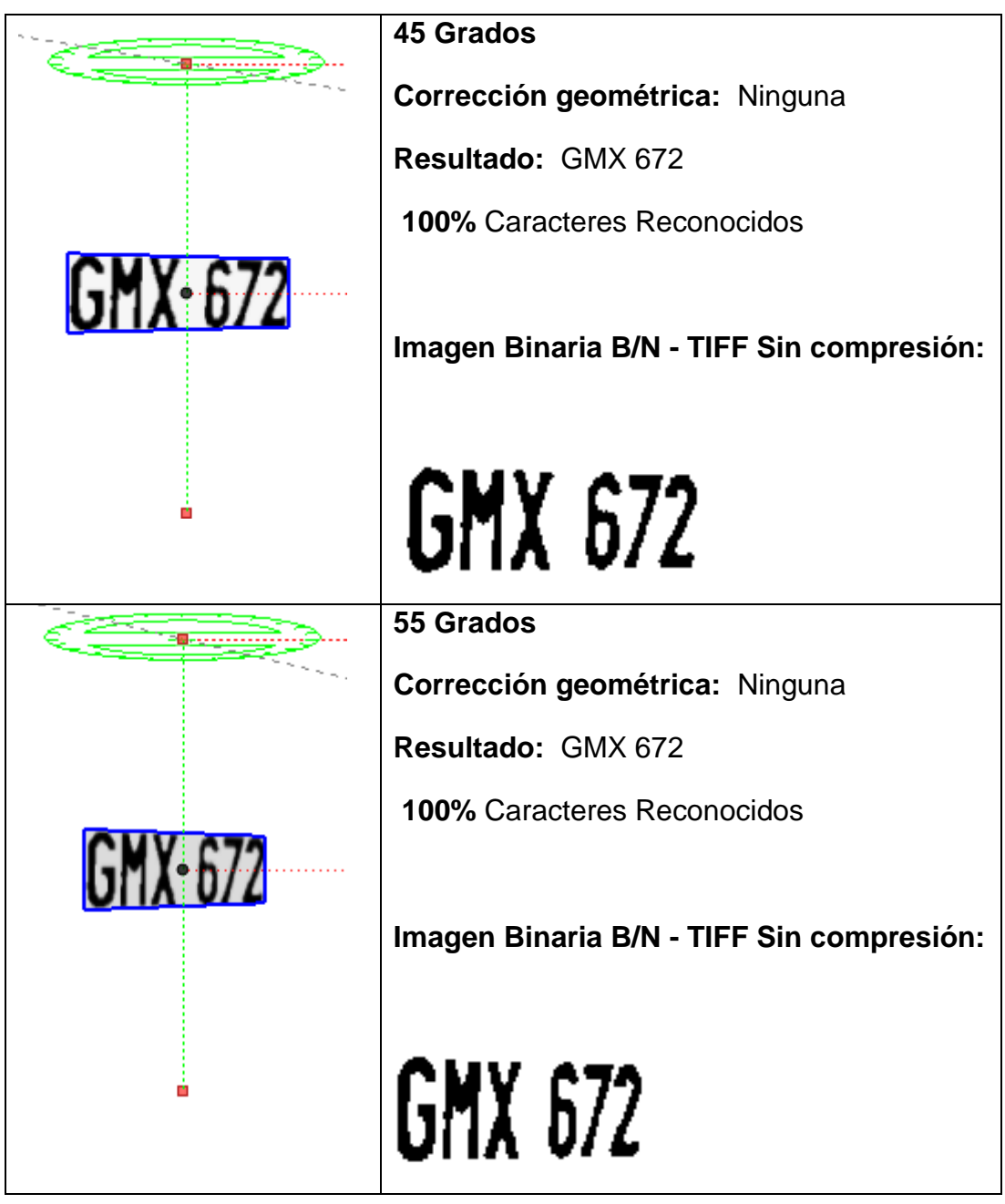

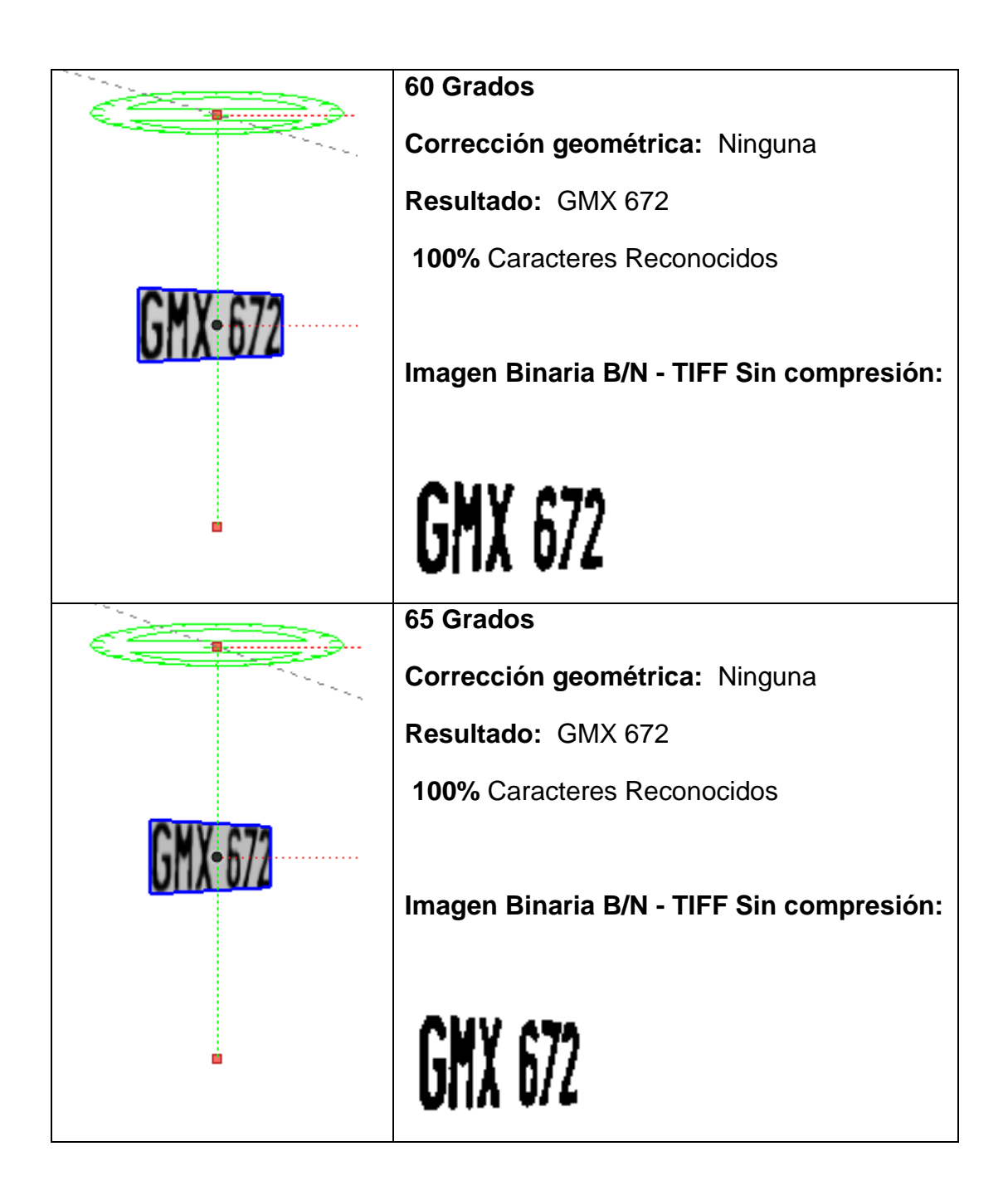

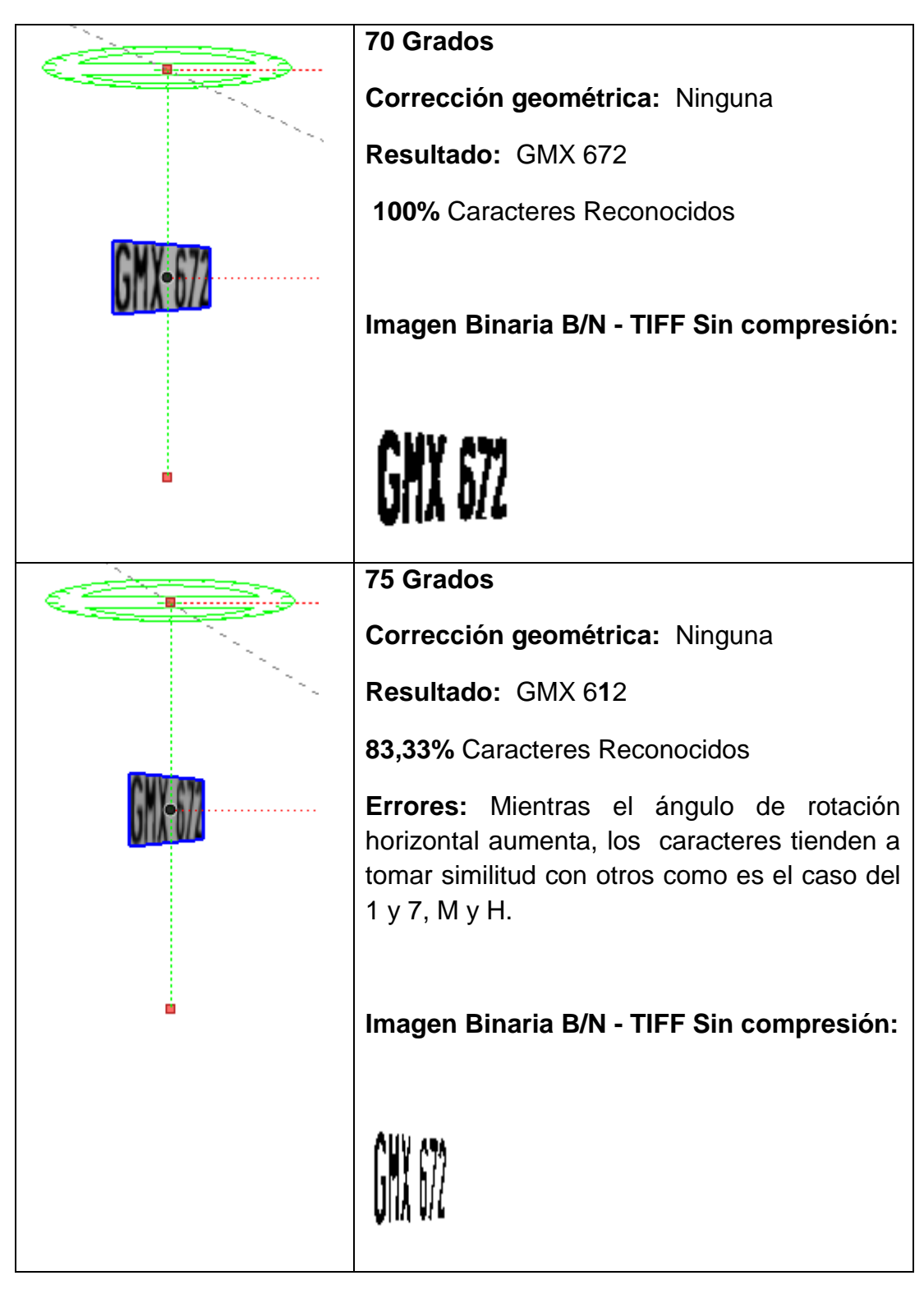

**Tabla 5.2.- Pruebas de rotación en placa sobre el eje vertical**

A partir del ángulo 75 se presentan errores de reconocimiento, por lo que se establece como el ángulo limite de rotación horizontal en 70 grados, el cual mediante corrección geométrica mejoraría significativamente el resultado del reconocimiento.

#### Rotación Vertical

En la tabla 5.3 muestra el detalle de las pruebas realizadas para determinar el ángulo límite de rotación vertical (la placa rota sobre el eje horizontal x).

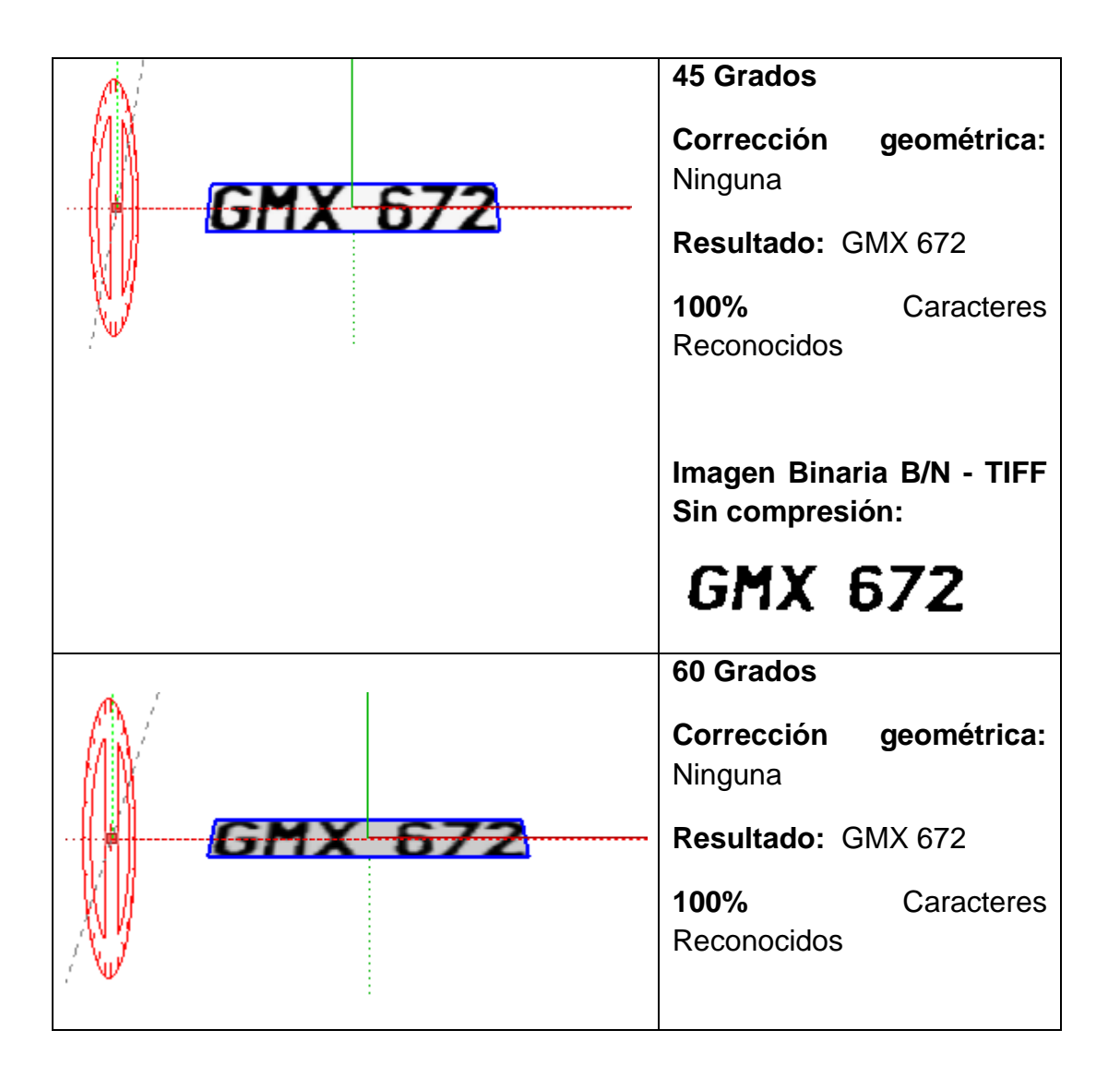

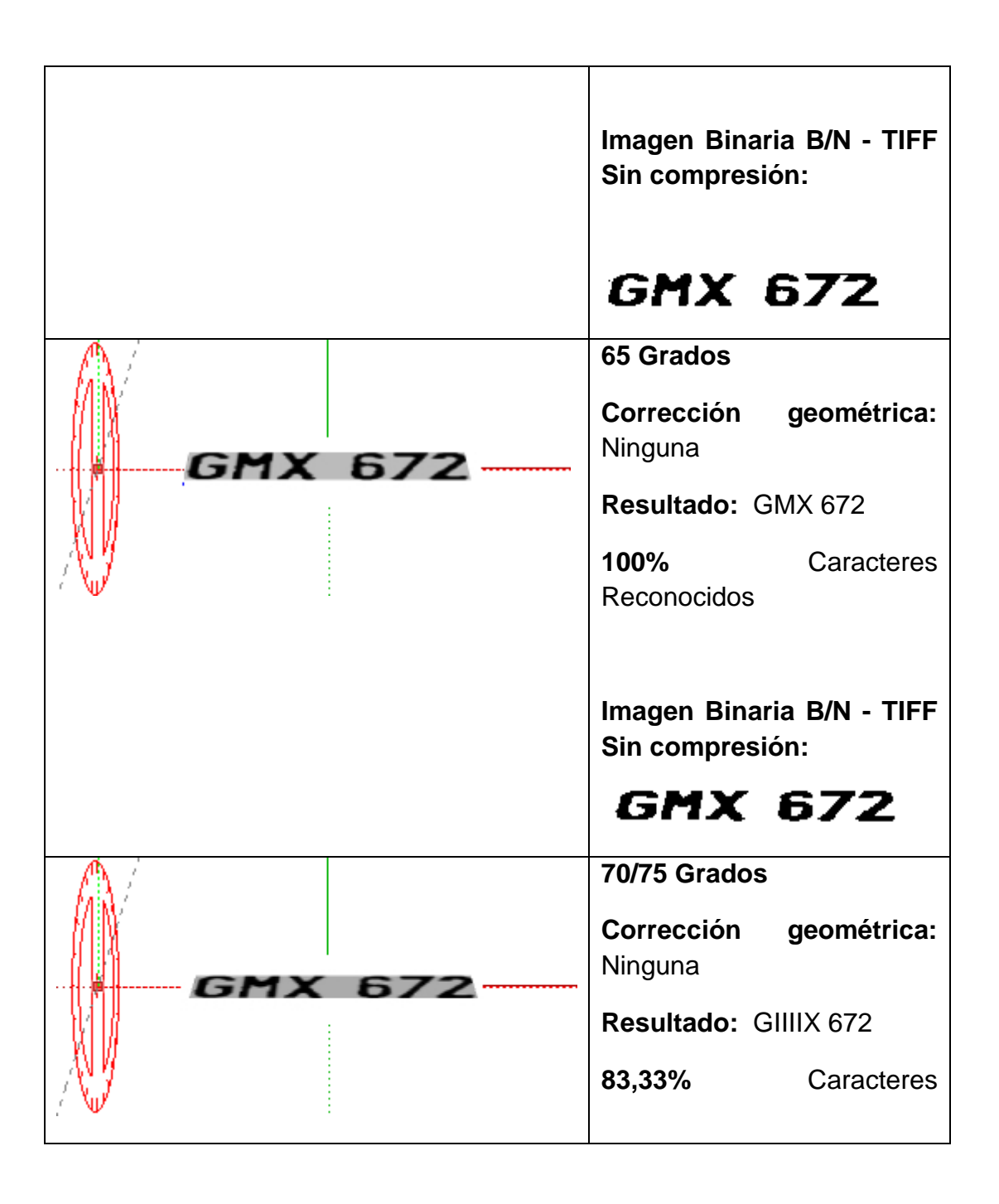

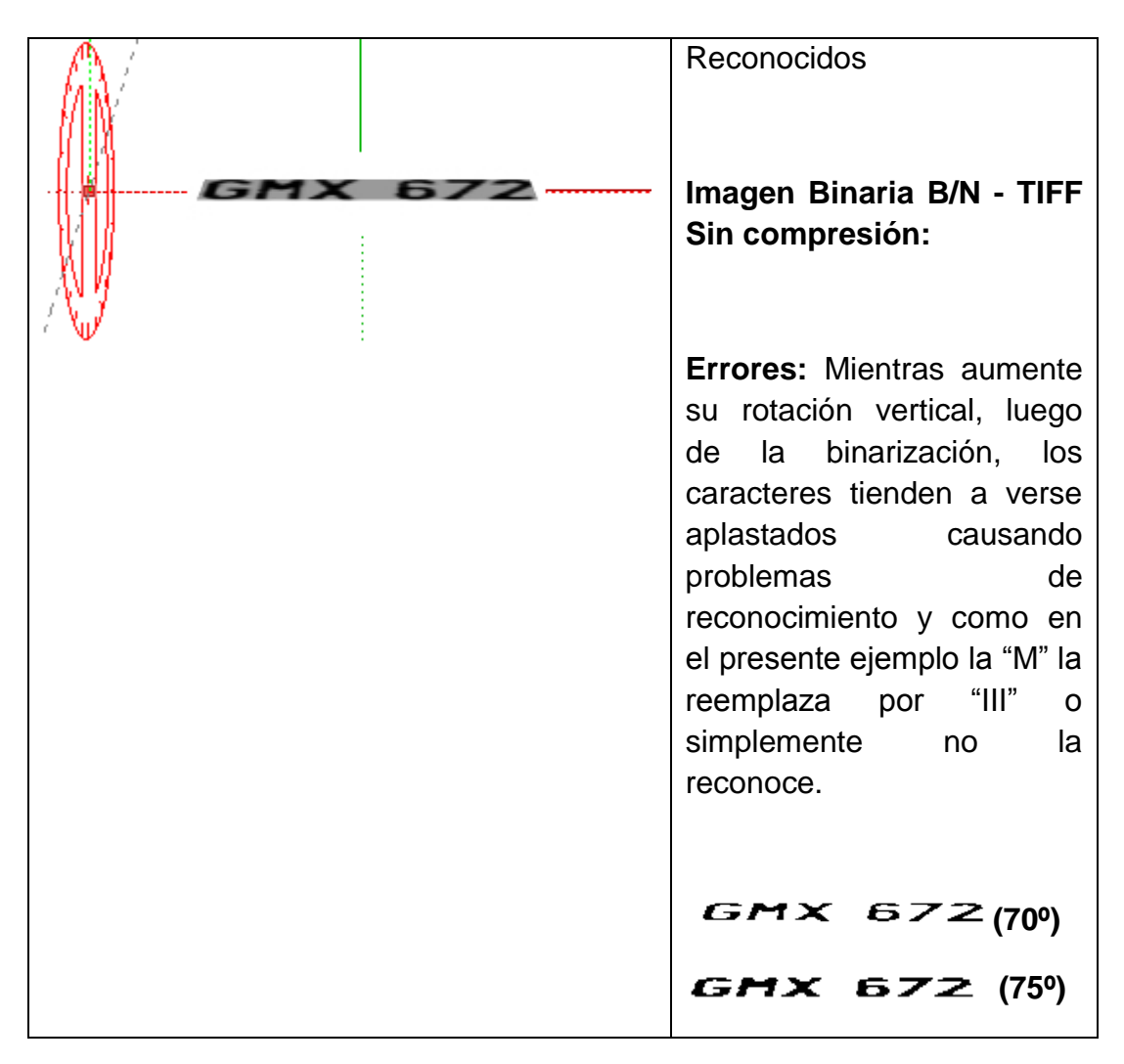

**Tabla 5.3.- Pruebas de rotación en placa sobre el eje horizontal**

Se establece como ángulo máximo de rotación vertical en 65º. A partir de esta medida se consideran como no reconocibles.

# **5.4 Tesseract vs otros ANPR's**

A continuación se muestran diferentes ANPR"s comerciales junto con sus características, y un cuadro comparativo en el que se resumen sus principales ventajas a lado del OCR Tesseract.

#### **CARMEN**

El sistema informático equipado con el software "CARMEN® ANPR" para el reconocimiento automático de matrícula es capaz de leer el número de licencia de cualquier vehículo en cualquier parte del mundo con la más alta exactitud en menos de una fracción segundo.

#### *Características*

- Tiene una tasa de reconocimiento de 98,5%
- Puede capturar imágenes incluso a velocidades del vehículo de hasta 250km/h

Es importante tener en cuenta que todos estos software "CARMEN" no son programas de aplicación sino SDK.

#### SIRAM

Con tecnología Neuronal Propia y en Constante Evolución y mejora, tiene las siguientes características:

- Tasa de Fiabilidad del 98% (incluyendo matrículas dañadas, etc).
- Tiempo de Procesado 100 ms.
- Reconoce Matrículas de 2 Líneas.
- Retorna Fiabilidad por Matrícula.
- Retorna Fiabilidad Por Carácter.
- Posibilidad de retornar hasta 8 matrículas en una imagen (OPCIONAL).
- Tolerante a Perspectiva
- Lectura de Buffer, BMP y JPGs.
- Independiente del hardware (Cámaras, capturadoras, etc).
- · Integración Inmediata con cámaras IP (AXIS, Mobotix, JVC, Lilin, Vivotek, Sony, Panasonic, etc).
- Rutina de pre-corrección de perspectivas extremas.

#### E-NETCAMANPR

Es un sistema de reconocimiento de matrículas y gestión de la misma basada en tecnología IP.

Para disponer de un sistema de reconocimiento de matrículas, además de la correspondiente licencia de e-netcamCLIENT, será preciso disponer de una licencia de enetcamANPR por cada vial en el que se encuentre una cámara de reconocimiento.

Se conoce por "Vial" el área de tránsito de vehículos, por lo que en una puerta de entrada y salida, habrá dos viales.

#### *Características*

- Puede ser arquitectura local, parcialmente distribuida o distribuida
- La distancia de la cámara con respecto al automóvil debe ser de unos 9mts
- La altura de la cámara del suelo será de unos 50-60 cmts.
- Se intentará reducir siempre la proyección de la matrícula (perspectiva).
- El tamaño mínimo de los caracteres de las matrículas debe ser de 20 píxeles.
- Con el fin de testear si la posición de la cámara en el vial es la correcta existe una funcionalidad en la aplicación que permite controlar este aspecto
- Para casos en los que el vehículo no se detiene, se deberán colocar cámaras especiales. Las cámaras con "Reset Asíncrono" permiten obtener una imagen nítida del vehículo a 20 km/h o a 120 km/h.

#### SLAM

Comprende de cámaras de altas prestaciones para capturar las imágenes de las matrículas, de captura progresiva para obtener imágenes nítidas en movimiento, de tecnología digital con mayor inmunidad al ruido, con el foco de infrarrojo integrado en la carcasa, grado de protección IP55 para trabajar en el exterior, etc. El sistema está dotado de la más alta tecnología, lo que permite su utilización en vías con vehículos a alta velocidad y en ambos sentidos. Presenta cierta inmunidad frente a variaciones medioambientales como es la luz solar gracias al foco de luz infrarrojo integrado. La luz infrarroja funciona en modo flash, para alargar su vida media, y es totalmente invisible por los conductores.

#### *Características*

- Identifica todas las matrículas independientemente de su posición, color, tipo de caracteres y nacionalidad (en el ámbito europeo).
- Funcionamiento diurno y nocturno (Flash de iluminación IR integrado)
- Lectura en vehículos parados o en movimiento.
- Rapidez de reconocimiento  $(t<0.5 \text{ seg})$ .
- Orientación de la cámara: +/- 15º con el plano de la matrícula.
- Rango de Temperatura: -5ºC hasta 45ºC
- Alimentación 90VAC-260VAC.
- Fiabilidad del 95%.
- Sistema modular y escalable.
- Diseño compacto, fácil de instalar

A continuación se muestra en la Tabla 5.4 un gráfico comparativo de los OCR"s comerciales antes mencionados.

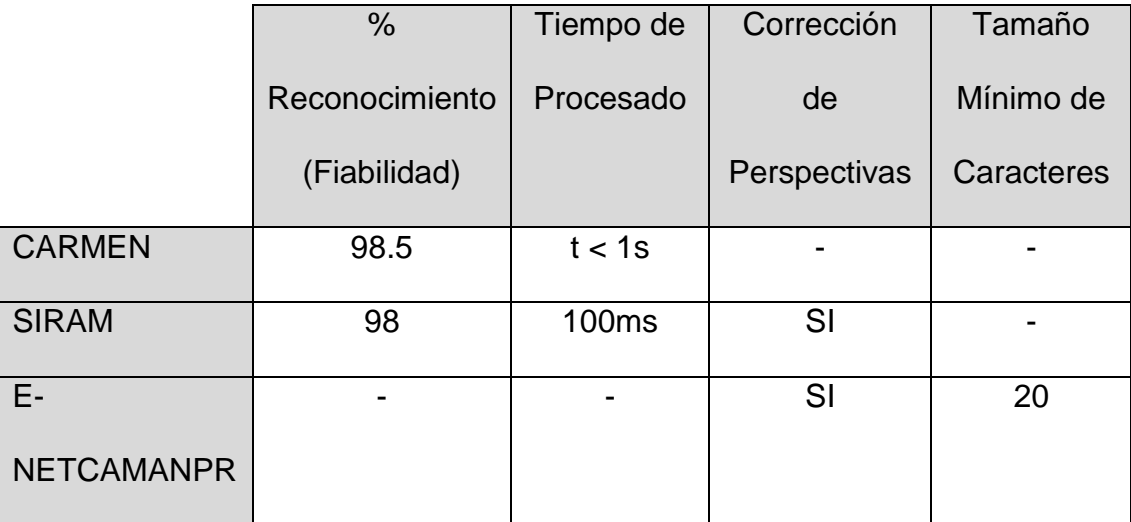

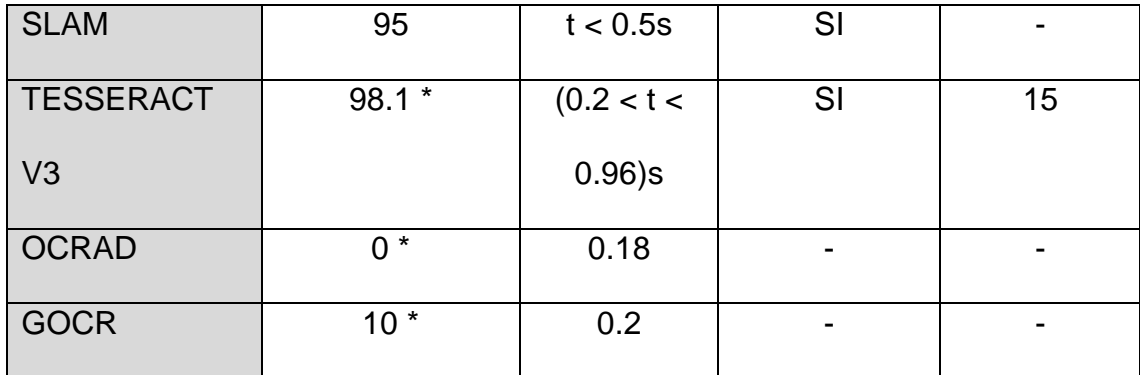

\* Obtenido sobre las 100 placas de pruebas.

# **Tabla 5.4.- Cuadro comparativo de OCR`s Comerciales**

# **CAPITULO 6**

# **PRUEBAS DE CAMPO**

# **6.1 Resumen**

En este capítulo se muestran los resultados obtenidos de las pruebas de campo realizadas con apoyo del grupo de adquisición, en el cual se realizó un reconocimiento sobre 24 puntos.

# **6.2 Prueba de campo**

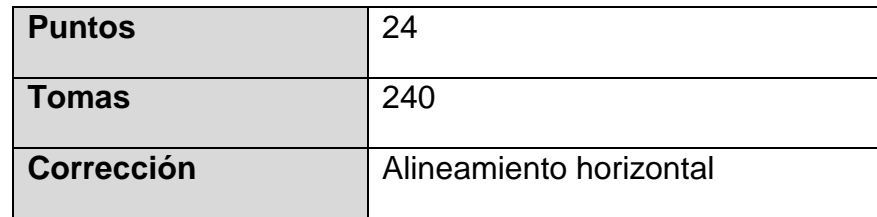

# **Tabla 6.1.- Datos iniciales para las pruebas de campo**

Sobre 24 puntos señalados por el grupo de adquisición en base a parámetros establecidos por ellos, se procedió a realizar el reconocimiento sobre las placas tomadas en cada uno de los puntos.

La región mostrada de color amarillo en la Figura 6.1, encierra los puntos en los cuales se obtuvo un reconocimiento aceptable. Los puntos encerrados en el círculo rojo son aquellas cuyo porcentaje de reconocimiento fue el 100% es decir la placa fue en su totalidad reconocida por el OCR; mientras que los puntos encerrados en circulo de color naranja, su reconocimiento fue parcial, el cual se debe a la condición de la imagen, probablemente no existe una muy buena corrección en general de la placa.

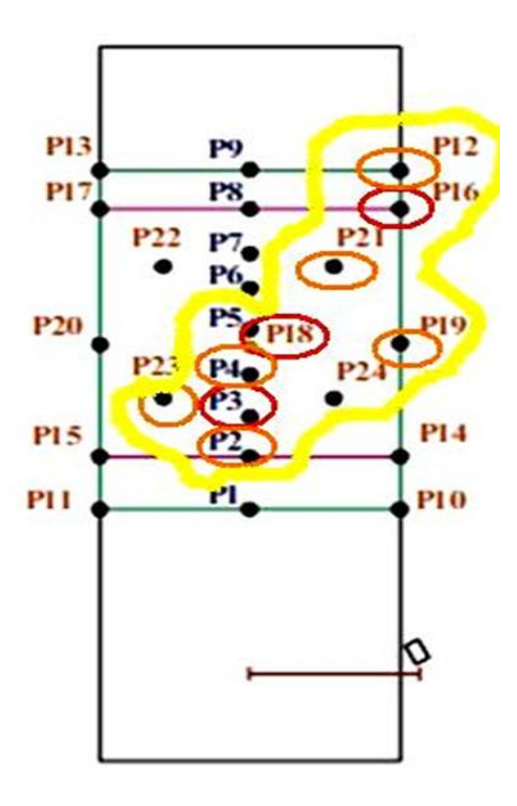

**Figura 6.1.- Regiones de reconocimiento**

## **6.3 Resultado**

Es importante mencionar que el resultado obtenido en la tabla 6.2 (porcentajes de reconocimiento) varía según el proceso previo al reconocimiento. Para nuestras pruebas se realizó una corrección geométrica manual y una binarización utilizando métodos convencionales; por lo que si se aplicara un buen algoritmo de corrección geométrica y binarización, las placas catalogadas como en mal estado, podrían llegar a ser clasificadas como parcialmente buenas aumentando el porcentaje de reconocimiento.

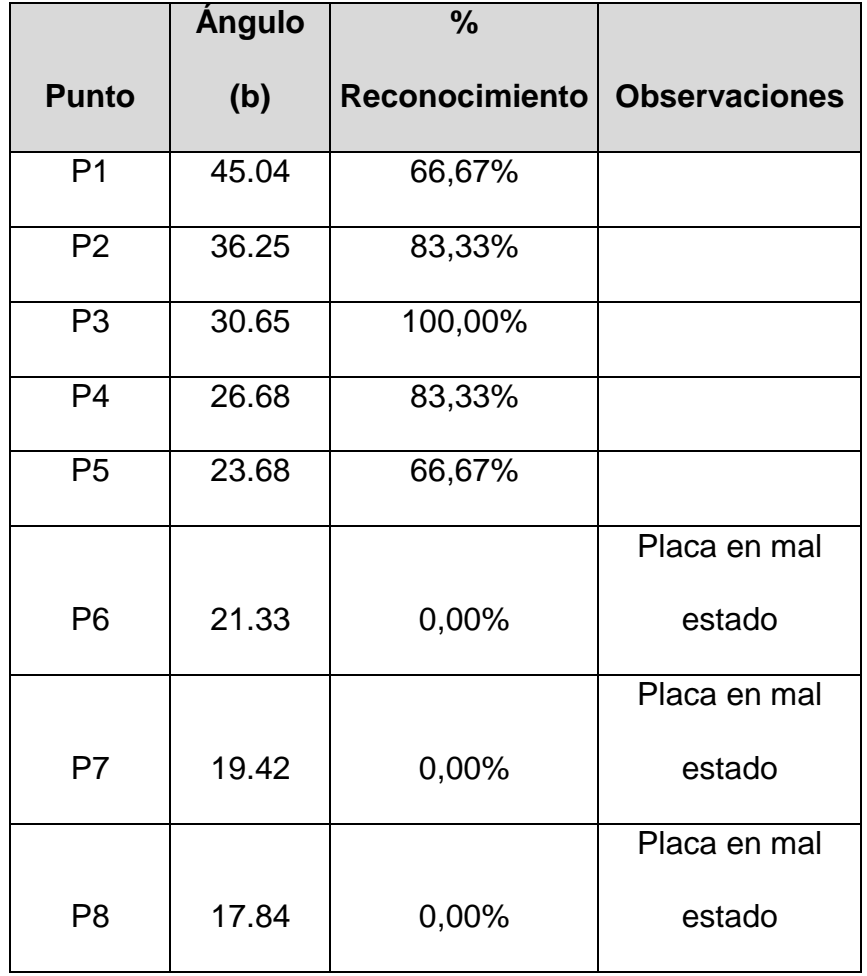

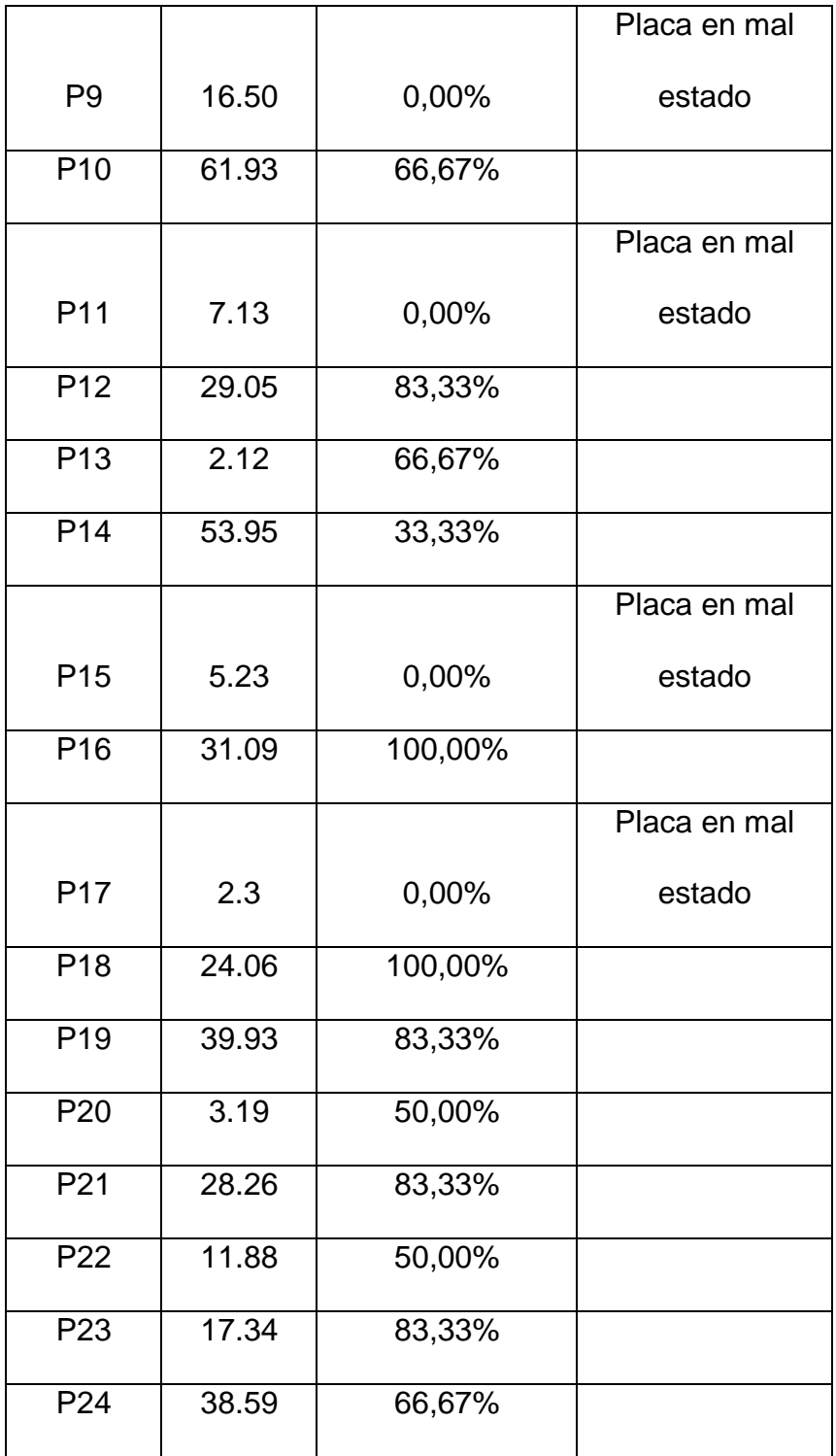

**Tabla 6.2.- Cuadro comparativo de pruebas de campo**

## **CONCLUSIONES**

- **1.** En el presente trabajo se ha presentado los diferentes métodos que existen para el reconocimiento de caracteres, los tipos de OCR de libre distribución y ANPR comerciales, los cuales se podrían utilizar para el reconocimiento de placas vehiculares.
- **2.** Se realizó un análisis entre los OCR de código abierto para determinar el más conveniente y el que más facilidades nos brinda para cumplir con nuestro propósito de reconocer con mayor porcentaje de asertividad las placas vehiculares.
- **3.** El OCR seleccionado, Tesseract, cuyo método de reconocimiento es basado en patrones, nos ofrece la posibilidad de entrenarlo y hasta realizar modificaciones comprensibles en el código fuente, modificando parámetros de reconocimiento desde variables de configuración.
- **4.** Respecto al entrenamiento, mediante imágenes muy similares a placas vehiculares y un análisis de dichas placas, como rotación, sesgo y tamaño, se pudo conseguir realizar una librería de entrenamiento con excelentes resultados al momento de reconocer una placa, superando considerablemente al resto de OCR de código abierto.

## **RECOMENDACIONES**

- **1.** Como posibles futuras mejoras es imperativo mencionar que límites de reconocimiento podrían extenderse a otros tipos de placas, por ejemplo de otros países, las cuales su tipografía es variada, única para cada país. Se podría crear un entrenamiento mucho más robusto en base a lo analizado en el presente trabajo.
- **2.** En el presente proyecto se realizó la toma de imagen de manera manual, por lo que se debe considerar como futuro trabajo la unificación de los módulos del seminario, principalmente de Corrección y Segmentación, para que el porcentaje de acierto aumente satisfactoriamente y sea de manera autónoma.

# **BIBLIOGRAFIA**

[1] Wikipedia, "Reconocimiento de Patrones",

http://es.wikipedia.org/wiki/Reconocimiento\_de\_patrones, 21/12/2007

[2] Wikipedia, "Reconocimiento Automatico de Matriculas",

http://es.wikipedia.org/wiki/Reconocimiento\_autom%C3%A1tico\_de\_matr%C

3%ADculas, 16/07/2007

[3] ANPR, "Automatic License Plate Reconigtion, Automatic Number Plate

Recognition", [http://www.anpr.net/,](http://www.anpr.net/) 1993

[4] Roadtraffic Techonology, "ANPR and Journey Time System Help

Understand Traffic Movements across Northamptonshire",

[http://www.roadtraffic-](http://www.roadtraffic-technology.com/contractors/detection/counters/press5.html)

[technology.com/contractors/detection/counters/press5.html,](http://www.roadtraffic-technology.com/contractors/detection/counters/press5.html) 12/02/2010

[5] Wikilingue, "Reconocimiento Óptico de Caracteres",

http://es.wikipedia.org/wiki/Reconocimiento\_%C3%B3ptico\_de\_caracteres,

16/04/2010

[6] Hilera y Martinez, "Redes Neuronales Artificiales", RA-MA Editorial, 1995

[7] Fogel, David B; "Evolutionary Computation: Toward a New Philosophy of Machine Intelligence", Revista IEEE, 17/04/1997

[8] Manuel Herrán Gascón, "Arena Sensible", Editorial RED Científica, 01/04/2005

[9] Jose Madrigal Garcia, "Computacion Evolutiva",

[http://www.monografias.com/trabajos14/comput-evolutiva/comput-](http://www.monografias.com/trabajos14/comput-evolutiva/comput-evolutiva.shtml)

[evolutiva.shtml,](http://www.monografias.com/trabajos14/comput-evolutiva/comput-evolutiva.shtml) 2010

[10] Google, "Training Tesseract 3", http://code.google.com/p/tesseractocr/wiki/TrainingTesseract3, 2010

[11] Maps Informática Industrial, "Sistema de Lectura Automática de

Matriculas SLAM", http://www.maps.es/fntesp/Lectura%20Matriculas.htm,

2010

[12] Mike Constant, "An Introduction to ANPR", http://www.cctv-

information.co.uk/i/An\_Introduction\_to\_ANPR, 2010

[13] Jörg Schulenburg, "GOCR/JOCR",

[http://jocr.sourceforge.net/developers.html,](http://jocr.sourceforge.net/developers.html) 29/03/2011

[14] Jörg Schulenburg**,** "GOCR Documentation",

[http://aist1.pisem.net/gocr.html,](http://aist1.pisem.net/gocr.html) 03/06/2002

[15] CTE, "Reglamento de Tránsito del Guayas", http://www.cte.gob.ec, 2010

[16] ENRIQUE ALBA, MANUEL LAGUNA Y RAFAEL MARTÍ, "Métodos Evolutivos", www.uv.es/sestio/TechRep/tr03-04.pdf, 2010